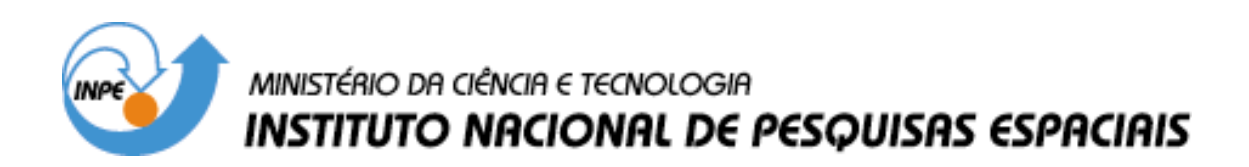

**INPE-11814-PUD/164** 

# **APLICACION DE UM SISTEMA DE INFORMACION GEOGRÁFICA TURÍSTICO DE LA CIUDAD DE SÃO JOSÉ DOS CAMPOS, UTILIZANDO LAS TÉCNICAS DE GEOPROCESAMIENTO Y SENSORIAMENTO REMOTO**

Tannia Mayorga Torres Romeu Simi Júnior

Trabalho final do XVII Curso Internacional realizado no ano de 2004, em Sensoriamento Remoto e Sistemas de Informações Geográficas (SIG)

> INPE São José dos Campos 2004

*El núcleo familiar es la fuente de la personalidad y del impulso espiritual que una persona tiene. Por ello, el presente trabajo de investigación lo dedico a lo más grande y hermoso que tengo en mi vida, mi familia. Para mis padres, hermanos y sobrinos.* 

#### **AGRADECIMIENTOS**

Agradezco a Dios por tener el privilegio de haber nacido en un hogar tan especial.

A mis padres y hermanos, que siempre me estimularon y me dieron fuerza para que este trabajo se haya desarrollado y concluido. Para Trajano, Rose y toda su familia quienes siempre los recordaré con cariño.

Al Instituto Nacional de Pesquisas Espaciais, INPE, por la realización del XVII Curso Internacional en Sensoriamento Remoto y Sistemas de Información Geográfica, por ofrecer la infraestructura y equipamiento para que el mismo pueda realizarse.

A la Universidad de las Naciones Unidas, por la contribución curricular y económica.

A la Dra. Tania María Sausen, Coordinadora del Curso, por ofrecerme la oportunidad de participar en este Curso Internacional.

A la Universidad Técnica de Ambato (Ecuador), por su apoyo y facilidades para llevar adelante la aplicación de la beca obtenida para realizar la Especialización en Sensoriamento Remoto y Sistemas de Información Geográfica.

Particular gratitud a mi tutor el Arq. Romeu Simi Júnior, por sus sabias orientaciones; y, al Ing. José Carlos Moreira por su apoyo y ayuda incondicional.

A los profesores e investigadores del Instituto Nacional de Pesquisas Espaciais por su ayuda invalorable en la definición y desarrollo del tema propuesto, en especial a la Dra. Silvana Amaral, Ing. José Maurano, Master Fabio Burlan, Ing. Paulo Cesar Gurgel, Dr. Bernardo Rudorff, Dra. Elisabete Caria, Dr. Julio D´Alge, Dra. Teresa Galloti, Dr. Camilo Daleles, Dr. Antonio Formaggio, Ing. Eliana Kalil y a Iris de Marcelhas e Souza. Pido disculpas si hay alguien que no he nombrado, siempre los recordaré con inmensa gratitud a todos.

A los amigos inigualables del XVII Curso Internacional, quienes me han sabido brindar el tesoro más grande que es la amistad.

A Ligia, Avila, Lilian, Saulo, Alda, Tania, Isabel, Gisela, Etel, Angelluci, Teresinha, Marcio, Valeria, Yolanda, Jesuina, amigos extrañables del INPE.

#### **RESUMEN**

Los lugares turísticos constituyen una fuente de información valiosa de conocimiento de nuestro entorno. La nueva cartografía temática es interactiva, gracias a una serie de recursos técnicos que permiten trabajar directamente con el dominio de la información geográfica, convirtiéndole al usuario en productor de un mapa temático digital que lo ayudará en la toma de decisiones. El presente proyecto mostrará lo que ofrece esta vertiente cartográfica reciente, al suministrar al usuario una información multimedia sobre áreas turísticas y recursos, que servirán de soporte para poner a prueba las prestaciones de los Sistemas de Información Geográfica en la gestión de información contenida en bases de datos y su relación con la ubicación espacial de los fenómenos. Esta investigación presenta un estudio de la aplicación de los Sistemas de Información Geográfica en el manejo del turismo urbano. Se realizó una interfaz geográfica en Spring v. 4.1. Se presenta también una interfaz interactiva utilizando el Spring Web v. 3.0. La aplicación se desarrolló en la ciudad de São José dos Campos, São Paulo-Brasil; constituyéndose en un medio para visualizar geográficamente lugares de interés turístico.

### **A TOURISM APPLICATION IN SÃO JOSÉ DOS CAMPOS USING REMOTE SENSING AND GEOGRAPHIC INFORMATION SYSTEMS**

#### **ABSTRACT**

Tourism usually represents a valuable resource towards a better understanding of our environment. Thanks to a series of technical interactive resources, the new thematic cartography allows users to work directly with the domain of geographic information and produce thematic digital maps that are useful for decision making. The present project intends to show the advantages this new cartography by providing users with multimedia information about touristy places and resources. The idea is to explore the benefits of using Geographic Information Systems to manage information contained in databases and their relation with spatial location of geographic phenomena. This investigation presents a study about the application of the Geographic Information Systems in the management of urban tourism. A geographic interface was developed using SPRING version 4.1. An interactive interface was also developed using SPRINGWeb version 3.0. The application was developed in "São José dos Campos, São Paulo-Brasil". It constitutes a geographic viewer for touristy places.

# **SUMÁRIO**

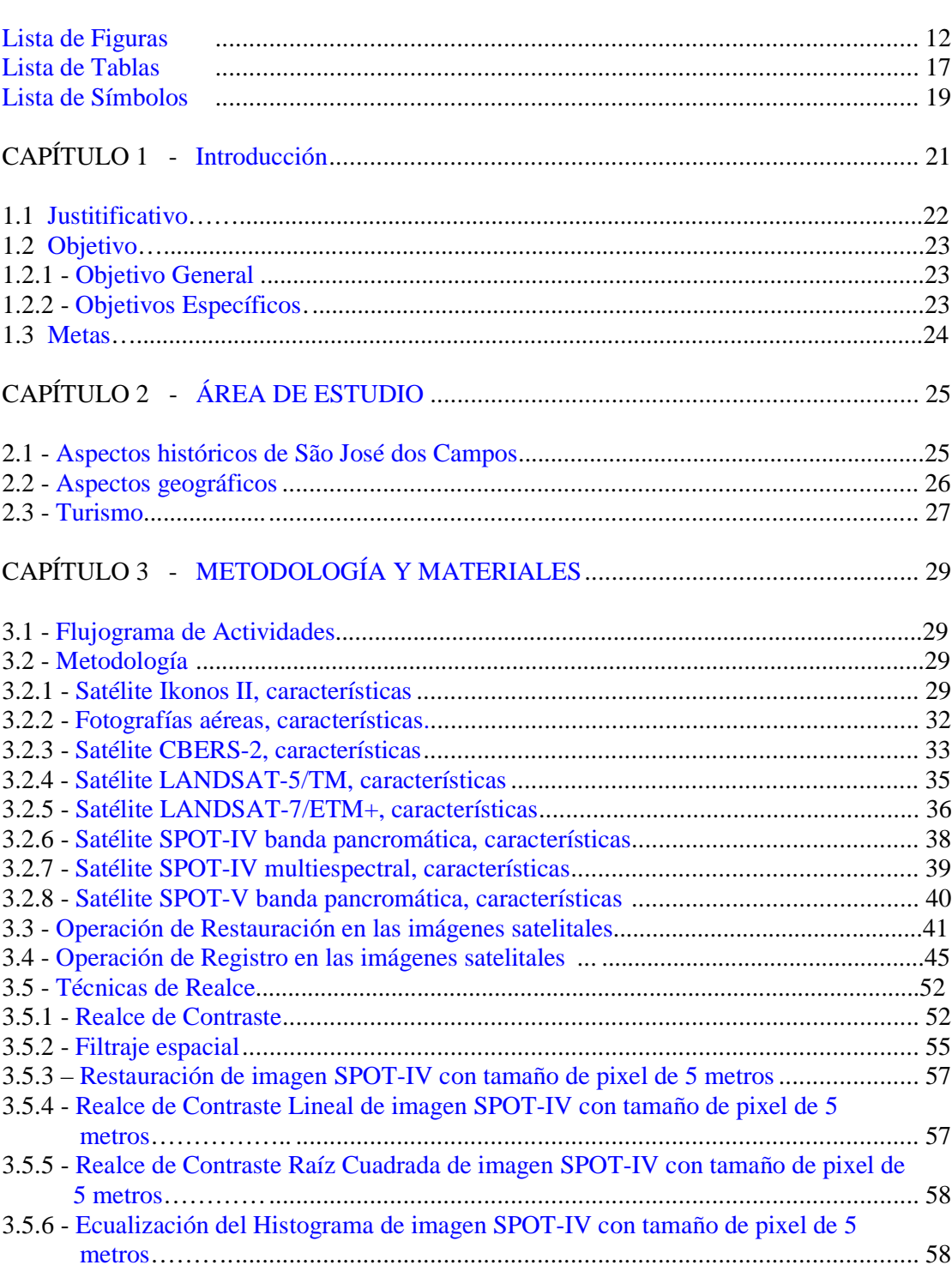

## Pág.

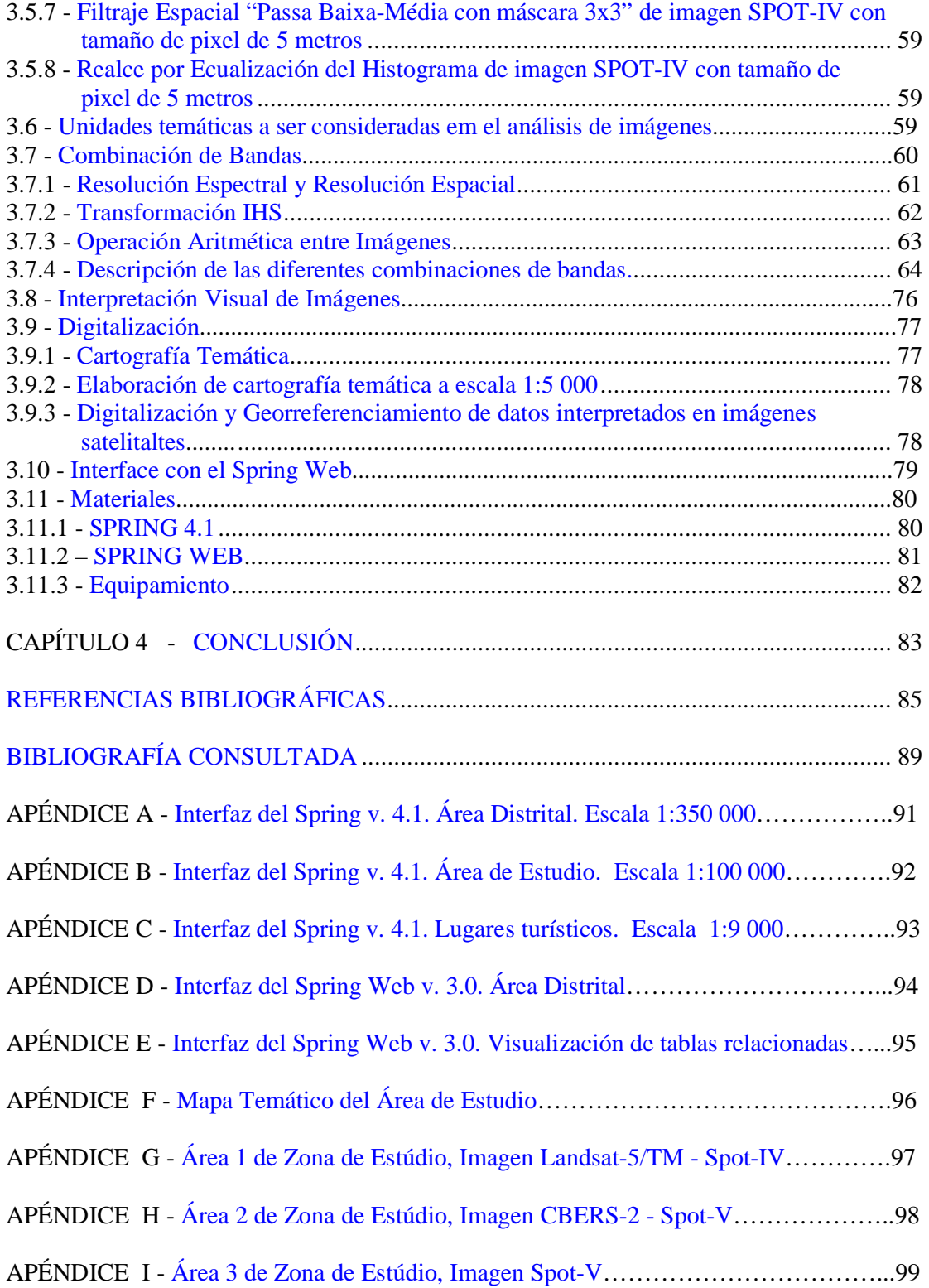

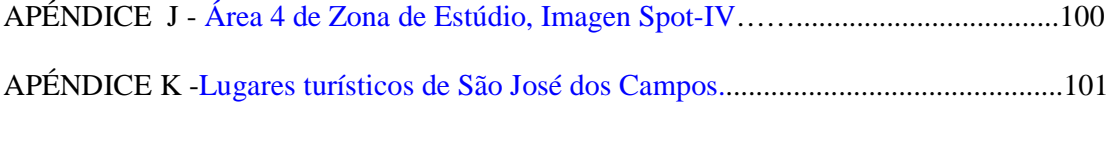

### **LISTA DE FIGURAS**

<span id="page-14-0"></span>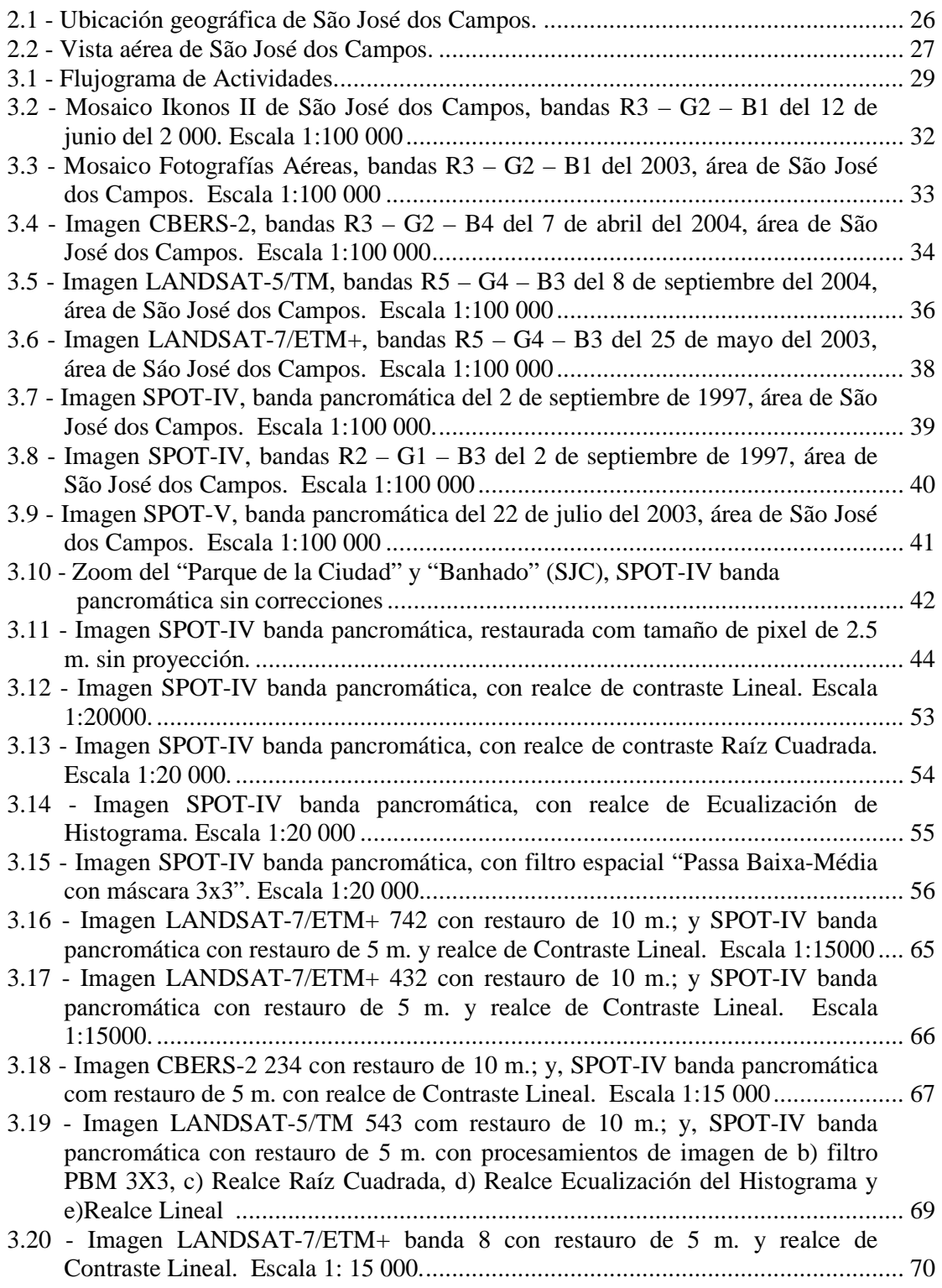

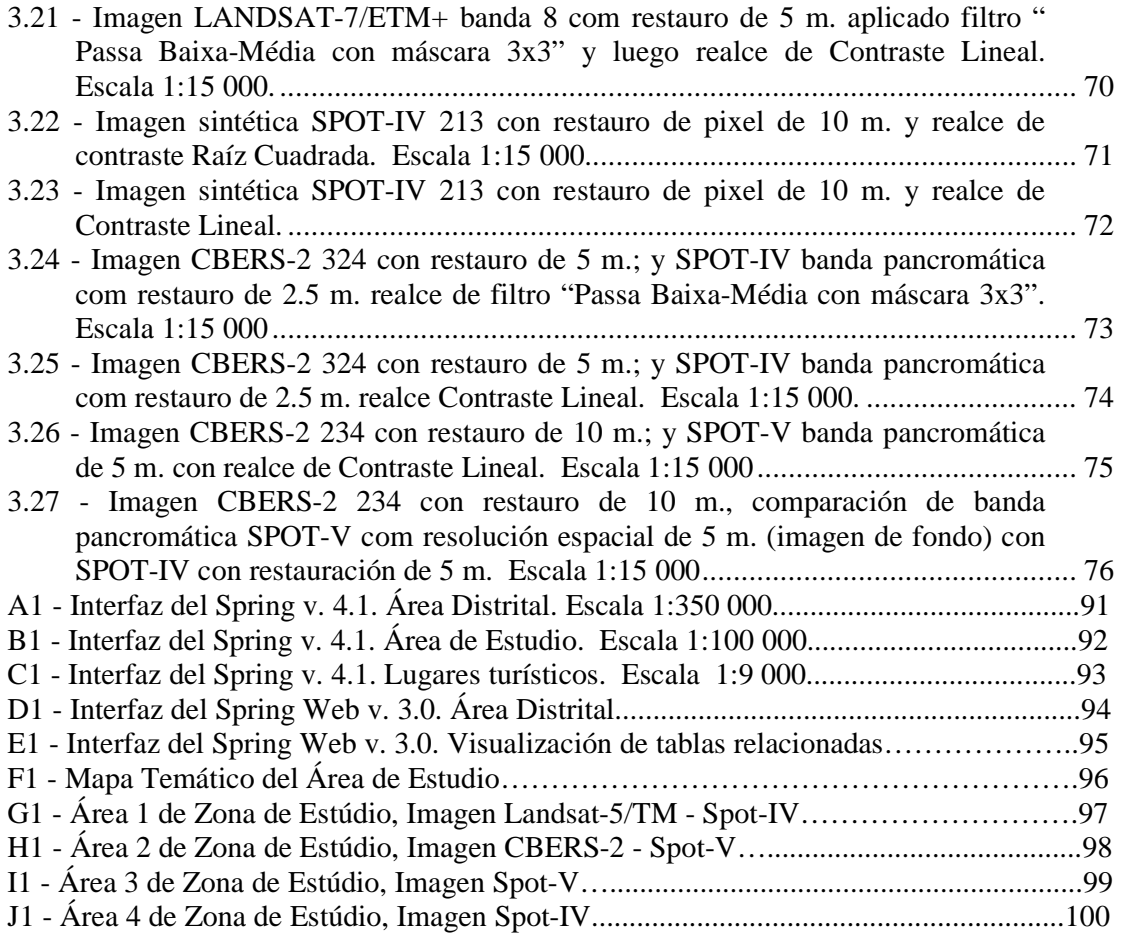

### **LISTA DE TABLAS**

<span id="page-16-0"></span>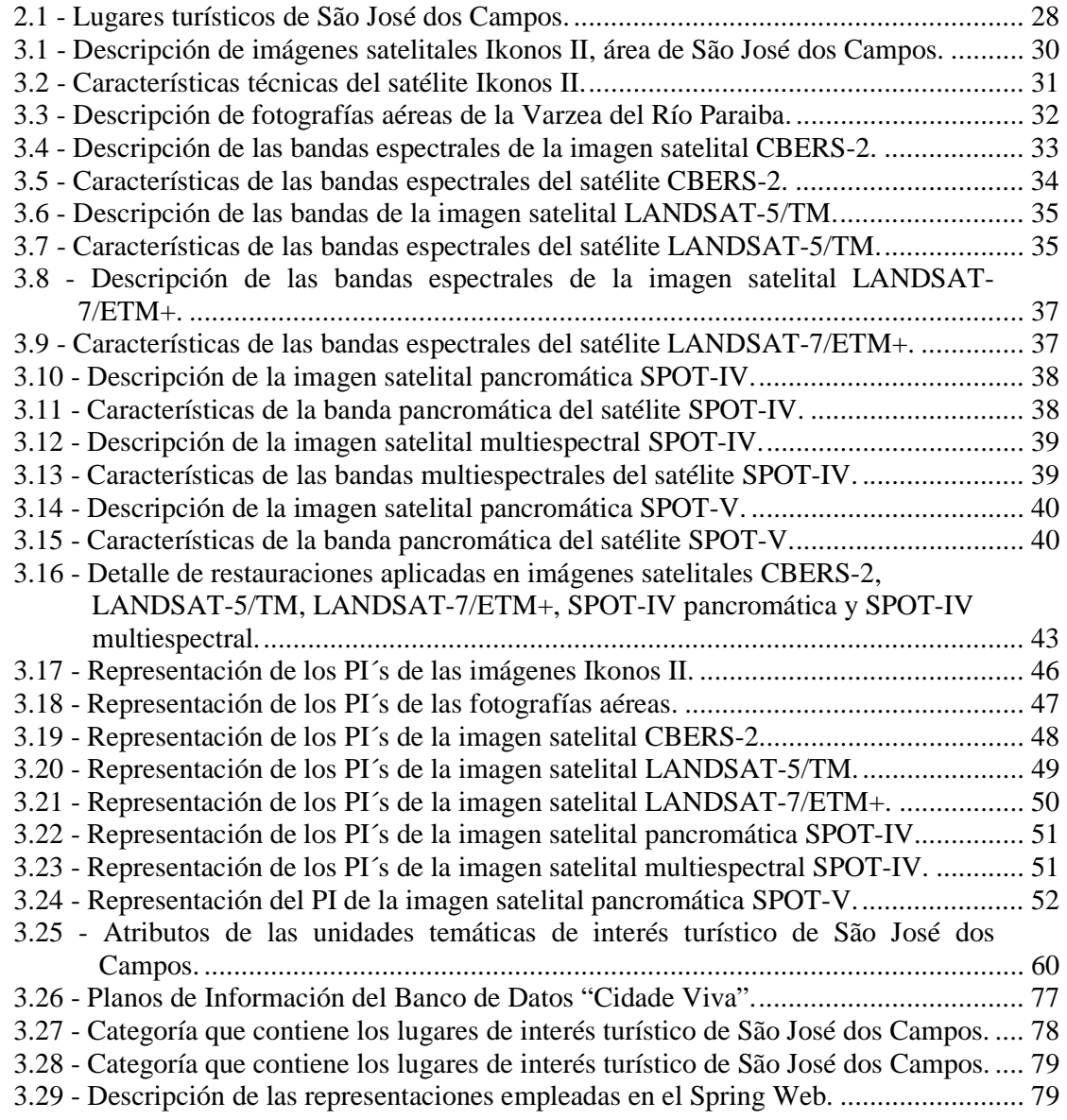

# **LISTA DE SÍMBOLOS**

<span id="page-18-0"></span>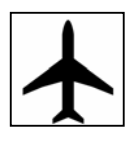

- Aeropuerto, Empresa Brasileira de Aeronáutica S.A., EMBRAER

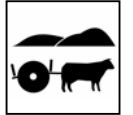

- Banhado

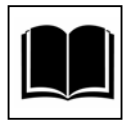

- Biblioteca Pública Cassiano Ricardo

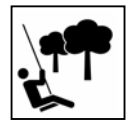

- Cerrado

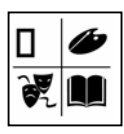

 $\Box$   $\Box$  - Conselho Municipal de Turismo, COMTUR

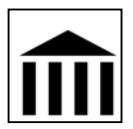

- Centro Técnico Aeroespacial, CTA

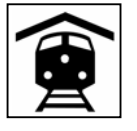

- Eugenio de Melo

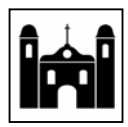

- Iglesia Matriz de São José

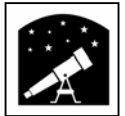

- Instituto Nacional de Pesquisas Espaciais, INPE

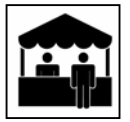

- Mercado Municipal

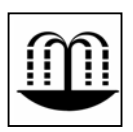

- Praça Afonso Pena

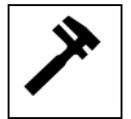

- PETROBRAS

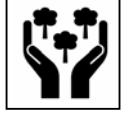

- Parque da Cidade Roberto Burle Marx

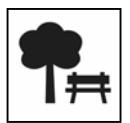

- Parque Municipal Santos Dumont

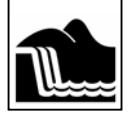

- São Francisco Xavier

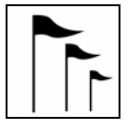

- São José dos Campos

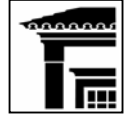

- Sanatório Vicentina Aranha

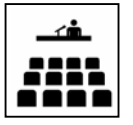

- Universidade do Vale do Paraíba, UNIVAP

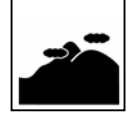

- Zona de Protección

### **CAPÍTULO 1**

### **INTRODUCCIÓN**

<span id="page-20-0"></span>Los lugares turísticos constituyen una fuente de información valiosa de conocimiento de nuestro entorno. La no disponibilidad de actualizada información turística, de eficaz y fácil acceso de un usuario cualquiera, desfavorece el planeamiento turístico y cartográfico eficiente, delimitando el avance de una región o estado determinado.

Reconociendo al turismo como un fenómeno social que consiste en el envolvimiento de individuos o grupos de personas que, por motivos de recreación, descanso, cultura y salud, salen de su lugar de residencia habitual generando múltiples interrelaciones de importancia social, económica y cultural, para el destino (Ameida y Riedl, 2 000).

El planeamiento es fundamental e indispensable para el desenvolvimiento turístico, equilibrado y con armonía de los recursos físicos, culturales y sociales de las regiones receptoras; evitando así que el mismo destruya las bases que los hacen existir. (Ruschmann, 1997).

La creciente preocupación con este problema genera la necesidad de un planeamiento futuro para la región, es por esta razón que informaciones georeferenciadas de calidad son una necesidad básica, y en este sentido fue desarrollado un Sistema de Información Geográfica actualizado, de acceso gratuito por medio de la web, de fácil manipulación para auxiliar en la planeación y gerenciamiento de lugares de interés turístico.

Jensen y Cowen (1998), consideran que la resolución espacial es más importante que la espectral cuando el objeto de estudio es el reconocimiento de facciones urbanas, la utilización de pocas bandas en el espectro visible (generalmente tres: azul, verde y rojo) e infrarrojo próximo son adecuadas para la mayoría de las aplicaciones urbanas.

Las imágenes de alta resolución, generadas por Ikonos II tienen usos en varias aplicaciones como digitalización, agricultura, manejo forestal y respuesta a <span id="page-21-0"></span>emergencias. En sustitución a las fotografías aéreas, se puede utilizar estos datos para actualizar, con facilidad y rapidez, mapas altamente detallados.

Los tipos de datos de las imágenes IKONOS II reúnen alta resolución espacial y alta resolución radiométrica, aliada a una gran precisión cartográfica. La resolución radiométrica de este sensor es de 11 bits lo que aumenta el poder de distinción, contraste y discriminación entre los objetos a partir de una mayor gama de niveles de cinza (2048 niveles de cinza). Las bandas espectrales de los sensores en el visible son anchas dentro del espectro de la luz, permitiendo una mayor penetración en la atmósfera y mayor poder de discriminación de los cuerpos terrestres, principalmente en la cobertura vegetal, áreas sombreadas y cuerpos de agua (Baptista y Maciel, 2001).

La "Prefeitura Municipal de São José dos Campos", por medio del "Conselho Municipal de Turismo, COMTUR", brinda al usuario de la Internet información de lugares turísticos de la ciudad, en la página de la Internet: www.comtursjc.com.br.

La nueva cartografía temática es interactiva, el propio usuario se puede convertir en el productor del mapa temático digital, gracias a una serie de recursos técnicos que le permiten trabajar de manera directa con el "dominio de la información" geográfica.

El presente proyecto mostrará lo que ofrece esta vertiente cartográfica reciente, al suministrar al usuario una información multimedia sobre áreas turísticas y recursos, que servirá de soporte para poner a prueba las prestaciones de los Sistemas de Información Geográfica en la gestión de información contenida en bases de datos y su relación con la ubicación espacial de los fenómenos.

#### **1.1 Justificativo**

Sin dejar de lado la importancia de la información turística desplegada por la Prefeitura Municipal de São José dos Campos y el COMTUR, se propone facilitar a un usuario con un navegador de la Internet, la posibilidad de consultar en un mapa lugares turísticos de la ciudad de São José dos Campos, por medio de una página de la Internet, <span id="page-22-0"></span>que permita visualizar información valiosa extraída del análisis y procesamiento de imágenes satelitales.

Al hablar de geoprocesamiento se puede definir como el conjunto de tecnologías orientadas a la recopilación y tratamiento de informaciones espaciales con un objetivo específico. Así, las actividades que envuelven el geoprocesamiento, son ejecutadas por sistemas específicos para cada aplicación. Estos sistemas son comúnmente llamados Sistemas de Información Geográfica (SIG). Un SIG procesa datos gráficos y no gráficos (alfanuméricos) con énfasis en análisis espaciales y modelado de superficies, puede ser utilizado como herramienta para la producción de mapas, como soporte para el análisis espacial de fenómenos y como un banco de datos geográficos, con funciones de almacenaje y recuperación de información espacial (Bosque Sendra, 1 992).

Este estudio aporta algunas concepciones que sirven de guía para asumir de una manera más consciente y responsable las necesarias transformaciones que exige el proceso de cobertura y conocimiento turístico de São José dos Campos.

#### **1.2 Objetivos**

#### **1.2.1 Objetivo General**

• Utilizar las técnicas de Geoprocesamiento y Sensoriamento Remoto para elaborar una Base de Datos que permita difundir el conocimiento de la infraestructura turística de la ciudad de São José dos Campos.

#### **1.2.2 Objetivos Específicos**

- Levantar informaciones para la elaboración de una Base de Datos de los aspectos físicos, de vías y acceso del área de estudio.
- Utilizar el Sistema de Información Geográfica SPRING para la elaboración del Banco de Datos.
- Utilizar el software SPRING WEB para el levantamiento del Banco de Datos en la Internet.
- <span id="page-23-0"></span>• Demostrar la eficacia del procesamiento de las imágenes satelitales e interpretación visual, en aplicaciones de planificación urbana.
- Demostrar la validez de las técnicas de restauración para obtener imágenes con mejor resolución espacial.
- Utilización de metodologías de realce de contraste en el mejoramiento de la calidad de las imágenes, especialmente las opciones: Linear, Raíz Cuadrada, y Ecualización del Histograma; junto con el filtro "Passa Baixa-Média con máscara 3x3".
- Localizar y caracterizar lugares turísticos para lanzamiento de atributos
- Fortalecer el conocimiento turístico de la ciudad de São José dos Campos
- Planear la expansión de núcleos de turismo

#### **1.3 Metas**

Convertir el Sistema en una herramienta de uso didáctico al dar acceso a información dispersa sobre lugares turísticos de la ciudad de São José dos Campos, favoreciendo la promoción cultural de una manera sencilla y agradable, al utilizar nuevas tecnologías para construir mejores herramientas para la enseñanza.

El desarrollo de esta propuesta es viable y de gran interés, ya que junto a las ventajas que ofrece su uso, la propuesta se transforma en un instrumento que posibilita la transferencia de conocimientos concretos hacia un nivel general. El usuario podrá tener una visión completa y actualizada de su entorno socioterritorial, lo que apunta a superar los inconvenientes ante el manejo de información inconsistente, parcial y fragmentada.

### **CAPÍTULO 2**

### **ÁREA DE ESTUDIO**

### <span id="page-24-0"></span>**2.1 ASPECTOS HISTÓRICOS DE SÃO JOSÉ DOS CAMPOS**

La historia de São José dos Campos está estrechamente ligada a la historia de São Paulo. En 1 563 ocurrió el aparecimiento del núcleo indígena que se denominó "Aldeia do Rio Comprido".

Desde el siglo pasado los historiadores afirman que São José dos Campos fue fundada en 1564 por el Padre José de Anchieta. Casiano Ricardo, refiriéndose a los orígenes de su tierra natal, escribió en la "A Gazeta Esportiva" de 27 de julio de 1 967, cuando se conmemoraba el segundo centenario de São José dos Campos, que, "como São Paulo, antes se llamaba São Paulo de Piratininga, São José dos Campos fue São José de Paraiba. Ambas ciudades nacieron de un solo origen: Anchieta; quien es una misma figura de santo y apóstol. Antes de Villa, São José fue una aldea de indios de unión benfazeja (entre un aldeano y un Colégio) para una misma civilización cristiana. El Tietê y el Paraíba serían los caminos móviles de penetración en la tierra verde, región árida del interior brasileño. Hay evidencias de que el santo canário realizó varias incursiones por el Tieté y Paraíba, para catequismo de los silvícolas del Valle. Ningún otro jesuita aprendió la lengua brasileña tan a fondo como él para poder entrar en la tierra todavía salvaje y cercada por el hombre blanco. Por otro lado no se puede olvidar la tradición de que Anchieta fue el iniciador de São José, que por seña quedó bautizado con su nombre: José (José de Anchieta)".

#### São José y la Independencia del Brasil

En 1 821, en el mes de agosto, São José dos Campos emprendió la campaña para la independencia del yugo portugués. En la casa del vereador Venancio José Leme comenzaron a realizarse reuniones secretas, con la presencia de influyentes jefes políticos, en las cuales la conspiración contra el régimen era ventilada y leídos los <span id="page-25-0"></span>artículos que al respecto publicaba el periódico "O Reverbero", del Río de Janeiro, esos artículos escritos por los revolucionarios Cônego Sampaio y Gonçalves Ledo.

En 1 822 fue vísperas de la enmancipación política. El 7 de septiembre fue la Independencia del Brasil. Más en São José fue conocida la noticia el día 10 (Concurso "Cassiano Ricardo", 1 978).

### **2.2 ASPECTOS GEOGRÁFICOS**

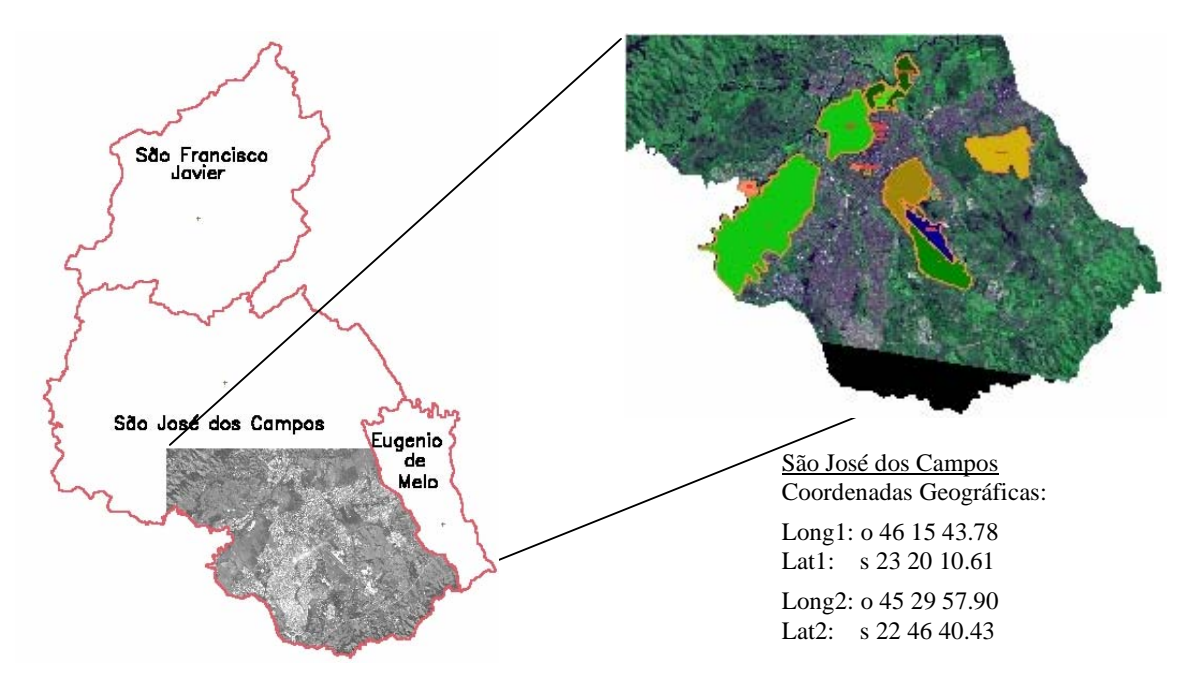

FIGURA 2.1 - Ubicación geográfica de São José dos Campos. FUENTE: www.ibge.com.br (2004).

De acuerdo con información del "Instituto Brasileiro de Geografia e Estatística (IBGE)" y de la "Prefeitura Municipal de São José dos Campos", el municipio de São José dos Campos es uno de los 645 municipios del estado de São Paulo-Brasil; cuyos puntos extremos son: al norte 22º 49´ de latitud sur y 45º 54´ de longitud oeste; al sur 23º 18´ de latitud sur y 45º 51´ de longitud oeste; al este 23º 13´ de latitud sur y 45º 40´ de longitud oeste; y al oeste 23º 06´ de latitud sur y 45º 06´ de longitud oeste, (FIGURA 2.1). Con un área territorial de 1 100  $\text{Km}^2$  y una población estimada en el 2 003 de 569177 habitantes.

<span id="page-26-0"></span>Se encuentra a una altitud media de 660 metros. El clima de São José dos Campos, en la classificación de Koeppen es del tipo Cwa (mesotérmico húmedo con estación seca en el invierno). Las precipitaciones más abundantes ocurren de Diciembre a Marzo. En el verano, la media de las temperaturas máximas es de 29°C y en el invierno la media de las temperaturas mínimas es de 12 °C. La temperatura media anual es próxima de 20 °C, (FIGURA 2.2).

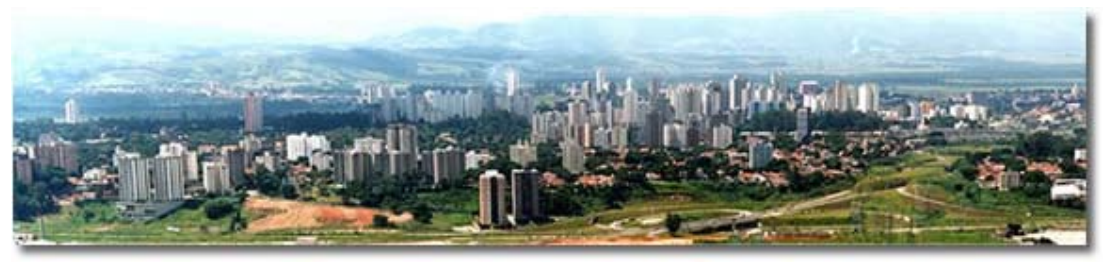

FIGURA 2.2 - Vista aérea de São José dos Campos. FUENTE: www.sjc.sp.gov.br (2 004).

### **2.3 Turismo**

-

Según la "Lei N.3021/85 de 27 de setembro de 1 985" (Libro N.467)<sup>1</sup>, se dispuso la creación de Elementos, Sectores y Zonas de Preservación, Instituto o Fondo de Preservación del Patrimonio Histórico, Artístico, Paisagístico y Cultural y de otras providencias.

Dentro de los lugares de interés turístico de São José dos Campos se escogió algunos destinos (TABLA 2.1).

<sup>1</sup> Prefeitura de São José dos Campos. Estado de São Paulo

|                | Lugar de interés turístico                       | Tipo de atracción               |
|----------------|--------------------------------------------------|---------------------------------|
| $\mathbf{1}$ . | Banhado                                          | Natural                         |
| 2.             | Biblioteca Pública Cassiano Ricardo              | Histórico y Cultural            |
| 3.             | Cerrado                                          | Natural                         |
| 4.             | Conselho Municipal de Turismo – COMTUR           | Turístico                       |
| 5.             | Centro Técnico Aeroespacial – CTA                | Tecnológico                     |
| 6.             | Empresa Brasileira de Aeronáutica S.A. – EMBRAER | Tecnológico                     |
| 7.             | Iglesia Matriz de São José                       | Histórico y Religioso           |
| 8.             | Instituto Nacional de Pesquisas Espaciais – INPE | Tecnológico                     |
| 9.             | Mercado Municipal                                | Histórico y Cultural            |
| 10.            | Parque da Cidade Roberto Burle Marx              | Natural, Artificial, Paisajista |
|                |                                                  | y Cultural                      |
|                | 11. Parque Municipal Santos Dumont               | Artificial, Paisajista y        |
|                |                                                  | Cultural                        |
| 12.            | <b>PETROBRAS</b>                                 | Tecnológico                     |
| 13.            | Praça Afonso Pena                                | Natural e Histórico             |
| 14.            | Sanatório Vicentina Aranha                       | Histórico y Cultural            |
| 15.            | Universidade do Vale do Paraíba – UNIVAP         | Educación y Cultural            |
|                | 16. Zona de Protección                           | Natural                         |

TABLA 2.1 - Lugares turísticos de São José dos Campos.

FUENTE: Prefeitura Municipal de São José dos Campos (2004).

### **CAPÍTULO 3**

### **METODOLOGÍA Y MATERIALES**

#### <span id="page-28-0"></span>**3.1 Flujograma de Actividades**

Por medio de un flujograma (secuencia lógica de procesos) se describe la metodología empleada para realizar el presente trabajo de investigación (FIGURA 3.1).

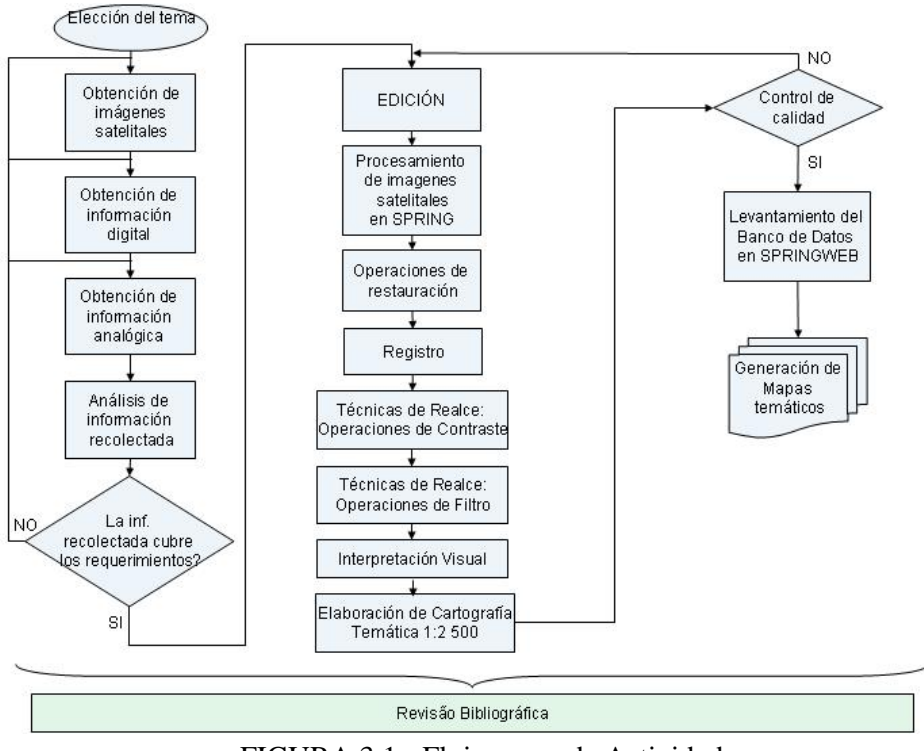

FIGURA 3.1 - Flujograma de Actividades.

#### **3.2 Metodología**

#### **3.2.1 Satélite Ikonos II, características**

Para el área de estudio de São José dos Campos, se utilizó seis imágenes georeferenciadas multiespectrales IKONOS II, suministradas por la CDTECA del Instituto Nacional de Pesquisas Espaciais (INPE), adquiridas el 12 de Junio del 2 000. Cada escena original posee tres bandas combinadas en un archivo (RGB=321), con

formato GeoTIFF (con proyección UTM)-TIFF con coordenadas geográficas incluidas en la imagen (TABLA 3.1).

| Descripción<br>del CD | Descrip.        | Contenido del CD         | <b>Resolución</b><br>espacial $(m.)$ | N.<br>bits/píxel | Formato        |
|-----------------------|-----------------|--------------------------|--------------------------------------|------------------|----------------|
| 2405                  | $S_{\rm JC-1}$  | Sic1.tif                 |                                      |                  |                |
|                       | $S_{\rm JC-2}$  | Sic2.tif                 |                                      |                  |                |
| 2406                  | $S_{\rm I}$ C-3 | Sjc3.tif                 |                                      | 16               | <b>GeoTIFF</b> |
|                       | $S_{\rm JC-4}$  | Sic4.tif                 |                                      |                  |                |
| 2404                  | $SJC-5$         | po_68955_rgb_0000100.tif |                                      |                  |                |
| 2407                  | $SJC-6$         | po_68955_rgb_0000000.tif |                                      |                  |                |

TABLA 3.1 - Descripción de imágenes satelitales Ikonos II, área de São José dos Campos.

FUENTE: INPE (2000).

El satélite IKONOS II<sup>2</sup> fue lanzado el 24 de septiembre de 1 999 y está en operación desde inicios de Enero del 2 000. La empresa SPACE IMAGING tiene los derechos de comercialización a nivel mundial, disponiendo información de sus características técnicas del satélite IKONOS II y de sus productos (TABLA 3.2).

<sup>&</sup>lt;u>2</u><br><sup>2</sup> Página de la Internet www.engesat.com.br/satelites/ikonos.htm

| Característica                                                                            | Especificación                                                                                                    |  |
|-------------------------------------------------------------------------------------------|----------------------------------------------------------------------------------------------------|--|
| Altitud                                                                                   | 680 km                                                                                                    |  |
| <i>Inclinación</i>                                                                        | $98,1^{\circ}$                                                                                                    |  |
| Velocidad                                                                                 | $7 \text{ km/s}$                                                                                                    |  |
| Sentido de la Orbita                                                                      | descendente                                                                                                    |  |
| Duração de la Orbita                                                                      | 98 minutos                                                                                                    |  |
| Tipo de Orbita                                                                            | Sol-síncrona                                                                                                    |  |
| Resolución Espacial                                                                       | Pancromática: 1m / Multiespectral: 4m                                                                                                 |  |
| <b>Bandas</b> espectrales                                                                 | Pan 0.45 - 0.90 µm<br>Azul 0.45 - 0.52 µm<br>Verde 0.52 - 0.60 µm<br>Vermelho 0.63 - 0.69 µm<br>Infra vermelho próximo 0.76 - 0.90 µm |  |
| Imageamento                                                                               | 13 km en la vertical (cenas de 13 km x 13 km)                                                                                         |  |
| Capacidade de aquisición de imágenes                                                      | Fajas de 11km x 100km até 11km x 1000km<br>Mosaicos de até 12.000 km2<br>20.000km <sup>2</sup> de área imageada numa passagem         |  |
| 2.9 dias no modo Pancromático<br>Frecuencia de Revisita<br>1.5 dia no modo Multiespectral |                                                                                                    |  |

TABLA 3.2 - Características técnicas del satélite IKONOS II.

FUENTE: www.engesat.com.br/satelites/ikonos.htm (2004).

En una digitalización urbana, a escala 1:50000 o menores, la imagen Ikonos/Geo podría ser utilizada como herramienta de apoyo en la identificación de nuevas edificaciones, puesto que la resolución espacial de 1 m. permite esta visualización, observando inclusive la densidad de ocupación de los mismos o verificar la tendencia de expansión urbana. No obstante, el uso de estas imágenes no sustituye la ida de campo para una actualización definitiva. Estas imágenes pueden acelerar el proceso de obtención de estas informaciones, permitiendo que la actualización sea efectuada en menor tiempo y con menor costo (Ishikawa M. I. y Da Silva E., 2 002).

Imágenes Ikonos pueden ser utilizadas hasta la escala de 1:2 500, en el modo pancromático o multiespectral, de 1 m. de resolución espacial y colorida, respectivamente (Laurent M, Atención de Proyectos Ikonos, Noviembre 3 del 2 004).

Se realizó un mosaico de las imágenes ikonos utilizadas (FIGURA 3.2).

<span id="page-31-0"></span>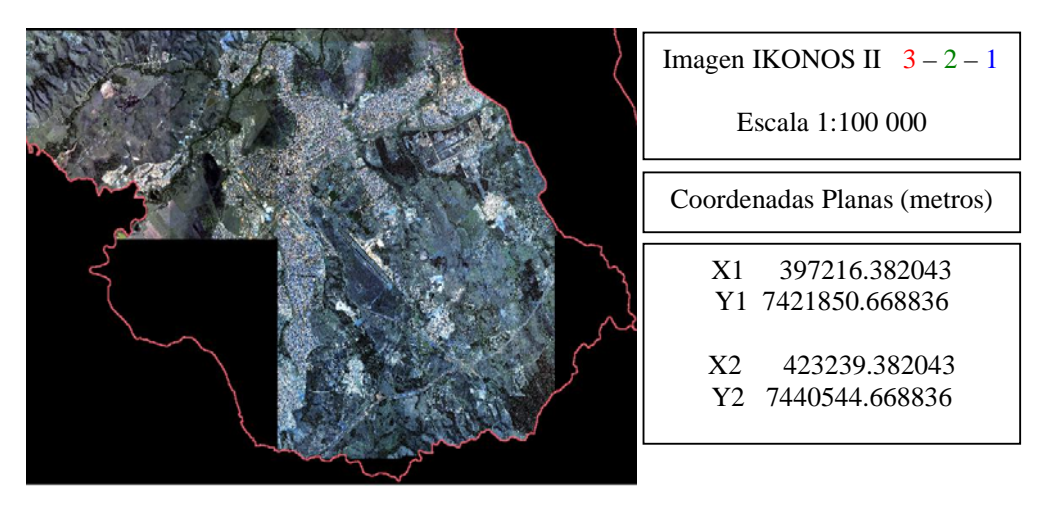

FIGURA 3.2 - Mosaico Ikonos II de São José dos Campos, bandas R3 – G2 – B1 del 12 de Junio del 2000. Escala 1:100 000. FUENTE: INPE (2000).

#### **3.2.2 Fotografías Aéreas, características**

Para el área de estudio que cubre el Río Paraíba y Banhado, en la zona de São José dos Campos, se utilizó cuatro fotografías aéreas de resolución 0,60 m. x 0,60 m., con escala de 1:25 000, suministradas por el Arquitecto Romeo Simi, con fecha de adquisición del 2003. Cada fotografía posee tres bandas combinadas en una archivo (RGB=321), con formato TIFF (TABLA 3.3).

| Fotografía aérea | <b>Resolución</b>    | N. bits/simple | Formato |
|------------------|----------------------|----------------|---------|
| Ft2 2003.tif     |                      |                | TIFF    |
| Ft3 2003.tif     |                      |                |         |
| Ft4 2003.tif     | 600, 600 pixels/inch |                |         |
| Ft6 2003.tif     |                      |                |         |

TABLA 3.3 - Descripción de fotografías aéreas de la Varzea del Río Paraiba.

FUENTE: Simi Jr. (2003).

La fotografía aérea es el mejor recurso de compilación y monitoreamento del uso y cobertura del suelo. Sin embargo, el proceso de la fotointerpretación manual, digitalización de polígonos es una tarea que consume tiempo y dinero (Cowen, Jensen y Hudgson, 1 998).

<span id="page-32-0"></span>Se realizó un mosaico de las fotografías aéreas utilizadas (FIGURA 3.3).

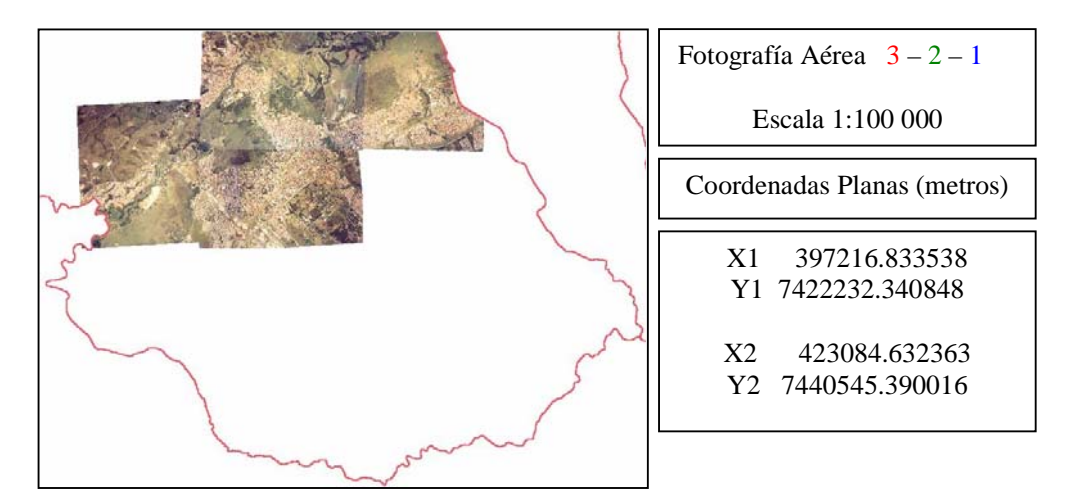

FIGURA 3.3 - Mosaico Fotografía Aérea, bandas R3 – G2 – B1 del 2003, área de São José dos Campos. Escala 1:100 000. FUENTE: Simi Jr. (2003).

### **3.2.3 Satélite CBERS-2, características**

Se realizó el pedido de las imágenes satelitales CBERS2 en la CDTECA del INPE (Página de la Internet www.dgi.inpe.br/CDSR), con fecha de adquisición de Abril 7 del 2 004. Se descargó las bandas espectrales 1, 2, 3, 4 y 5 (TABLA 3.4).

|            | Instrumento   Orbita/Punto | Contenido                                  |  |
|------------|----------------------------|--------------------------------------------|--|
|            | 153/126                    | CBERS_2_CCD2XS_20040704_153_126_BAND1.tif  |  |
|            |                            | CBERS_2_CCD1XS_20040704_153_126_BAND2.tif  |  |
| Sensor CCD |                            | CBERS_2_CCD1XS_20040704_153_126_BAND3.tif  |  |
|            |                            | CBERS_2_CCD1XS_20040704_153_126_BAND4.tif  |  |
|            |                            | CBERS_2_CCD2PAN_20040704_153_126_BAND5.tif |  |

TABLA 3.4 - Descripción de las bandas espectrales de la imagen satelital CBERS-2.

FUENTE: INPE (2004).

El satélite CBERS-2<sup>3</sup> es técnicamente idéntico al CBERS-1 (TABLA 3.5), fue lanzado con suceso el 21 de Octubre del 2003. El CEBERS-2 fue integrado y probado en el

<sup>-&</sup>lt;br><sup>3</sup> Página web www.cbers.inpe.br/pt/programas/cbers1-2.htm

"Laboratório de Integração e Testes do INPE"; despegó desde el "Centro de Lançamento de Taiyuan" en la China.

| <b>Bandas</b>                                                                                                    | Especificación                              |  |
|----------------------------------------------------------------------------------------------------|---------------------------------------------|--|
| Banda CCD-XS1                                                                                                    | $0,45 - 0,52$ micrometro (azul)             |  |
| Banda CCD-XS2                                                                                                    | $0,52 - 0,59$ micrometro (verde)            |  |
| Banda CCD-XS3                                                                                                    | $0,63 - 0,69$ micrometro (rojo)             |  |
| Banda CCD-XS4                                                                                                    | 0,77 - 0,89 micrometro (infrarrojo proximo) |  |
| Banda CCD-XS5                                                                                                    | 0,51 - 0,73 micrometro (pancromática)       |  |
| IRM, Banda 1                                                                                                    | 0,50 - 1,10 micrometro (pancromática)       |  |
| IRM, Banda 2                                                                                                    | 1,55 - 1,75 micrometro (infrarrojo medio)   |  |
| IRM, Banda 3                                                                                                    | 2,08 - 2,35 micrometro (infrarrojo medio)   |  |
| IRM, Banda 4                                                                                                    | 10,40 - 12,50 micrometro (infrarojo termal) |  |
| WFI, Banda 1                                                                                                    | $0,63 - 0,69$ micrometro (rojo)             |  |
| WFI, Banda 2<br>$\mathbf{P}$ $\mathbf{P}$ $\mathbf{$ | 0,77 - 0,89 micrometro (infrarrojo próximo) |  |

TABLA 3.5 - Características de las bandas espectrales del satélite CBERS-2.

FUENTE: www.cbers.inpe.br/pt/programas/cbers1-2.htm (2004).

Se realizaron varias composiciones coloridas (FIGURA 3.4).

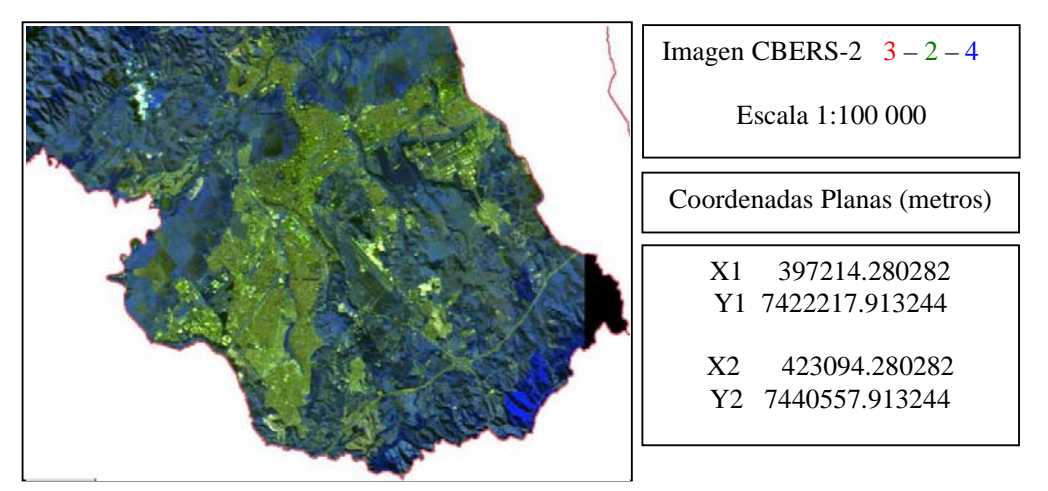

FIGURA 3.4 - Imagen CBERS-2, bandas R3 – G2 – B4 del 7 de Abril del 2004, área de São José dos Campos. Escala 1:100 000. FUENTE: INPE (2004).

#### <span id="page-34-0"></span>**3.2.4 Satélite LANDSAT-5/TM, características**

Se utilizó una imagen Landsat-5/TM suministrada por la CDTECA del INPE, adquirida el 8 de Septiembre del 2 004, con formato GeoTIFF (con proyección UTM)-TIFF con coordenadas geográficas incluidas en la imagen (TABLA 3.6).

| Descrip.<br><b>CD</b> | <b>Contenido CD</b> | Res. exp. (m) | Path/Row | Tiempo Adq. | Formato        |
|-----------------------|---------------------|---------------|----------|-------------|----------------|
|                       | Imagery_B1.tif      | 30            |          |             |                |
|                       | Imagery_B2.tif      | 30            |          |             |                |
|                       | Imagery_B3.tif      | 30            |          |             |                |
| 4254                  | Imagery_B4.tif      | 30            | 219/76   | 2004-09-08  | <b>GEOTIFF</b> |
|                       | Imagery_B5.tif      | 30            |          |             |                |
|                       | Imagery_B6.tif      | 120           |          |             |                |
|                       | Imagery_B7.tif      | 30            |          |             |                |

TABLA 3.6 - Descripción de las bandas de la imagen satelital Landsat-5/TM.

FUENTE: INPE (2004).

La serie de satélites LANDSAT<sup>4</sup> constituye uno de los más grandes registros continuos de observación de la Tierra, el primero fue lanzado en 1 972. El sensor TM fue instalado sobre Landsat-4 y Landsat-5, es un scanner cross-track que provee siete bandas multiespectrales (3 visible, 1 infrarojo proximo, 2 infrarojo medio, 1 termalinfrarojo) con 30 m. de resolución espacial, 120 m. de resolución espacial para la banda termal-infrarrojo (TABLA 3.7).

TABLA 3.7 - Características de las bandas espectrales del satélite LANDSAT-5/TM.

| Resolución espectral $(\mu m)$                      | <b>Banda</b>       | Resolución espacial (metros) |  |
|-----------------------------------------------------|--------------------|------------------------------|--|
| Banda 1: $0.45 - 0.52$                              | Azul               | 30                           |  |
| Banda 2: $0.52 - 0.60$                              | Verde              | 30                           |  |
| Banda 3: $0.63 - 0.69$                              | Rojo               | 30                           |  |
| Banda 4: $0.76 - 0.90$                              | Infrarrojo proximo | 30                           |  |
| Banda 5: 1.55 – 1.75                                | Infrarrojo medio   | 30                           |  |
| Banda 6: 10.4 - 12.5                                | Termal             | 120                          |  |
| Banda 7: $2.08 - 2.35$                              | Infrarrojo medio   | 30                           |  |
| FUENTE: www.glcf.umiacs.umd.edu/index.shtml (2004). |                    |                              |  |

<sup>&</sup>lt;sup>4</sup> Página web www.glcf.umiacs.umd.edu/index.shtml

-

<span id="page-35-0"></span>En la investigación de un método para generar imágenes que describan modelo de fragmentación de bosque y desarrollo urbano desde clasificaciones derivadas, fueron utilizadas con éxito imágenes satelitales Landsat-5/TM y Landsat-7/ETM+ (Hurd J., Hoffhine E., Lammey S. y Civco D., 2001).

Se realizaron varias composiciones coloridas (FIGURA 3.5).

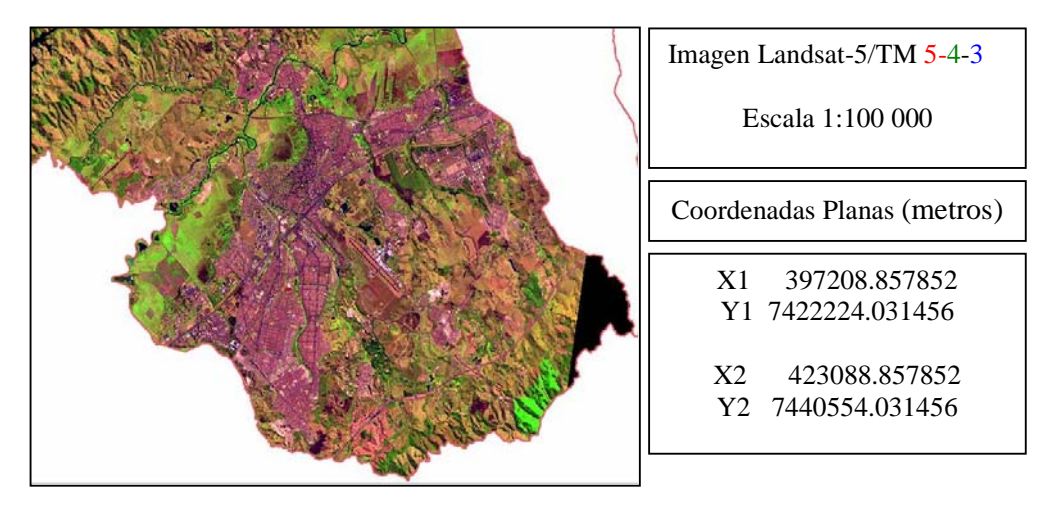

FIGURA 3.5 - Imagen LANDSAT-5/TM, bandas R5 – G4 – B3 del 8 de Septiembre del 2004, área de São José dos Campos. Escala 1:100 000. FUENTE: INPE (2004).

### **3.2.5 LANDSAT-7/ETM+, características**

Se utilizó una imagen Landsat-7/ETM+ suministrada por la CDTECA del INPE, adquirida el 25 de Mayo del 2 003, con formato GeoTIFF (con proyección UTM)-TIFF con coordenadas geográficas incluidas en la imagen (TABLA 3.8).
| Descr.<br>del CD | Contenido del CD              | Resol.<br>$\epsilon$ spac. $(m)$ | Path/<br><b>Row</b> | <b>Tiempo</b><br>Adquisic. | Formato            |
|------------------|-------------------------------|----------------------------------|---------------------|----------------------------|--------------------|
|                  | L71219076 00020030525 B10.TIF | 30                               |                     |                            |                    |
|                  | L71219076 00020030525 B20.TIF | 30                               |                     |                            |                    |
|                  | L71219076 00020030525 B30.TIF | 30                               |                     |                            |                    |
|                  | L71219076 00020030525 B40.TIF | 30                               |                     |                            |                    |
| 3289             | L71219076_00020030525_B50.TIF | 30                               | 219/<br>76          | 25/05/2003                 | <b>GEOTIF</b><br>F |
|                  | L71219076 00020030525 B61.TIF | 60                               |                     |                            |                    |
|                  | L72219076 00020030525 B62.TIF | 60                               |                     |                            |                    |
|                  | L72219076 00020030525 B70.TIF | 30                               |                     |                            |                    |
|                  | L72219076 00020030525 B80.TIF | 15                               |                     |                            |                    |

TABLA 3.8 - Descripción de las bandas espectrales de la imagen satelital Landsat-7/ETM+.

FUENTE: INPE (2003).

El sensor ETM+  $<sup>5</sup>$  instalado en el satélite Landsat-7 es similar a su anterior TM, pero</sup> adiciona una banda pancromática extra de resolución espacial de 15 metros, y adiciona resolución para la banda del infrarrojo termal, 60 metros (TABLA 3.9).

TABLA 3.9 - Características de las bandas espectrales del satélite LANDSAT-7/ETM+.

| Resolución espectral $(\mu m)$ | <b>Banda</b>       | Resolución espacial (metros) |
|--------------------------------|--------------------|------------------------------|
| Banda 1: $0.450 - 0.515$       | Azul               | 30                           |
| Banda 2: $0.525 - 0.605$       | Verde              | 30                           |
| Banda 3: $0.630 - 0.690$       | Rojo               | 30                           |
| Banda 4: $0.760 - 0.900$       | Infrarrojo próximo | 30                           |
| Banda 5: $1.550 - 1.750$       | Infrarrojo medio   | 30                           |
| Banda 6: $10.40 - 12.5$        | Termal             | 60                           |
| Banda 7: 2.080 - 2.35          | Infrarrojo medio   | 30                           |
| Banda 8: $0.52 - 0.92$         | Pancromática       | 15                           |

FUENTE: www.glcf.umiacs.umd.edu/index.shtml (2004).

Se realizó varias composiciones coloridas (FIGURA 3.6)

<sup>-&</sup>lt;br><sup>5</sup> Página web <u>www.glcf.umiacs.umd.edu/index.shtml</u>

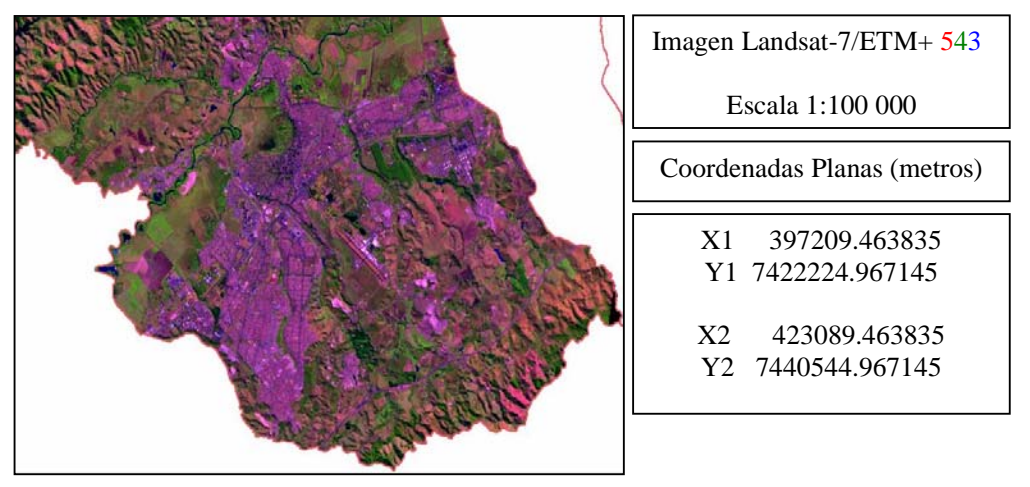

FIGURA 3.6 - Imagen LANDSAT-7/ETM+, bandas R5 – G4 – B3 del 25 de Mayo del 2003, área de São José dos Campos. Escala 1:100 000. FUENTE: INPE (2003).

### **3.2.6 SPOT-IV banda pancromática, características**

Se utilizó una imagen SPOT-IV pancromática, suministrada por la CDTECA del INPE, adquirida el 2 de Septiembre de 1 997, con formato GeoTIFF (TABLA 3.10).

TABLA 3.10 - Descripción de la imagen satelital pancromática SPOT-IV.

| Descrip.<br>del CD | Contenido<br>del CD | Resol.<br>$\epsilon$ spac. $(m)$ | Path/Row | <b>Tiempo</b><br>Adquisic. | N.<br>bits/pixel | Formato        |
|--------------------|---------------------|----------------------------------|----------|----------------------------|------------------|----------------|
| 2460               | 718 396 p.tif       |                                  | 718/396  | 1997-09-02                 |                  | <b>GEOTIFF</b> |
|                    | ELENTE: INDE (1007) |                                  |          |                            |                  |                |

FUENTE: INPE (1997).

Una imagen SPOT<sup>6</sup> abarca una superficie de 3 600 km<sup>2</sup>, tiene campo amplio de observación (60 km x 60 km) y multirresolución que ofrece una gama completa de imágenes con una resolución de 20 m. a 2,5 m., para trabajos a escala local o regional, de 1:100 000 a 1:10 000 (TABLA 3.11).

TABLA 3.11 - Características de la banda pancromática del satélite SPOT-IV.

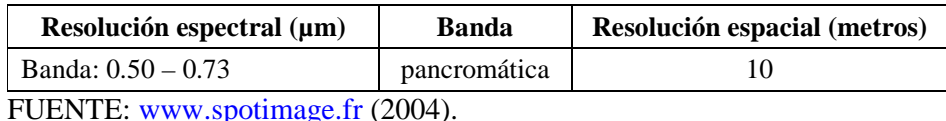

-<sup>6</sup> Página web www.spotimage.fr Se realizaron varios realces de contraste (FIGURA 3.7)

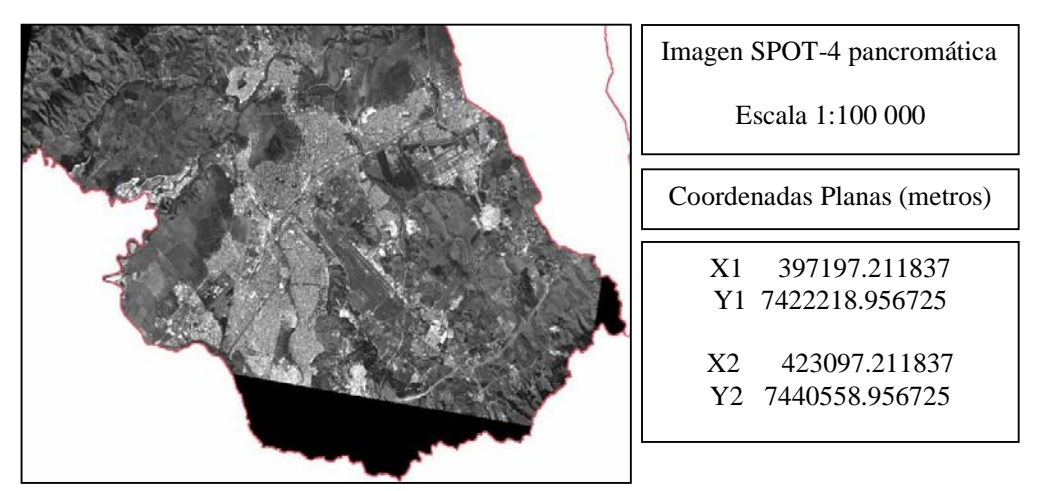

FIGURA 3.7 - Imagen SPOT-IV, banda pancromática del 2 de Septiembre de 1997, área de São José dos Campos. Escala 1:100 000. FUENTE: INPE (1997).

### **3.2.7 SPOT-IV multiespectral, características**

Se utilizó una imagen SPOT-IV multiespectral, suministrada por la CDTECA del INPE, adquirida el 2 de Septiembre de 1 997, con formato GeoTIFF (con proyección UTM)- TIFF con coordenadas geográficas incluidas en la imagen (TABLA 3.12).

TABLA 3.12 - Descripción de la imagen satelital multiespectral SPOT-IV.

| Descrip.<br>del CD | Contenido<br>del CD | <b>Resolución</b><br>$espacial$ (m) | Path/Row | <b>Pass Time</b> | Formato        |
|--------------------|---------------------|-------------------------------------|----------|------------------|----------------|
| 2460               | 718 396x.tif        | 20                                  | 718/396  | 1997-09-02       | <b>GEOTIFF</b> |
|                    | FUENTE INDE (1007)  |                                     |          |                  |                |

FUENTE: INPE (1997).

Las bandas espectrales del satélite SPOT-IV están resumidas en la TABLA 3.13

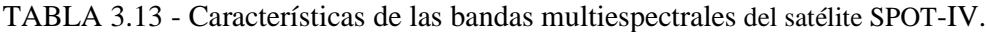

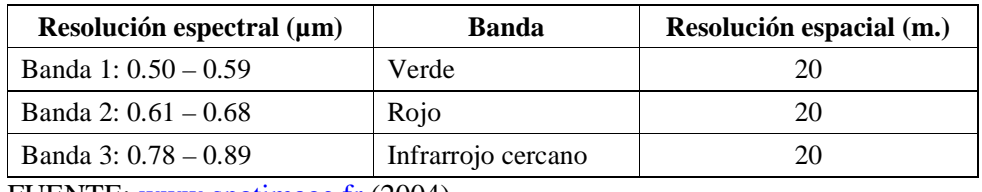

FUENTE: www.spotimage.fr (2004).

Se realizaron varias composiciones coloridas (FIGURA 3.8)

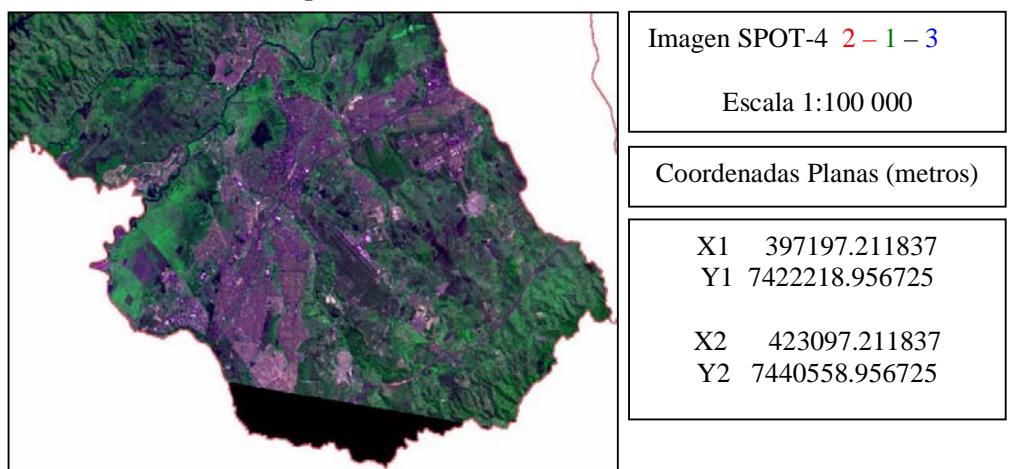

FIGURA 3.8 - Imagen SPOT-IV, bandas R2 – G1 – B3 del 2 de Septiembre de 1997, área de São José dos Campos. Escala 1:100 000. FUENTE: INPE (1997).

## **3.2.8 SPOT-V banda pancromática, características**

Se utilizó una imagen SPOT-V pancromática, suministrada por la CDTECA del INPE, adquirida el 22 de Julio del 2003, con formato GeoTIFF (TABLA 3.14).

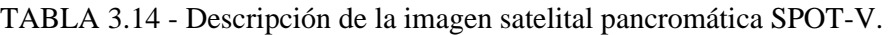

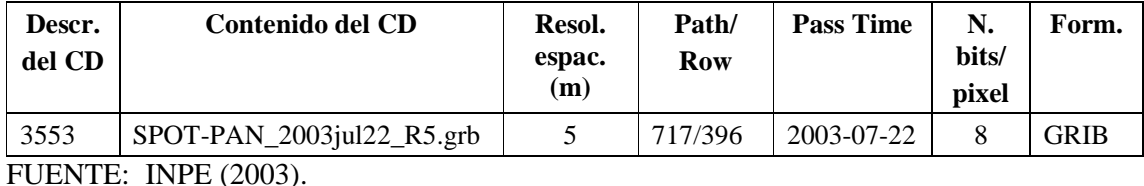

La imagen SPOT-V pancromática<sup>7</sup> se caracteriza por una observación en una sola banda espectral situada en la parte visible del espectro electromagnético (TABLA 3.15).

TABLA 3.15 - Características de la banda pancromática del satélite SPOT-V.

| Resolución espectral $(\mu m)$ | Banda        | Resolución espacial (metros) |  |  |  |
|--------------------------------|--------------|------------------------------|--|--|--|
| Banda: $0.48 - 0.71$           | pancromática |                              |  |  |  |
| $\mathbf{F}$                   |              |                              |  |  |  |

FUENTE: www.spotimage.fr (2004).

<sup>&</sup>lt;sup>7</sup> Página web www.spotimage.fr

Se realizaron varios procesos de imagen (FIGURA 3.9)

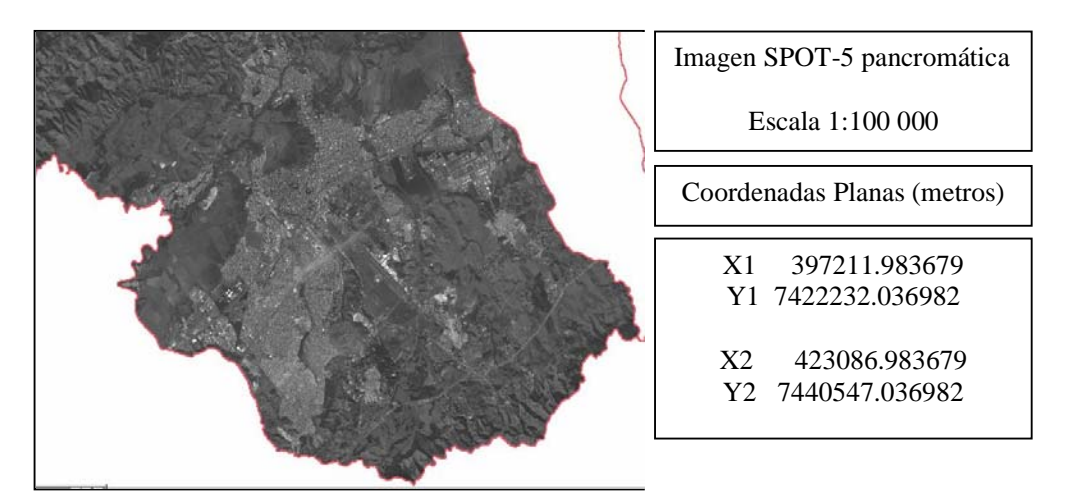

FIGURA 3.9 - Imagen SPOT-V, banda pancromática del 22 de Julio del 2003, área de São José dos Campos. Escala 1:100 000. FUENTE: INPE (2003).

## **3.3 OPERACIÓN DE RESTAURACIÓN EN LAS IMÁGENES**

La ayuda de Spring, versión 4.1, dice "… Restauración es una técnica de corrección radiométrica, cuyo objetivo es corregir las distorsiones insertadas por el sensor óptico en el proceso de generación de las imágenes satelitales. Se puede decir que una imagen es una copia borrosa de la escena (FIGURA 3.10), detalles vistos en la escena son suavizados, debido a las limitaciones del sensor. La idea de restaurar es reducir este efecto borroso, y por tanto obtener una imagen realzada. La corrección es realizada por un filtro linear."

Los pesos del filtro linear de restauración son obtenidos a partir de las características del sensor, siendo específicos para cada tipo de sensor. El objetivo de este procedimiento es corregir la distorsión y degradación de los datos de la imagen para crear una representación más real de la escena original.

Este tipo de procesamiento es recomendado para las imágenes originales sin ningún tipo de procesamiento, tales como realces o filtrajes que alteren las características radiométricas de la imagen. La imagen también no debe estar reamostrada, porque las características radiométricas y espaciales son alteradas. Los procesos de restauración fueron realizados en proyectos, dentro del Banco de Datos "Cidade\_Viva", sin proyección.

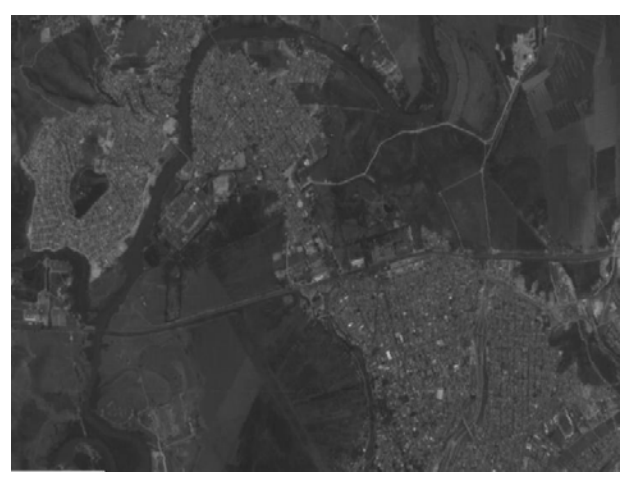

FIGURA 3.10 - Zoom del "Parque de la Ciudad" y "Banhado" (SJC) – SPOT-IV banda pancromática. Copia borrosa de la escena, sin correcciones. FUENTE: INPE (1997).

El proceso inicial envuelve los datos de las líneas de la imagen, para corregir las distorsiones geométricas, calibración radiométrica y eliminación de ruidos presentes. El proceso de restauración de cualquier imagen es altamente dependiente de las características del sensor utilizado en la adquisición de la imagen, se lo conoce también como "operaciones de pre-procesos" porque ellos anteceden normalmente a los procesos subsecuentes.

El objetivo de la restauración de las imágenes es producir a partir de la grabación de la imagen degrada, una imagen corregida tan próxima posible, geométricamente y radiométricamente, a la distribución de energía radiante del objeto original.

La restauración fue realizada en las imágenes del Proyecto "SaoJosedosCampos" (TABLA 3.16).

TABLA 3.16 - Detalle de restauraciones aplicadas en imágenes satelitales CBERS-2, LANDSAT-5/TM, LANDSAT-7/ETM+, SPOT-IV pancromática y SPOT-IV multiespectral.

| <b>Sensor</b>             | <b>Bandas</b>  | Píxel (m.) |     | Restauración (m.) |
|---------------------------|----------------|------------|-----|-------------------|
|                           | $\mathbf{1}$   | 20         | 5   | 10                |
|                           | $\overline{2}$ | 20         | 5   | 10                |
| CBERS-2                   | 3              | 20         | 5   | 10                |
|                           | $\overline{4}$ | 20         | 5   | 10                |
|                           | 5              | 20         | 5   | 10                |
|                           | $\mathbf{1}$   | 30         | 10  |                   |
|                           | $\mathbf{2}$   | 30         | 10  |                   |
| LANDSAT-                  | 3              | 30         | 10  |                   |
| 5/TM                      | $\overline{4}$ | 30         | 10  |                   |
|                           | 5              | 30         | 10  |                   |
|                           | $\overline{7}$ | 30         | 10  |                   |
|                           | $\mathbf{1}$   | 30         | 5   | 10                |
|                           | $\overline{c}$ | 30         | 5   | 10                |
|                           | 3              | 30         | 5   | 10                |
| LANDSAT-<br>$7/ETM+$      | $\overline{4}$ | 30         | 5   | 10                |
|                           | 5              | 30         | 5   | 10                |
|                           | $\overline{7}$ | 30         | 5   | 10                |
|                           | 8              | 15         | 5   | 10                |
| SPOT-IV<br>pancromática   | pan            | 10         | 2.5 | 5                 |
|                           | $\mathbf{1}$   | 20         | 5   | 10                |
| SPOT-IV<br>multiespectral | $\overline{2}$ | 20         | 5   | 10                |
|                           | $\overline{3}$ | 20         | 5   | 10                |
| SPOT-V<br>pancromática    | pan            | 5          | 2.5 |                   |

El proceso de restauración de las imágenes se consigue al pasar, en el caso de SPOT-IV pancromático, de un pixel de 10 m. x 10 m. a un pixel de 2.5 m. x 2.5 m.

En Landsat-7/ETM+ se realizaron dos procesos de restauración, uno para las bandas 1, 2, 3, 4, 5 y 7; y, otro para la banda 8, porque la resolución espacial es diferente.

Para las bandas de la imagen CBERS-2, utilizando el software "IMPIMA", se realizó el recorte del área de estudio y se transformó el formato de la imagen CBERS-2 de tiff a grb. Se importaron los archivos grib dentro de SPRING, para exportarlos como formato TIFF, para su restauración. El proceso de restauración de las bandas de la imagen CBERS-2 se realizó con ayuda del programa ejecutable "Restau-Image Restoration  $8$ ". Se desplega automáticamente otro programa adicional que permite la visualización de las bandas escogidas, llamado "DIMIN-Qt Image Viewer<sup>9</sup>". Se escogió el sensor CBERS2 (CCD) para las bandas 1, 2, 3, 4 y 5, utilizándose los archivos TIFF.

Es importante destacar que el proceso de restauración consigue obtener una buena resolución espacial, sin perder la información original, no obstante las imágenes requieren de métodos adicionales de realces para mejorar el contraste.

Lo resultados obtenidos fueron los esperados (FIGURA 3.11), en virtud de que la intención es llegar a trabajar con escalas apropiadas para estudios en zonas urbanas, esto es 1:15000 y 1:5000.

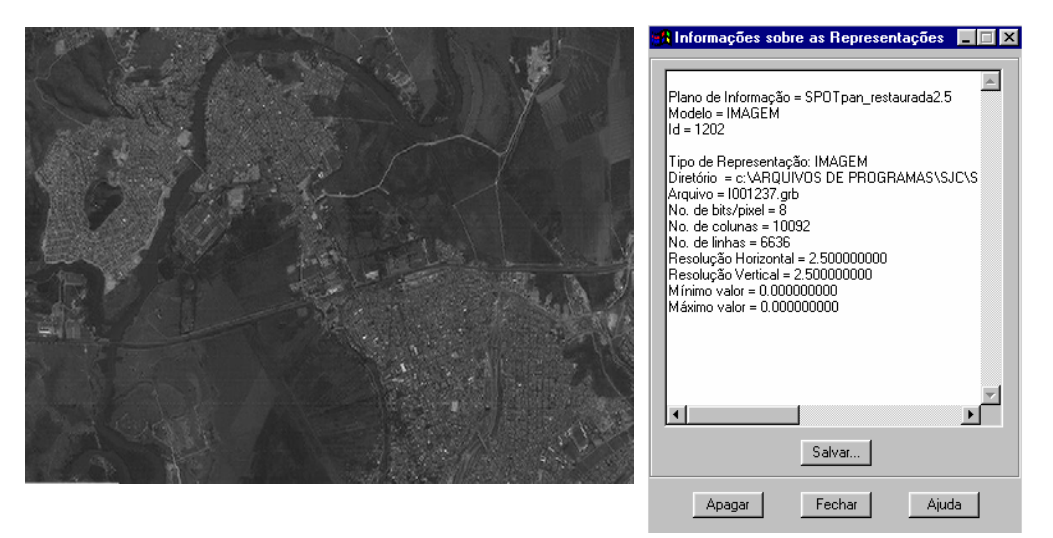

FIGURA 3.11 - Imagen SPOT-IV banda pancromática restaurada con tamaño de píxel

de 2.5 m. sin proyección. FUENTE: INPE (1997).

-

<sup>&</sup>lt;sup>8</sup> Versión 0.015. Image Processing Division. National Institute for Space Research, Brazil

<sup>9</sup> Versión 0.1.12. Programa de visualización de imágenes com extensión BMP, GIF, GTIFF, JPEG,

JPEG2000, MNG, PBM, PGM, PNG, PPM, RAW, TIFF, XBM, XPM

## **3.4 OPERACIÓN DE REGISTRO EN LAS IMÁGENES**

Efectuado el proceso de restauración de las imágenes, se procedió a realizar la operación de registro o corrección geométrica de las imágenes.

Las imágenes generadas por sensores remotos, están sujetas a una serie de distorsiones espaciales, por tanto no dispone de precisión cartográfica en cuanto al posicionamiento de los objetos en la superficie o fenómenos en ellas representados (Crosta A., 2002).

Para que haya precisión cartográfica en una imagen se necesita que estas sean corregidas según algún sistema de coordenadas, de modo que ella asuma las propiedades de escala de un mapa que a su vez es llamada corrección geométrica.

El registro de las imágenes fue realizado utilizando las coordenadas de la imagen patrón. La transformación geométrica utilizada fue determinada por un polinomio de primer grado, utilizado para solucionar diferencias de forma. Se desactivó la opción "Corrección del Sistema". Para obtener buena corrección geométrica de la región, fueron distribuidos puntos que varían en cantidad, de acuerdo al tipo de sensor, distribuidos adecuadamente en la región de estudio. Como resultado se obtuvo un error de los puntos de control que se indica en cada sensor a continuación.

### Imágenes Ikonos II

-

Las imágenes georeferenciadas Ikonos II, fueron el producto inicial con el que se trabajó. Las imágenes son resultado de fusión de bandas 1 (0.45 - 0.52 µm), 2 (0.52 - 0.60 µm) y 3 (0.63 - 0.69 µm) <sup>10</sup> de modo multiespectral de resolución espacial de 4 m. con la banda pancromática de resolución espacial de 1 m. El producto resultante es una imagen híbrida con resolución espacial de 1 m. y la información espectral de las bandas multiespectrales, se tiene por tanto una imagen colorida con 1 m. de resolución espacial, se indica que como los valores de radianza multiespectrales fueron modificados, el producto no es recomendado para clasificación automática $^{11}$ .

 $10$  EngeSat, Ficha técnica resumida - Ikonos.

<sup>&</sup>lt;sup>11</sup> M. L. Baptista y M. N. Maciel. Trabajo "Aquisição de imagens a través do satélite Ikonos II". 2001

Este trabajo direcciona la construcción de la extracción desde imágenes Ikonos II en áreas urbanas. La investigación propuesta usa la clasificación resultante de imágenes Ikonos II multiespectral para proveer aproximadamente localización y forma de candidatos objetos de construcción y áreas verdes.

Dentro del Banco de Datos "Cidade\_Viva" referenciado al sistema de proyección UTM/SAD69, para el inicio de los trabajos en SPRING, fue montado un mosaico con las escenas IKONOS II que sirvió como imagen patrón, de manera que se creó un producto con imágenes consecutivas, sin interrupción, y con píxeles que mantienen una distancia consistente en el terreno, la selección del área de estudio es aproximadamente de 22 034 m. x 16 680 m. Se importaron los archivos TIFF de las imágenes Ikonos II, en sus respectivos planos de información (TABLA 3.17).

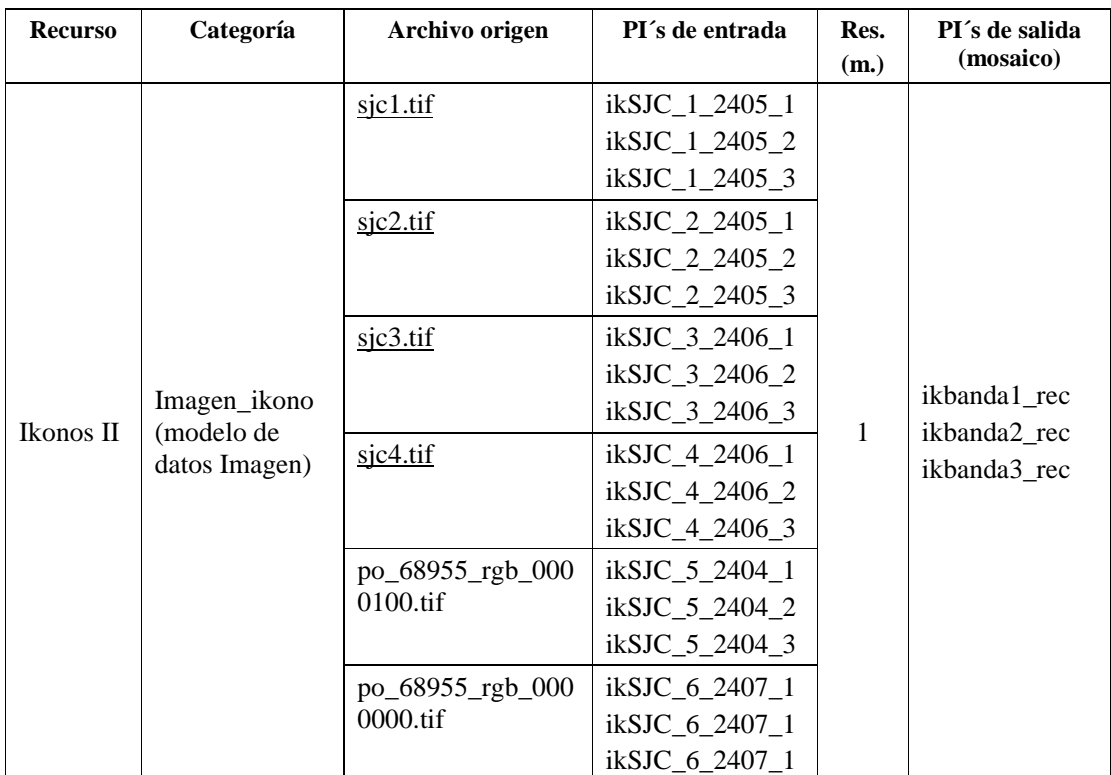

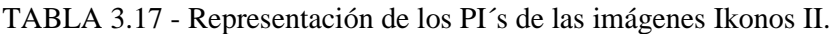

FUENTE: INPE (2000).

A posteriori en el presente trabajo, cuando se invoque a "Plano(s) de Información" será(n) denominado(s) como PI (singular) y PI´s (plural), respectivamente.

### Fotografías aéreas Verzea Río Paraíba

La orientación de las fotografías no coincidía con el norte geográfico. Con ayuda del software " $GIMP^{12}$ " se logró cambiar la orientación de las fotografías.

Para realizar el mosaico, en IMPIMA se procedió a recortar los extremos de las fotografías, porque contenían información alfanumérica de su origen.

La adquisición de los puntos de control de las fotografías aéreas se realizó por medio de la tela, el número de puntos de control en cada fotografía fluctuó de 5 a 6, los errores registrados en la toma de puntos de control está comprendido en el rango 0.169-0,273. El ajuste de control de los puntos en la tela 5 se realizó a escala aproximada de 1:1000.

La imagen patrón para realizar el registro fue el mosaico de Ikonos II, las imágenes esclavas fueron las cuatro fotografías aéreas (TABLA 3.18)

| <b>Recurso</b>                                      | Categoría                       | Archivo<br>original<br>GRIB | PI's de entrada                                 | Res.<br>(m.) | PI's de salida (mosaico)                     |
|-----------------------------------------------------|---------------------------------|-----------------------------|-------------------------------------------------|--------------|----------------------------------------------|
|                                                     |                                 | Ft2_2003.grb                | Ft2 b1RP 2003<br>Ft2_b2RP_2003<br>Ft2 b3RP 2003 |              |                                              |
| Fotografias<br>aéreas<br>"Verzea<br>Rio<br>Paraíba" | <b>FotoAereas</b><br>RioParaíba | Ft3_2003.grb                | Ft3 b1RP 2003<br>Ft3_b2RP_2003<br>Ft3_b3RP_2003 | 1            | 2legFt3264_b1RP_2003                         |
|                                                     |                                 | Ft4 2003.grb                | Ft4_b1RP_2003<br>Ft4 b2RP 2003<br>Ft4 b3RP 2003 |              | 2legFt3264_b2RP_2003<br>2legFt3264_b3RP_2003 |
|                                                     |                                 | Ft6_2003.grb                | Ft6 b1RP 2003<br>Ft6_b2RP_2003<br>Ft6 b3RP 2003 |              |                                              |

TABLA 3.18 - Representación de los PI´s de las fotografías aéreas.

FUENTE: Simi Jr. (2003).

-

<sup>&</sup>lt;sup>12</sup> THE GIMP 2.0.5. GNU Image Manipulation Program. Página web www.gimp.org

### Imagen CBERS-2

Se realizó contraste con las bandas 3-2-1 de la imagen CBERS-2 restaurada a píxel de 5; para mejorar su visualización en la tela 5. La adquisición de los puntos de control se realizó por medio de la tela, en la cual se tomaron cinco puntos de control, el error registrado en la toma de puntos de control fue de 0.083. El ajuste de control de los puntos en la tela 5 se realizó a escala aproximada de 1:25 000.

La imagen patrón para realizar el registro fue el mosaico de Ikonos II, la imagen esclava fue la imagen CBERS-2 (TABLA 3.19). El proceso de registro se realizó por separado, es decir un registro para las imágenes restauradas de tamaño de píxel de 5, otro registro para el píxel de 10 y otro registro para el píxel de 20.

| <b>Recurso</b> | Categoría                                         | <b>Archivos</b> | PI's de entrada                  | Res.                            |  |
|----------------|---------------------------------------------------|-----------------|----------------------------------|---------------------------------|--|
|                |                                                   | <b>GRIB</b>     |                                  | (m.)                            |  |
|                |                                                   | I001771.grb     | legrecCBERS2_B1restauro5_153126  |                                 |  |
|                |                                                   | I001773.grb     | legrecCBERS2_B2restauro5_153126  |                                 |  |
|                |                                                   | I001775.grb     | legrecCBERS2_B3restauro5_153126  | 5                               |  |
|                |                                                   | I001777.grb     | legrecCBERS2_B4restauro5_153126  |                                 |  |
|                |                                                   | I001779.grb     | legrecCBERS2_B5restauro5_153126  |                                 |  |
|                | Imagen<br><b>CEBERS2</b><br>imp20restaur<br>o10 5 | I001770.grb     | legrecCBERS2_B1restauro10_153126 |                                 |  |
|                |                                                   | I001772.grb     | legrecCBERS2_B2restauro10_153126 |                                 |  |
| CBERS-2        |                                                   | I001774.grb     | legrecCBERS2_B3restauro10_153126 | 10                              |  |
|                |                                                   | I001776.grb     | legrecCBERS2_B4restauro10_153126 |                                 |  |
|                |                                                   | I001778.grb     | legrecCBERS2_B5restauro10_153126 |                                 |  |
|                |                                                   | I001780.grb     | legrecCBERS2_CCD2XS_B1_20040704  |                                 |  |
|                |                                                   | I001781.grb     | legrecCBERS2_CCD2XS_B2_20040704  |                                 |  |
|                |                                                   | I001782.grb     | legrecCBERS2_CCD2XS_B3_20040704  | 20                              |  |
|                |                                                   | I001783.grb     | legrecCBERS2_CCD2XS_B4_20040704  |                                 |  |
|                |                                                   |                 | I001784.grb                      | legrecCBERS2_CCD2XS_B5_20040704 |  |

TABLA 3.19 - Representación de los PI´s de la imagen satelital CBERS-2.

FUENTE: INPE (2004).

### Imagen Landsat-5/TM

Se realizó contraste con las bandas 1, 2 y 3 de la imagen Landsat-5/TM restaurada a píxel de 10; para mejorar su visualización en la tela 5. La adquisición de los puntos de control se realizó por medio de la tela, en la cual se tomaron cuatro puntos de control, el error registrado en la toma de puntos de control fue de 0,060. El ajuste de control de los puntos en la tela 5 se realizó a escala aproximada de 1:25 000. La imagen patrón fue el mosaico de Ikonos II, la imagen esclava fue la imagen Landsat-5/TM (TABLA 3.20).

| <b>Recurso</b>  | Categoría                        | <b>Archivos</b><br><b>GRIB</b> | PI's de entrada                | Res.<br>(m.) |
|-----------------|----------------------------------|--------------------------------|--------------------------------|--------------|
|                 | Imagen<br>LANDSAT5<br>restauro10 | I001791.grb                    | legrecL5B1_restauro10_20040908 |              |
|                 |                                  | I001792.grb                    | legrecL5B2_restauro10_20040908 |              |
| Landsat- $5/TM$ |                                  | I001793.grb                    | legrecL5B3_restauro10_20040908 | 10           |
|                 |                                  | I001794.grb                    | legrecL5B4_restauro10_20040908 |              |
|                 |                                  | I001795.grb                    | legrecL5B5_restauro10_20040908 |              |
|                 |                                  | I001796.grb                    | legrecL5B7_restauro10_20040908 |              |

TABLA 3.20 - Representación de los PI´s de la imagen satelital Landsat-5/TM.

FUENTE: INPE (2004).

#### Imagen Landsat-7/ETM+

La adquisición de los puntos de control de las bandas 1, 2, 3, 4, 5 y 7, se realizó por medio de la tela, en la cual se tomaron cuatro puntos de control tanto para la imagen restaurada de tamaño de píxel de 5 como para la de 10, el error registrado en la toma de puntos de control fue de 0.066 y 0.062, respectivamente. El ajuste de control de los puntos en la tela 5 se realizó a escala aproximada de 1:25 000. La imagen patrón para realizar el registro fue el mosaico de Ikonos II, la imagen esclava fue la imagen Landsat-7/ETM+ restaurada a píxel de 5 (TABLA 3.21).

El registro de la banda 8 se hizo por separado, por tener una resolución espacial diferente, en la cual se adquirieron cuatro puntos de control, e iguales parámetros que en el registro de las bandas 1, 2, 3, 4 y 5.

Para el registro de las bandas 1, 2, 3, 4, 5, 7 y 8 de la imagen Landsat-7/ETM+ restaurada a píxel de 10, se realizó el mismo procedimiento anterior.

| <b>Recurso</b>    | Categoría                                       | <b>Archivos</b> | PI's de entrada                | Res. |
|-------------------|-------------------------------------------------|-----------------|--------------------------------|------|
|                   |                                                 | <b>GRIB</b>     |                                | (m.) |
|                   |                                                 | I001830.grb     | legrecL7B1_restauro5_20030525  |      |
|                   |                                                 | I001831.grb     | legrecL7B2_restauro5_20030525  |      |
|                   | Imagen_                                         | I001832.grb     | legrecL7B3_restauro5_20030525  |      |
|                   | LANDSAT7<br>restauro5                           | I001833.grb     | legrecL7B4_restauro5_20030525  |      |
|                   |                                                 | I001834.grb     | legrecL7B5_restauro5_20030525  | 5    |
|                   |                                                 | I001835.grb     | legrecL7B7_restauro5_20030525  |      |
|                   | Imagen_LAN<br>DSAT7_B8re<br>stauro <sub>5</sub> | I001798.grb     | legrecL7B8restauro5_20030525   |      |
| Landsat- $7/ETM+$ |                                                 | I001824.grb     | legrecL7B1_restauro10_20030525 |      |
|                   |                                                 | I001825.grb     | legrecL7B2_restauro10_20030525 |      |
|                   | Imagen_LAN<br>DSAT7_resta                       | I001826.grb     | legrecL7B3_restauro10_20030525 |      |
|                   | uro10                                           | I001827.grb     | legrecL7B4_restauro10_20030525 |      |
|                   |                                                 | I001828.grb     | legrecL7B5_restauro10_20030525 | 10   |
|                   |                                                 | I001829.grb     | legrecL7B7_restauro10_20030525 |      |
|                   | Imagen_LAN<br>DSAT7 B8re<br>stauro $10$         | I001797.grb     | legrecL7B8_restauro10_20030525 |      |

TABLA 3.21 - Representación de los PI´s de la imagen satelital Landsat-7/ETM+.

FUENTE: INPE (2003).

### Imagen SPOT-IV pancromático

Se realizó contraste de la banda 1 de la imagen SPOT-IV restaurada a píxel de 2.5; para mejorar su visualización en la tela 5. La adquisición de los puntos de control se realizó por medio de la tela, en la cual se tomaron cuatro puntos de control, el error registrado en la toma de puntos de control fue de 0,048. El ajuste de control de los puntos en la tela 5 se realizó a escala aproximada de 1:25 000.

La imagen patrón para realizar el registro fue el mosaico de Ikonos II, la imagen esclava fue la imagen SPOT-IV pancromática (TABLA 3.22). Se realizó un solo registro de las tres bandas pancromáticas restauradas a píxel de 2.5, 5 y 10.

| <b>Recurso</b>       | Categoría             | <b>Archivos</b><br><b>GRIB</b> | PI's de entrada               | Res.<br>(m.) |
|----------------------|-----------------------|--------------------------------|-------------------------------|--------------|
|                      | Imagen_SPOTp          | $I001837.\text{grb}$           | legrecSPOTpan_restauro2.5     | 2.5          |
| SPOT-IV<br>pancromát | imp10restauro5<br>2.5 | I001838.grb                    | legrecSPOTpan_restauro5       |              |
|                      |                       | I001839.grb                    | legrecSPOTpan_19970902_718396 |              |

TABLA 3.22 - Representación de PI´s de la imagen satelital pancromática SPOT-IV.

FUENTE: INPE (1997).

### Imagen SPOT-IV multiespectral

Se realizó contraste de las bandas 3-2-1 de la imagen SPOT restaurada a píxel de 5; para mejorar su visualización en la tela 5. La adquisición de los puntos de control se realizó por medio de la tela, en la cual se tomaron cuatro puntos de control para la imagen restaurada de píxel de 5 y cinco puntos de control para la imagen restaurada de píxel de 10; el error registrado en la toma de puntos de control fue de 0.316 y 0.095, respectivamente. El ajuste de control de los puntos en la tela 5 se realizó a escala aproximada de 1:25 000.

La imagen patrón para realizar el registro fue el mosaico de Ikonos II, la imagen esclava fue la imagen SPOT-multiespectral, (TABLA 3.23). El registro se realizó por separado, para cada tamaño de píxel.

| <b>Recurso</b>       | Categoría                             | <b>Archivos</b><br><b>GRIB</b> | PI's de entrada                      | Res.<br>(m.) |
|----------------------|---------------------------------------|--------------------------------|--------------------------------------|--------------|
|                      |                                       | I001847.grb                    | legrecSPOT <sub>x_b1_restauro5</sub> | 5            |
|                      | Imagen_SPOT<br>ximp20restauro<br>10 5 | I001848.grb                    | legrecSPOTx_b2_restauro5             |              |
| SPOT-IV<br>multiesp. |                                       | I001849.grb                    | legrecSPOTx_b3_restauro5             |              |
|                      |                                       | I001841.grb                    | legrecSPOTx_b1_restauro10            | 10           |
|                      |                                       | I001845.grb                    | legrecSPOTx_b2_restauro10            |              |
|                      |                                       | I001846.grb                    | legrecSPOTx_b3_restauro10            |              |
|                      |                                       | I001840.grb                    | legrecSPOTx_b1_19970902_718396       | 20           |
|                      |                                       | I001843.grb                    | legrecSPOTx_b2_19970902_718396       |              |
|                      |                                       | I001844.grb                    | legrecSPOTx_b3_19970902_718396       |              |

TABLA 3.23 - Representación de PI´s de la imagen satelital multiespectral SPOT-IV.

FUENTE: INPE (1997).

#### Imagen SPOT-V pancromático

Se realizó contraste de la banda 1 de la imagen SPOT-V de resolución espacial de 5 metros; para mejorar su visualización en la tela 5. La adquisición de los puntos de control se realizó por medio de la tela, en la cual se tomaron cinco puntos de control, el error registrado en la toma de puntos de control fue de 0.367. El ajuste de control de los puntos en la tela 5 se realizó a escala aproximada de 1:25000.

La imagen patrón para realizar el registro fue el mosaico de Ikonos II, la imagen esclava fue la imagen SPOT-V pancromática(TABLA 3.24).

TABLA 3.24 - Representación del PI de la imagen satelital pancromática SPOT-V.

| <b>Recurso</b>             | Categoría   | <b>Archivos</b><br><b>GRIB</b> | PI's de entrada            | Resol.<br>(m. |
|----------------------------|-------------|--------------------------------|----------------------------|---------------|
| <b>SPOT-V</b><br>pancromát | Imagen_SPOT | $I001976$ .grb                 | lrSPOT5pan_20030722_717396 |               |

FUENTE: INPE (2003).

-

## **3.5 TÉCNICAS DE REALCE**

### **3.5.1 REALCE DE CONTRASTE**

John A. Richards  $(1986)^{13}$ , dice que la modificación del contraste es un mapeamiento de los valores de brillo de la imagen, en el cual el valor de brillo de una barra de histograma particular es re-especificada más favorablemente. Las barras no son alteradas en tamaño, el nuevo histograma tendrá el mismo número de barras como el anterior, solo que estarán esparcidas en diferentes localizaciones.

El sistema visual humano solo consigue discriminar cerca de 30 tonos de cinza, pero cuando están bastante esparcidos entre el negro y el blanco, representados digitalmente por el 0 y 255, respectivamente; una imagen de satélite vista de la forma como es adquirida por el sensor, aparece visualmente con bajo contraste. Para que las informaciones en la imagen puedan ser extraídas por un analista humano, su histograma tiene que ser expandido para ocupar todo el intervalo disponible (Crosta A., 2002).

 $13$  Remote Sensing Digital Image Analysis, An Introduction. Página 87

Para posterior procesamiento de imágenes utilizando la técnica IHS, se necesita tener un mayor realce en las imágenes SPOT pancromáticas, puesto que servirán para aumentar la resolución espacial.

Entre las opciones de realce de contraste, se escogió la función de "Contraste Lineal", que es una de las formas más simples, la función de transferencia es una recta y dos parámetros son controlados, la inclinación de la recta y el punto de la intersección con el eje X. La inclinación controla la cantidad de aumento de contraste y el punto de intersección con el eje X controla la intensidad media de la imagen final, (FIGURA 3.12).

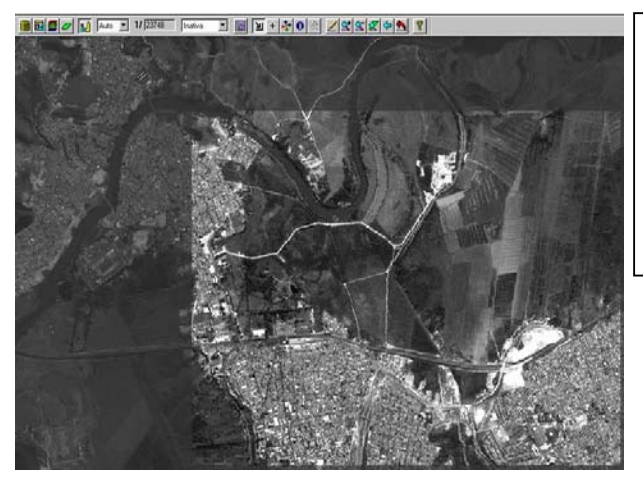

Aplicación del "Contraste Lineal" sobre la imagen SPOT-IV pancromática, la imagen del recuadro es la imagen realzada.

Escala 1:20 000

FIGURA 3.12 - Imagen SPOT-IV banda pancromática, con realce de contraste Lineal. Escala 1:20 000. FUENTE: INPE (1997).

La función de realce por "Raiz Cuadrada" se utiliza para aumentar el contraste de las regiones obscuras de la imagen original, la función de transformación es representada por la curva, (FIGURA 3.13).

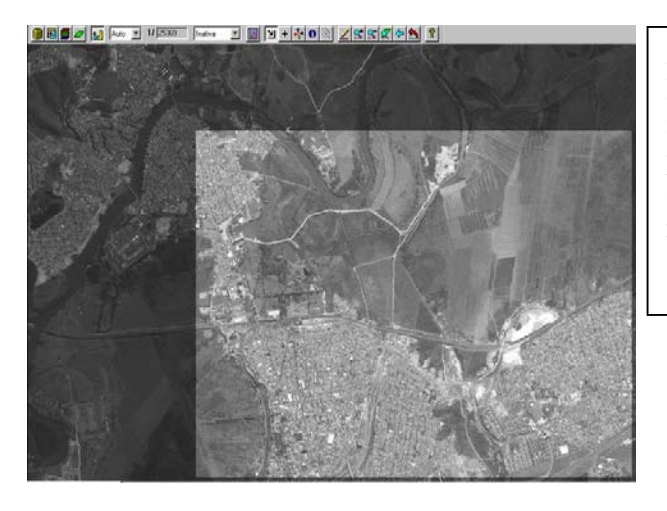

Aplicación del "Contraste Raíz Cuadrada" sobre la imagen SPOT-IV pancromática, la imagen del recuadro es la imagen realzada.

Escala 1:20 000

FIGURA 3.13 - Imagen SPOT-IV banda pancromática, con realce de contraste Raíz Cuadrada. Escala 1:20 000. FUENTE: INPE (1997).

La operación "Ecualizar Histograma" es una manera de manipulación del histograma que reduce automáticamente el contraste en áreas muy claras o muy oscuras de la imagen, expande también los niveles de grises a lo largo de todo el intervalo. Consiste en una transformación no linear que considera la distribución acumulativa de la imagen original, para generar una imagen resultante, cuyo histograma será aproximadamente uniforme.

La opción de ecualización parte del principio de que el contraste de una imagen se daría optimizándose todos los 256 niveles de intensidad, es decir, las barras verticales que componen el histograma fueran de la misma altura. Obviamente eso es imposible debido a la naturaleza discreta de los datos digitales de una imagen satelital.

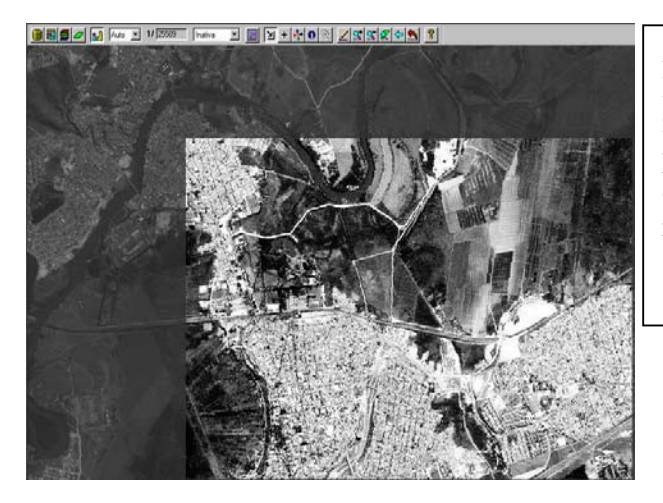

Aplicación de "Ecualizar Histograma" sobre la imagen SPOT-IV pancromática, la imagen del recuadro es la imagen realzada.

Escala 1:20 000

FIGURA 3.14 - Imagen SPOT-IV banda pancromática, con realce de Ecualización de Histograma. Escala 1:20 000. FUENTE: INPE (1997).

## **3.5.2 FILTRAGE ESPACIAL**

Las técnicas de filtrage son transformaciones de la imagen "píxel a píxel", que no dependen del nivel de cinza de un determinado "píxel", sino de los valores de cinza de los "pixels vecinos", en la imagen original. El proceso de la imagen se realiza utilizando matrices denominadas "máscaras" que son aplicadas sobre la imagen.

En esta técnica, los bordes en una imagen son mantenidos en un filtraje de la mediana. El píxel en el centro de la visualización está dado por el valor de brillo mediano de todos los píxeles cubiertos por la visualización. Una aplicación en la cual el filtraje de la mediana está muy suavizado, es en el remover el ruido; esto es porque los píxeles corresponden a picos de ruidos que son típicamente en su vecindad y serán reemplazados por los mas típicos píxeles en esa vecindad. Finalmente, se debe notar que el filtro de la mediana no es una función linear de los valores de brillo de los píxeles de la imagen (Richards J., 1986).

El efecto visual del filtro lineal "Passa Baixa-Média, con máscara 3x3" es suavizar la imagen y reducir el número de niveles de cinza de la escena. La suavización tiende a minimizar el ruido de la imagen y su efecto borroso (FIGURA 3.15).

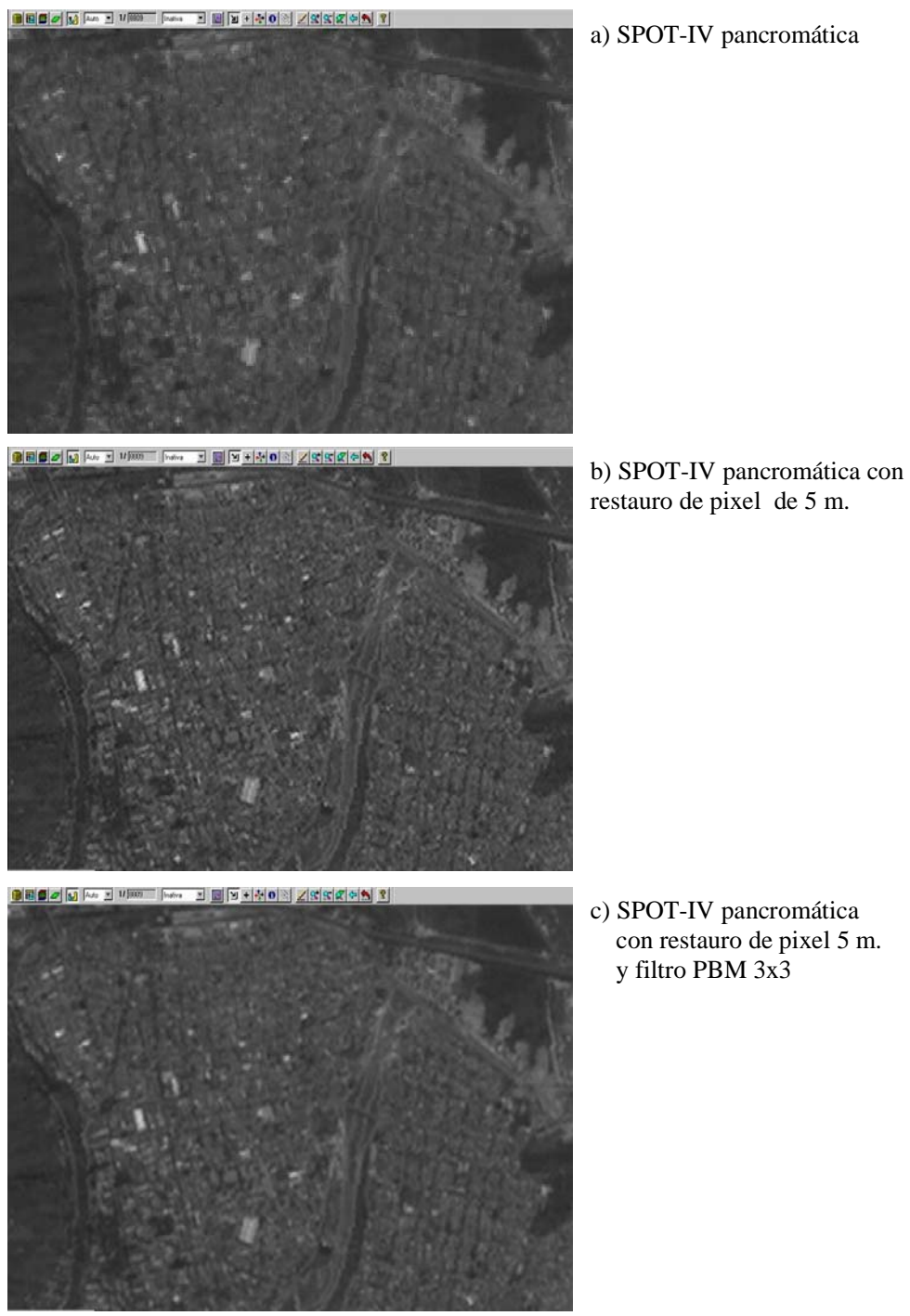

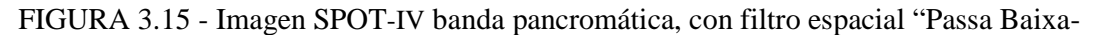

 Média, máscara 3x3". Escala 1:20 000. FUENTE: INPE (1997).

A continuación se describen las bandas pancromáticas SPOT-IV con su correspondiente modo de contraste.

# **3.5.3 RESTAURACIÓN DE IMAGEN SPOT-IV CON TAMAÑO DE PIXEL DE 5 METROS.**

Comparación "SPOT-IV pancromática (SPOTpan)", con "SPOT-IV pancromática con restauración de tamaño de píxel de 5 (SPOTpan\_restauro5)", escala 1:15 000:

- Disminuye el efecto borroso de la imagen.
- Identificación más clara de objetos.
- Reconocimiento de bordes de figuras: puentes, carreteras, objetos, límites de área urbana, ríos.

# **3.5.4 REALCE DE CONTRASTE LINEAL DE IMAGEN SPOT-IV CON TAMAÑO DE PIXEL DE 5 METROS**

Comparación SPOTpan\_restauro5, con SPOTpan\_restauro5 aplicado realce Contraste Lineal, escala 1:15 000:

- Visualización más clara del relieve.
- Identificación mas clara de bordes de figuras: puentes, carreteras, objetos, límites de área urbana, ríos.
- Representación marcada del río, con coloración obscura.
- Efecto de visibilizar calles que limitan cuadras.
- Percepción ligera diferenciada de diferente uso de suelo no urbanizado.
- Objetos que reflejan mayor cantidad de radiación solar aparecen con tonalidad muy clara.

# **3.5.5 REALCE DE CONTRASTE RAÍZ CUADRADA DE IMAGEN SPOT-IV CON TAMAÑO DE PIXEL DE 5 METROS**

Comparación SPOTpan\_restauro5, con SPOTpan\_restauro5 aplicado realce Contraste Raíz Cuadrada, escala 1:15 000:

- Imagen mucha más clara y nítida
- Uniformidad marcada en coloración de objetos
- Visualización mas clara y diferenciada de bordes de carreteras
- Matiz tenue de diferente uso de suelo no urbanizado
- Diferenciación clara del río

## **3.5.6 ECUALIZACIÓN DE HISTOGRAMA DE IMAGEN SPOT-IV CON TAMAÑO DE PIXEL DE 5 METROS**

Comparación SPOTpan\_restauro5, con SPOTpan\_restauro5 aplicado realce Ecualización Histograma, escala 1:15 000:

- Mucha claridad en áreas urbanas
- Pérdida en visibilidad de límites de cuadras
- Coloración obscura del río
- Visibilidad clara de carreteras
- Distinción de tonalidad de matiz en usos diferentes de suelo no urbanizado
- Visualización marcada del relieve

## **3.5.7 FILTRAJE ESPACIAL "PASSA BAIXA-MÉDIA, MÁSCARA 3x3" DE IMAGEN SPOT-IV CON TAMAÑO DE PIXEL DE 5 METROS**

Comparación SPOTpan\_restauro5, con SPOTpan\_restauro5 aplicado Filtro "Passa Baixa-Média con máscara 3x3", escala 1:15 000:

- Suavización de la imagen
- Igual tonalidad de objetos
- Ligero matiz menos claro en objetos que reflejan en mayor cantidad la radiación solar.

# **3.5.8 REALCE POR ECUALIZACIÓN DEL HISTOGRAMA DE IMAGEN SPOT-IV CON TAMAÑO DE PIXEL DE 5 METROS**

Comparación SPOTpan\_restauro5, con SPOTpan\_restauro5 aplicado realce Ecualización del Histograma, escala 1:15 000:

- Por su claridad, notable distinción de área urbana, área no urbanizada, carreteras, río.
- Distinción de diferentes uso de suelo en área no urbanizada.
- En área urbana se destacan objetos de mayor tamaño, pero causan un efecto de visibilidad sobrecargada.

## **3.6 UNIDADES TEMÁTICAS A SER CONSIDERADAS EN EL ANÁLISIS DE IMÁGENES**

Luego del procesamiento de imágenes satelitales, los objetos que se quieren discriminar son los contenidos en áreas verdes, como Cerrado, Banhado y parques; que limitan con área urbana. Además, identificar algunos lugares que han sido designados por la Prefectura de São José dos Campos y el COMTUR como de interés turístico (TABLA 3.25).

Se consideró que información sobre la ubicación, dirección, CEP y tipo de patrimonio, son atributos esenciales del objeto identificado. Además, se añadió dos atributos adicionales que son un texto resumido y una fotografía del lugar.

| Lugar de interés<br>turístico | <b>Ubicación</b>  | Dirección                      | <b>CEP</b> |
|-------------------------------|-------------------|--------------------------------|------------|
| 1. Banhado                    | Centro            | Limite del Rio Paraíba         |            |
| 2. Biblioteca Pública         | Centro            | 15 Novembro y Seb. Humel       | 12247210   |
| 3. Cerrado                    | Embraer           |                                |            |
| 4. COMTUR                     | Centro            | Praça Afonso Pena, N. 29       | 12210090   |
| 5. CTA                        | V. São Bento y    | Praça Marechal E. Gomes, N. 50 |            |
| 6. EMBRAER                    | Putim             | Faria Lima                     | 12227000   |
| 7. Iglesia Matriz             | Centro            | Praça Padre João               | 12247210   |
| 8. INPE                       | Jardim da Granja  | Av. dos Astronautas, N. 1758   | 12227010   |
| 9. Mercado Municipal          | Centro            | Siqueira Campos y 7 Setembro   | 12210250   |
| 10. Pq. da Cidade             | Complejo de       | Av. Olivo Gomes                | 12211290   |
|                               | Tecelagem Paraíba |                                |            |
| 11. Pq. Santos                | Jardim São Dimas  | Prudente Meirelles de Moraes   | 12212120   |
| Dumont                        |                   |                                |            |
| 12. PETROBRAS                 | Jardim Diamante   | Av. Cajuru                     | 12223100   |
| 13. Pç. Afonso Pena           | Centro            | 15 Novembro y Francisco A.     | 12247210   |
| S. Vicentina<br>14.           | Vila Ady Ana      | Engenheiro Prudente de Moraes  | 12212120   |
| Aranha                        |                   |                                |            |
| 15. UNIVAP                    | Urbanova          | Av. Shishima Hifumi, N2911     | 12244000   |
| 16. Zona de Protección        | Complejo da       | Facenda Santana Do Rio Abaixo  |            |
|                               | Tecelagem Paraíba |                                |            |

TABLA 3.25 - Atributos de las unidades temáticas de interés turístico de São José dos Campos.

### **3.7 COMBINACIÓN DE BANDAS**

En la investigación y prueba de mejor combinación de bandas, para lograr identificación de los objetos del área de estudio, se realizaron diferentes combinaciones de bandas, para obtener la imagen de cada sensor con la que se interpretará adecuadamente los objetos que contemplan la realización del presente proyecto; luego de un procesamiento de imágenes satelitales que involucró el desarrollo y evolución de imágenes restauradas, registradas, contrastadas y filtradas.

A continuación se realizará una revisión conceptual sobre la resolución espectral y resolución espacial de las imágenes satelitales.

### **3.7.1 RESOLUCIÓN ESPECTRAL Y RESOLUCIÓN ESPACIAL**

John A. Richards  $(1986)^{14}$  señala que la principal característica de una imagen en sensoriamento remoto es la longitud de onda de la banda. Algunas imágenes son mediciones de la disposición espacial de la radiación solar reflejada en el ultravioleta, visible y del rango próximo al medio infrarrojo de longitud de onda. Otras son medidas de la distribución espacial de la energía emitida por la misma Tierra (rango de la longitud de onda llamado termal infrarrojo); otros como microondas mide el retorno relativo desde la energía de la superficie de la Tierra.

Desde un análisis del punto de vista de las propiedades de los datos de la imagen son el número y localización de las medidas espectrales (bandas espectrales) provistas por un sensor particular, la resolución espacial es descrita por el tamaño del píxel, en equivalencia a la radiación radiométrica que es expresada en los dígitos de un número binario, o bits, necesarios para representar el rango de valores de brillo disponibles. Así, los datos con 8 bits de resolución radiométrica tienen 256 niveles de brillo.

Junto con el tamaño de la imagen, el número de bandas espectrales, resolución radiométrica y resolución espacial, determinan el volumen de datos de un sensor particular y así se establece la cantidad de datos a ser procesados.

Los principales rangos utilizados para el sensoriamento de la Tierra son alrededor del 0.4 y 12 µm (rango visible/infrarrojo) y entre 30 y 300 mm (rango microondas).

-

 $14$  Remote Sensing Digital Image Analysis, An Introduction. Página 2

### **3.7.2 TRANSFORMACIÓN IHS**

Al describir las propiedades del color de un objeto en una imagen, normalmente el ojo humano no distingue la porción del azul, verde y amarillo presentes, y si avalúa la intensidad (I), el color o matiz (H) y la saturación (S).

La **intensidad** o brillo es la medida de energía total envuelta en todos los complemento de onda, siendo responsable por la sensación de brillo de la energía incidente sobre el ojo.

El **matiz** o color del objeto es la medida del complemento de onda medio de la luz que se refleja o se emite, definiendo el color del objeto.

La **saturación** o pureza expresa el intervalo del complemento de onda alrededor del complemento de onda medio, en el cual la energía es reflejada o transmitida. Un alto valor de saturación resulta en un color espectralmente puro, un bajo valor indica una mezcla de complementos de onda que producirán tonos pasteles.

Por ser independientes, estos tres parámetros pueden ser analizados y modificados separadamente, para un mejor ajuste de los colores a las características del sistema visual.

La transformación de los componentes rojo, verde y azul (RGB) en los componentes de intensidad, matiz y saturación (IHS) puede ser utilizado para producir composiciones coloridas con reducida correlación interbanda, consecuentemente con mejor utilización del espacio de colores, y combinar diferentes tipos de imagen o imágenes de diferentes sensores. Estas transformaciones son hechas a través de algoritmos matemáticos que relacionan el espacio RGB al IHS (Ayuda del Spring, v. 4.1).

## **3.7.3 OPERACIÓN ARITMÉTICA ENTRE IMÁGENES**

Para operaciones entre bandas, en procesamiento de imágenes, el Spring ofrece las opciones de suma, resta, división (o razón entre bandas) y multiplicación de una banda por una constante (realce linear).

Se realiza la operación "pixel" a "pixel", por medio de una regla matemática definida, teniendo como resultado una banda representando la combinación de las bandas originales. Estas operaciones permiten la compresión de datos, disminuyendo el número de bandas, ocasionando con todo pérdida de la información original. Los resultados de las operaciones pueden ultrapasar el intervalo de 0-255, siendo los resultados automáticamente normalizados, saturando los valores debajo de 0, y encima de 255, en 0 y 255 respectivamente, causando pérdida de la información espectral.

Estas operaciones pueden requerir un factor de multiplicativo (ganho) o de adición (offset), para mejorar la calidad de contraste de la imagen. La definición de estos valores depende de la habilidad del usuario, en la definición de las operaciones entre bandas y de las características espectrales de las bandas utilizadas.

### Substracción de Imágenes

Utilizada para realzar diferencias espectrales. Esta operación constituye una relación linear. Conociendo las curvas del comportamiento espectral de los objetos de interés y el intervalo espectral de las bandas de los sensores, es posible definir las bandas a ser utilizadas.

### Adición de Imágenes

Constituye una operación linear, puede ser utilizada para la obtención de la media aritmética entre las imágenes, minimizando la presencia de ruido. Constituye una operación linear.

### Multiplicación de Imágenes

Es una operación linear que consiste en la multiplicación de una constante por los niveles de cinza de una banda, utilizada en la implementación de transformaciones que se desea realizar sobe la imagen.

#### División o razón entre bandas

Es una operación no linear, utilizada para realzar las diferencias espectrales de un par de bandas, caracterizandose por la forma de la curva de assinatura especteral de algunos objetos. Esta operación es limitada en bandas que presentar ruidos, puesto que estos serán realzados.

Para aumentar el contraste entre suelo y vegetación, se puede utilizar la razón entre bandas referentes al rojo y infrarrojo próximo, constituyéndose los llamados índices de vegetación (NDVI). La opción "C=Ganho\*((A-B)/(A+B))+Offset", cuando es aplicda para A=banda infrarrojo próximo y B=banda rojo, constituye el **índice de vegetación de diferencia normalizada (NDVI)**, que además de aumentar el contraste espectral entre la vegetación y el suelo, tiene los efectos de iluminación , declividad de la superficie y geometría de visada parcialmente compensada por el índice (Ayuda del Spring, v. 4.1).

### **3.7.4 DESCRIPCIÓN DE LAS DIFERENTES COMBINACIONES DE BANDAS**

#### Combinación 1

Transformación IHS de Landsat-7/ETM+ 742 con restauro de píxel de 10 m. de una banda del medio infrarrojo, una del próximo infrarrojo y una del visible, con SPOT-IV banda pancromática con restauro de píxel de 5 m. y realce de Contraste Lineal. Se procedió a ajustar la saturación con la operación aritmética "C=Ganho\*A+Offset", con factor ganho se mantuvo 1 y como valor offset se colocó 50. Luego, se ajustó la intensidad en la banda SPOT-IV pancromática (FIGURA 3.16).

El proceso permite la diferenciación de la vegetación en tonos verdes. El área urbana en color rosa-violeta. Las carreteras obscuras, senderos en tonos claros, pero vías como calles y límites de cuadras en tonos celestre a blanco. El suelo en marrón. Se destaca la

zona urbana heterogénea, diferenciando claramente los parques con tonalidad verde obscuro.

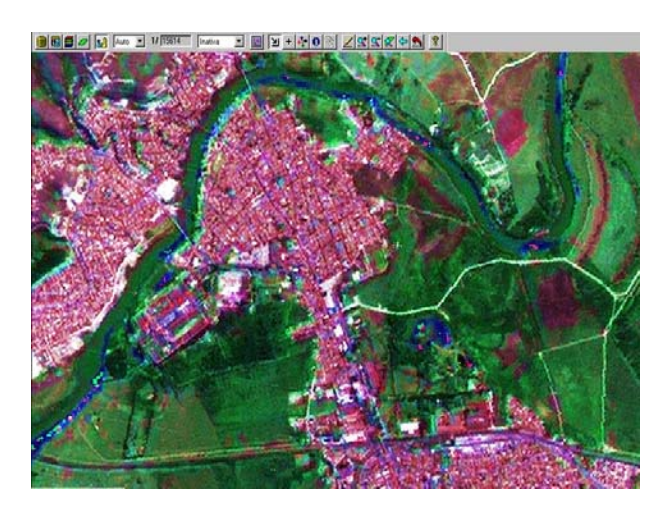

FIGURA 3.16 - Imagen LANDSAT-7/ETM+ 742 con restauro de 10 m.; y, SPOT-IV banda pancromática con restauro de 5 m. y realce de Contraste Lineal. Escala 1:15000. FUENTE: INPE (1997 y 2003) (Landsat-7/ETM+: 2003, Spot-IV:1997).

Adicionalmente, se realizó una transformación IHS con los mismos sensores citados en la combinación 742, pero ahora con la combinación de bandas 741 en Landsat-7/ETM+. Como resultado en la apreciación visual se observa solamente un ligero cambio de tonalidad en los objetos ya identificados.

### Combinación 2

Transformación IHS de Landsat-7/ETM+ 432 con restauro de píxel de 10 m. de una banda del próximo infrarrojo y dos en el visible, con SPOT-IV banda pancromática con restauro de píxel de 5 m. y realce de Contraste Lineal. Se procedió a ajustar la saturación con la operación aritmética "C=Ganho\*A+Offset", con factor ganho se mantuvo 1 y como valor offset se colocó 50. Se ajustó la intensidad de SPOT-IV banda pancromática.

El proceso permite la diferenciación de la vegetación en tono magenta obscuro. El área urbana en color verde claro. Las carreteras obscuras, senderos en tonos claros, pero vías

 como calles y límites de cuadras en tonos obscuros. El suelo en verde obscuro. Se destaca la zona urbana heterogénea, diferenciando claramente los parques con tonalidad magenta obscuro.

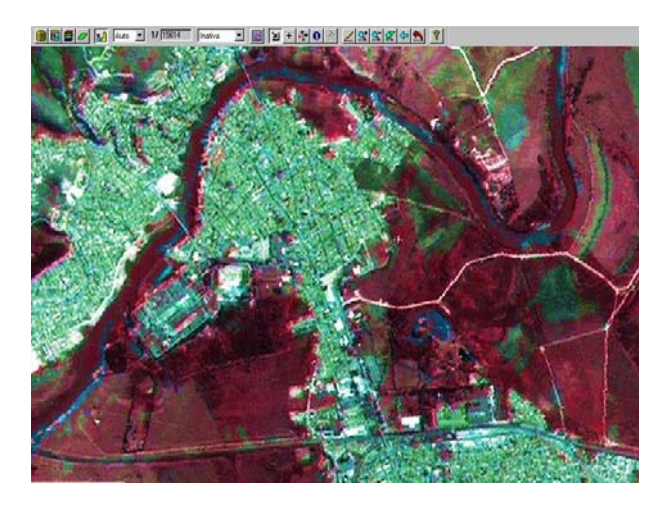

FIGURA 3.17 - LANDSAT-7/ETM+ 432 con restauro de 10 m.; y, SPOT-IV banda pancromática con restauro de 5 m. y realce de Contraste Lineal. Escala 1:15000. FUENTE: INPE (1997 y 2003) (Landsat-7/ETM+:2003, Spot-IV:1997).

### Combinación 3

Transformación IHS de CBERS-2 234 con restauro de píxel de 10 m. de dos bandas del visible y una del próximo infrarrojo, con SPOT-IV banda pancromática con restauro de píxel de 5 m. y realce de Contraste Lineal. Se procedió a ajustar la saturación con la operación aritmética "C=Ganho\*((A-B)/(A+B))+Offset", con factor ganho se mantuvo 1 y como valor offset se colocó 50. Se ajustó la intensidad de SPOT-IV banda pancromática.

El proceso permite la diferenciación de la vegetación en tonos violeta claro y obscuro. El área urbana en color rosa-violeta claro. Las carreteras obscuras, senderos en tonos claros, pero vías como calles y límites de cuadras en tono obscuro. El suelo en violeta obscuro. Se destaca la zona urbana heterogénea, diferenciando claramente los parques con tonalidad obscura.

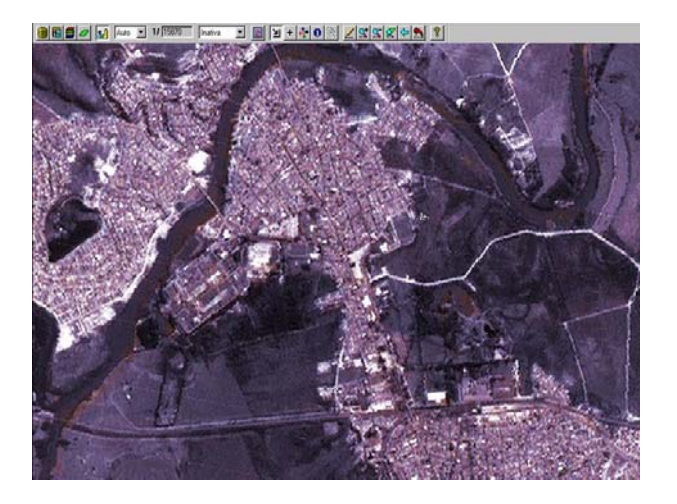

FIGURA 3.18 - Imagen CBERS-2 234 con restauro de 10 m.; y, SPOT-IV banda pancromática con restauro de 5 m. con realce de Contraste Lineal. Escala 1:15 000. FUENTE: INPE (1997 y 2004) (CBERS-2:2004, Spot-IV:1997).

## Combinación 4

Se realizaron transformaciones IHS de Landsat-5/TM 543 con restauro de píxel de 10 m., con diferentes procesamientos de imagen en la banda pancromática SPOT-IV con restauro de píxel de 5 m., (FIGURA 3.19), sustituyendo el factor intensidad por las bandas pancromáticas SPOT-IV procesadas por realce Contraste Lineal, Raíz Cuadrada, Ecualización del Histograma; y, filtro "Paissa Baixa-Média, 3x3". La visualización está a una escala de 1:15 000, a continuación se describe uno de los procesos:

Transformación IHS de Landsat-5/TM con restauro de píxel de 10 m. de una banda del medio infrarrojo, una del próximo infrarrojo y una del visible, con SPOT-IV banda pancromática con restauro de píxel de 5 m. y filtro "Paissa Baixa-Média, 3x3". Se ajustó la saturación con la operación aritmética "C=Ganho\*A+Offset", con factor ganho de 1 y como valor offset se colocó 50. El resultado tiene un ajuste de intensidad de SPOT-IV banda pancromática con restauro de píxel de 5 m. y filtraje espacial "Paissa Baixa-Média, 3x3".

El proceso permite la diferenciación de la vegetación en tonalidades verde. El área urbana en color marrón oscuro. Las carreteras obscuras, senderos en tonos claros, no hay distinción en vías y límites de cuadras. El suelo en magenta obscuro. No hay destaque de la zona urbana heterogénea, se confunde con tonalidad de cerrado. Río y lagos se visualiza color azul.

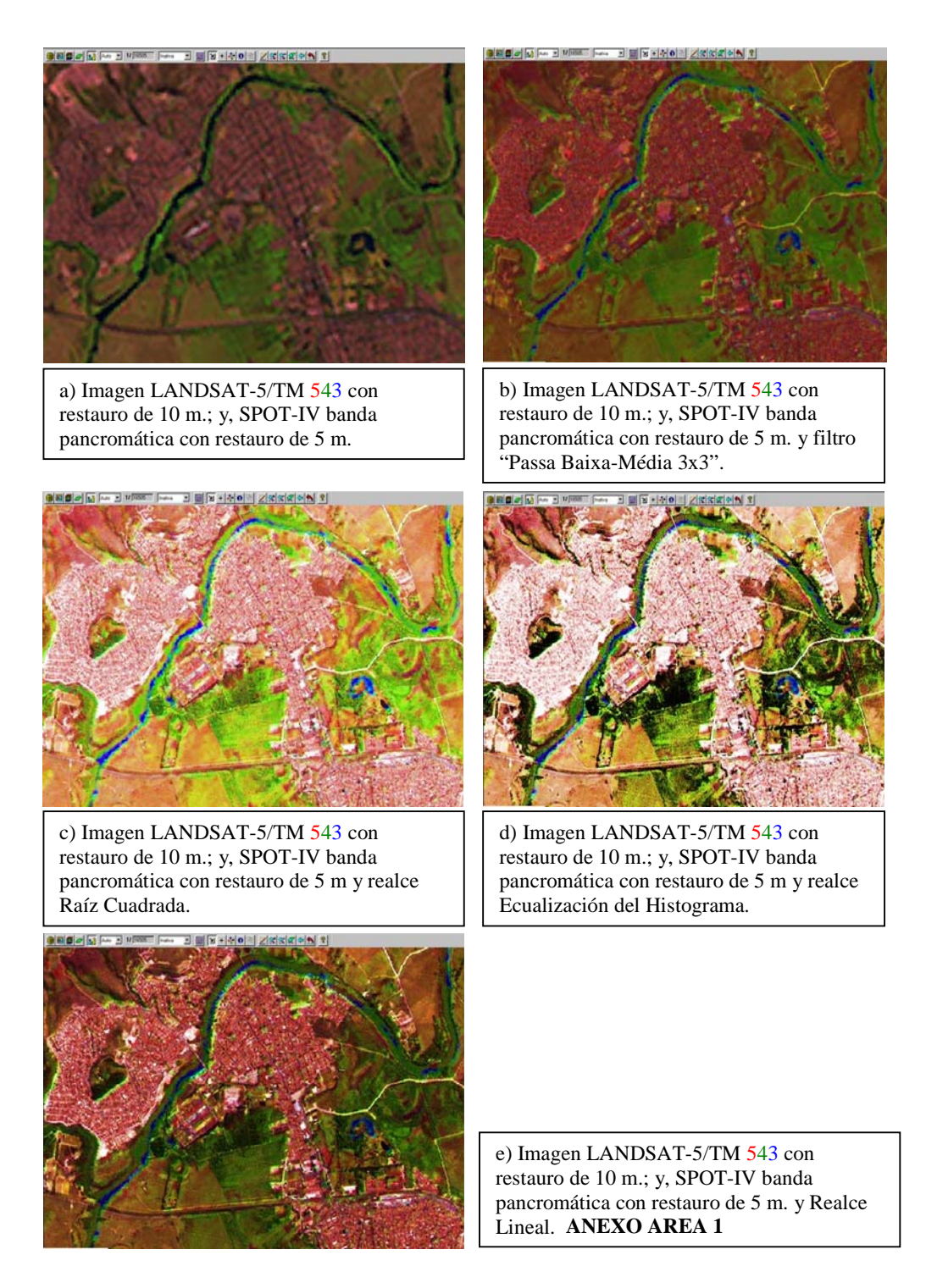

FIGURA 3.19 - a) Imagen LANDSAT-5/TM 543 con restauro de 10 m.; y, SPOT-IV banda pancromática con restauro de 5 m. con procesamientos de imagen de b) filtro PBM 3x3, c) realce Raíz Cuadrada, d) realce Ecualización del Histograma, y e) Realce Lineal. FUENTE: INPE (1997 y 2004) (Landsat-5/TM: 2004, Spot-IV:1997).

Combinación 5

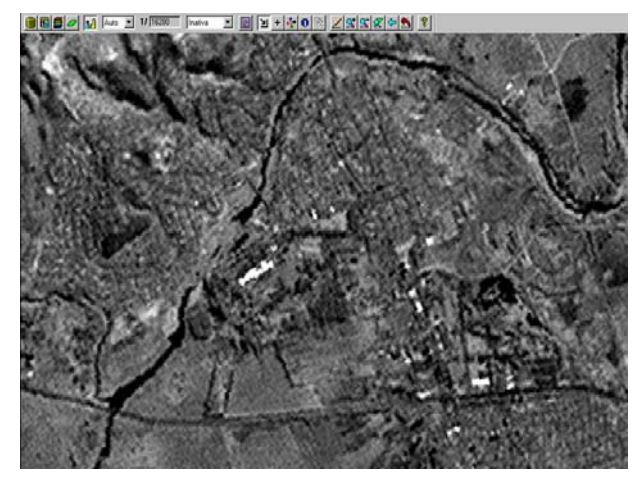

FIGURA 3.20 - Imagen LANDSAT-7/ETM+ banda 8 con restauro de píxel de 5 m. y realce de Contraste Lineal. Escala 1:15 000. FUENTE: INPE (2003).

Combinación 6

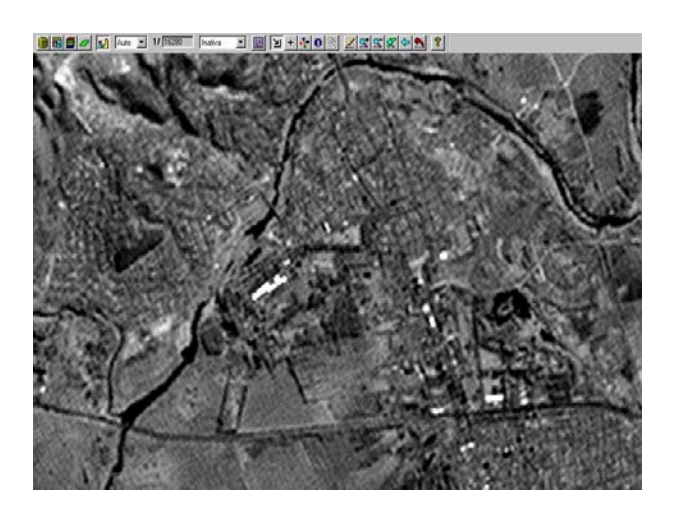

FIGURA 3.21 - Imagen LANDSAT-7/ETM+ banda 8 con restauro de píxel de 5 m., aplicado filtro "Passa Baixa-Média con máscara 3x3" y luego realce de Contraste Lineal. Escala 1:15 000. FUENTE: INPE (2003).

Al comparar las combinaciones 5 y 6 efectuadas sobre la banda 8 con tamaño de píxel de 5 m. del satélite LANDSAT-7/ETM+, se observa que al ejecutar el filtro "Passa Baixa-Média con máscara 3x3", antes del realce de Contraste Lineal, objetos como puentes, edificaciones que se destacan por su tamaño, mejoran su aspecto en la homogeneidad, se observa además que su forma geométrica no tiene dispersión, al compararla con el procedimiento de solo realce de Contraste Lineal.

Combinación 7

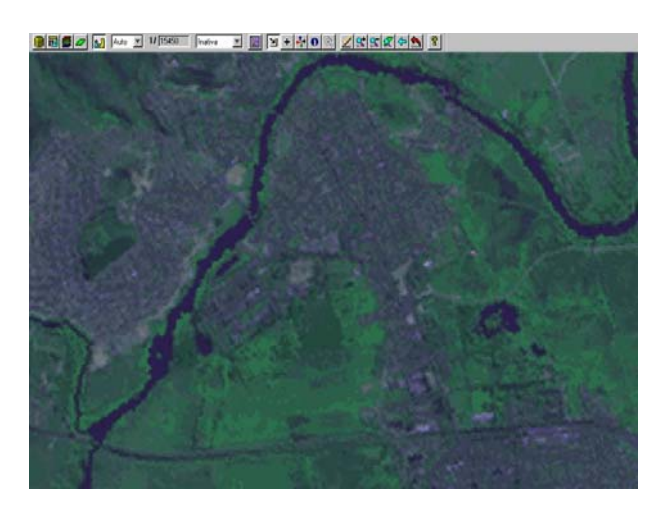

FIGURA 3.22 - Imagen sintética SPOT-IV 213 con restauro de píxel de 10 m. y realce de contraste Raíz Cuadrada. Escala 1:15 000. FUENTE: INPE (1997).

### Combinación 8

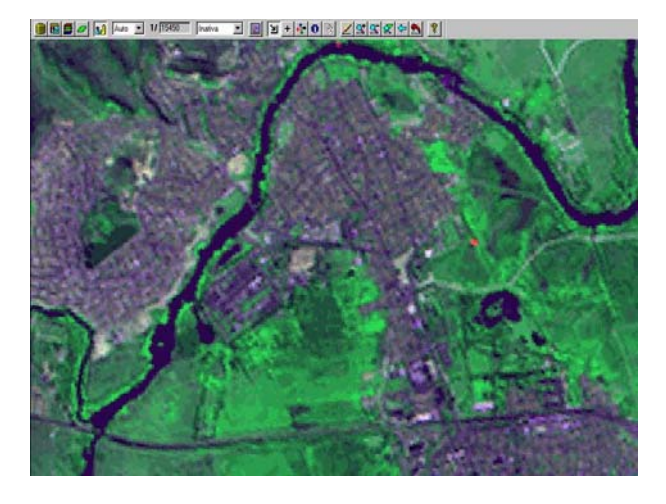

FIGURA 3.23 - Imagen sintética SPOT-IV 213 con restauro de píxel de 5 m. y realce de Contraste Lineal. Escala 1:15 000. FUENTE: INPE (1997).

Al comparar las combinaciones 7 y 8 de SPOT-IV 213, aunque son de distinta resolución espacial, el efecto visual que se produce tiene efectos marcados. El Contraste Raíz Cuadrada anula la dispersión de color que se observa en el realce Contraste Lineal, visualizando los objetos con mayor compactación.

#### Combinación 9

Transformación IHS de CBERS-2 324 con restauro de píxel de 5 m. de dos bandas del visible y una del próximo infrarrojo, con SPOT-IV banda pancromática con restauro de píxel de 2.5 m. y filtro "Passa Baixa-Média con máscara 3x3". Se procedió a ajustar la saturación con la operación aritmética "C=Ganho\*((A-B)/(A+B))+Offset", con factor ganho se mantuvo 1 y como valor offset se colocó 50. Se realizó un ajuste de intensidad de SPOT-IV banda pancromática (FIGURA 3.24).

El proceso delimita claramente la parte urbana con una tonalidad verde claro. Lo que no sea urbanizado se observa distintos tonos obscuros, no apto para identificar tipos de vegetación. Las carreteras obscuras, vías como calles y límites de cuadras en tono obscuro, resaltan por su forma. Se destaca la zona urbana heterogénea, las zonas verdes
que se encuentran en medio de zona urbana resaltan únicamente por su tonalidad un tanto obscura y por su límite de área.

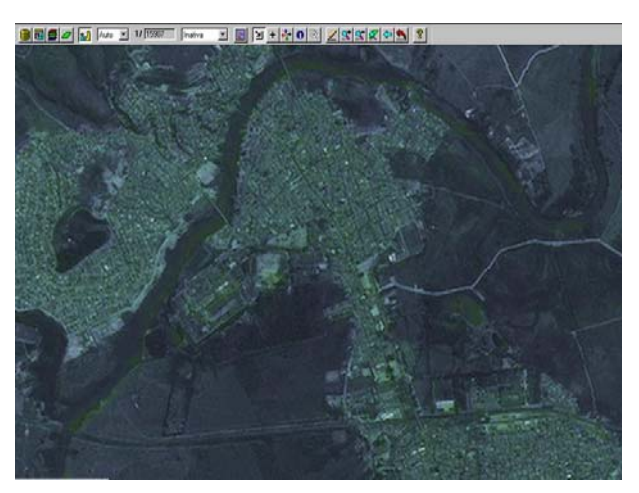

FIGURA 3.24 - Imagen CBERS-2 324 con restauro de 5 m.; y, SPOT-IV banda pancromática con restauro de 2.5 m., realce de Filtro "Passa Baixa-Média con máscara 3x3". Escala 1:15 000. FUENTE: INPE (2004).

### Combinación 10

Transformación IHS de CBERS2 324 con restauro de píxel de 5 m. de dos bandas del visible y una del próximo infrarrojo, con SPOT-IV banda pancromática con restauro de píxel de 2.5 m. y realce de Contraste Lineal. Se procedió a ajustar la saturación con la operación aritmética "C=Ganho\*((A-B)/(A+B))+Offset", con factor ganho se mantuvo 1 y como valor offset se colocó 50. Se realizó un ajuste de intensidad de SPOT-IV (FIGURA 3.25).

El proceso permite la visualización de diferentes tipos de vegetación en tonos violeta claro y obscuro. El área urbana en color verde claro. Las carreteras obscuras, senderos en tonos claros, pero vías como calles y límites de cuadras en tono obscuro. El suelo en tono plomo obscuro. Se destaca la zona urbana heterogénea, diferenciando los parques con tonalidad verde obscuro.

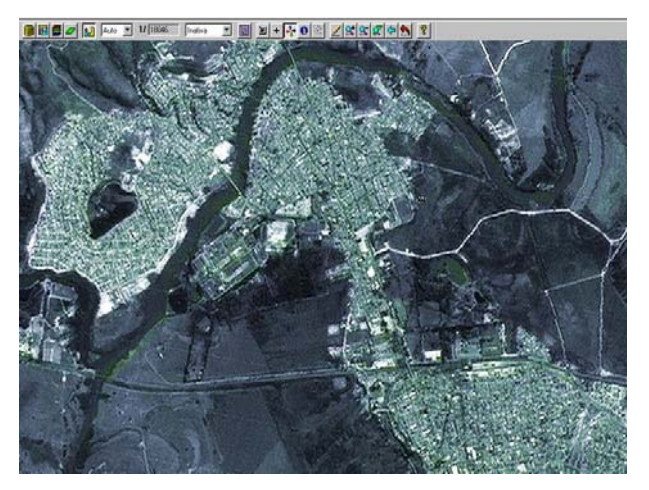

FIGURA 3.25 - Imagen CBERS-2 324 con restauro de 5 m.; y, SPOT-IV banda pancromática con restauro de 2.5 m., realce Contraste Lineal. Escala 1:15000. FUENTE: INPE (2004).

Al comparar las combinaciones 9 y 10 de CBERS-2 con restauro de 5 m. con los dos procedimientos de imagen efectuados en la banda pancromática SPOT-IV, se observa que el procedimiento con el resultado del filtro "Passa Baixa-Média 3x3" define claramente los objetos, eliminando esa dispersión que produce el Contrate Lineal.

#### Combinación 11

Transformación IHS de CBERS-2 234 con restauro de píxel de 10 m. de dos bandas del visible y una del próximo infrarrojo, con SPOT-V banda pancromática de 5 m. y realce de Contraste Lineal. Se procedió a ajustar la saturación con la operación aritmética "C=Ganho\*( $(A-B)/(A+B)$ )+Offset", con factor ganho se mantuvo 1 y como valor offset se colocó 50. Se ajustó la intensidad de SPOT-V banda pancromática (FIGURA 3.26).

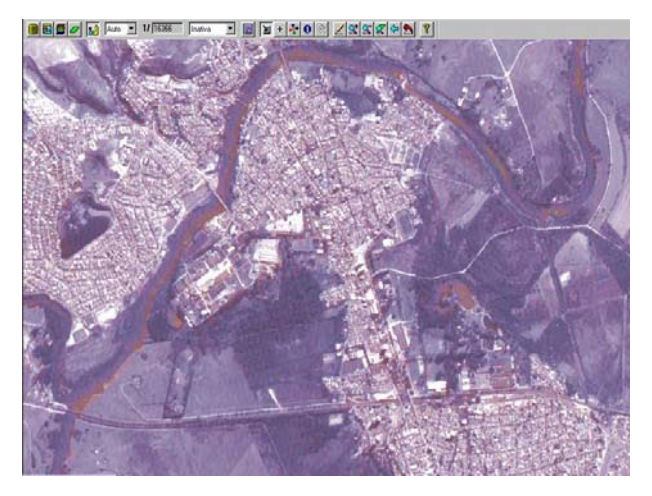

FIGURA 3.26 - Imagen CBERS-2 234 con restauro de 10 m.; y, SPOT-V banda pancromática de 5 m. con realce de Contraste Lineal. Escala 1:15 000. FUENTE: INPE (2004).

Al hacer una comparación del resultado en las combinaciones 3 y 11, en las cuales se utilizaron la combinación CBERS-2 234 con restauro de 10 m., con la diferencia de la banda pancromática SPOT-IV en la combinación 3, y SPOT-V en la combinación 11, (FIGURA 3.27), la apreciación visual tiene diferencias en cuanto a la nitidez y forma geométrica de la zona urbana. Obviamente el sensor SPOT-V ofrece mayor fiabilidad, pero por otro lado la restauración efectuada en SPOT-IV es una ayuda en casos en los que no se posee una imagen pancromática original de alta resolución.

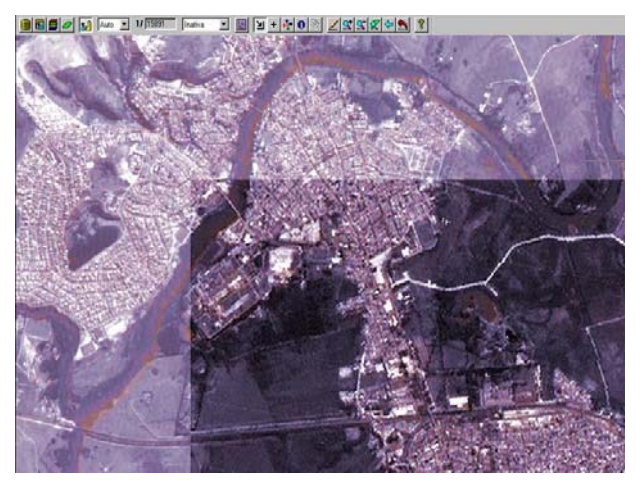

FIGURA 3.27 - Imagen CBERS-2 234 con restauro de 10 m.; comparación de banda pancromática SPOT-V con resolución espacial de 5 m. (imagen de fondo) con SPOT-IV con restauración de 5 m. Escala 1:15 000. FUENTE: INPE (2004).

## **3.8 INTERPRETACIÓN VISUAL DE IMÁGENES**

El suelo urbano usa clases que se caracterizan por construcciones, redes de transporte, negocios, parques y una variedad de usos mezclados; los objetos mencionados pueden ser considerados con una frecuencia de alto detalle cuando son vistos por un sistema de sensor desde distancias de 1-1 000 Km. Consecuentemente una buena resolución es requerida para estudios urbanos, sin embargo es necesario examinar los tamaños, densidad y contraste de medio ambiente urbano; siendo estos parámetros los que determinan los requerimientos de resolución espacial (Welch R., 1982).

El contraste entre uso de suelo urbano y clases de cobertura son también un factor, el cual determina los requerimientos de resolución espacial para análisis detallado de áreas urbanas.

En la mayoría de las instancias, el método estándar para la preparación de mapas de uso de suelo urbano y de cobertura está basado en la interpretación visual de imágenes de datos de fotografías aéreas (escala de 1:10 000 a 1:60 000).

Los apéndices F, G, H, I y J, muestran el resultado de la digitalización e interpretación visual.

## **3.9 DIGITALIZACIÓN**

## **3.9.1 CARTOGRAFÍA TEMÁTICA**

Se posee un Banco de Datos llamado "Cidade\_Viva", proporcionado por el Arquitecto Romeo Simi, levantado en Spring, algunos PI´s, (TABLA 3.26), servirán de apoyo para el desarrollo de la presente proyecto.

| Categoría          | Plano de Información | <b>Modelo de Datos</b> |
|--------------------|----------------------|------------------------|
| Altimetria         | Grade                | <b>MNT</b>             |
| <b>Bairros</b>     | RecBairros           | Catastral              |
|                    | RecLocalidades       |                        |
| Carta IBGE         | <b>IBGE SJCampos</b> | Imagen                 |
| Drenagem_Municipal | recDrenagem_50000    | Temático               |
| Limite_SJC         | Distrital SJC        | Temático               |
| Cuadras            | recQuadras           | Catastral              |
| Sistema Viario     | recRodovias          | Temático               |

TABLA 3.26 - Planos de Información del Banco de Datos "Cidade\_Viva".

FUENTE: Banco de Datos "Cidade Viva" (2004).

Estas regiones geográficas están definidas por representaciones de líneas, polígonos, texto, imágenes escaneadas. Obtenidas por digitalización, clasificación automática de imágenes o interpretación visual, y validados con reconocimiento de campo.

Un mapa temático puede ser almacenado o representado en forma vectorial o de arcos (límites entre regiones o clases), incluyendo los nodos (puntos de intersección entre arcos), para mostrar una representación topológica. La topología construida es del tipo arco, nodo, región. Los arcos se conectan entre si por medio de nodos (punto inicial y final) y arcos que circundan un área definen un polígono, región o clase.

## **3.9.2 ELABORACIÓN DE CARTOGRAFÍA TEMÁTICA A ESCALA 1:5 000**

Para el presente trabajo se utilizó el georreferenciamiento y digitalización de datos por interpretación visual en la imagen patrón Ikonos II, para elaborar el mapa temático de sitios de interés turístico, con ayuda de acoplamiento de: carta del IBGE; mallas de Barrios, Cuadras, Drenaje y Sistema Viario; imágenes esclavas de fotografías aéreas e imágenes procesadas SPOT-V pancromática, SPOT-IV pancromática, SPOT-IV multiespectral, CBERS-2, LANDSAT-5/TM y LANDSAT-7/ETM+.

## **3.9.3 DIGITALIZACION Y GEORREFERENCIAMIENTO DE DATOS INTERPRETADOS EN IMAGENES SATELITALES**

Se creó una categoría catastral, (TABLA 3.27), en la que se digitalizó los objetos de interés turístico anteriormente definidos.

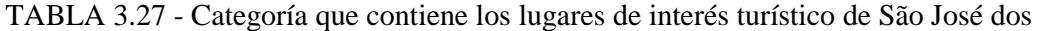

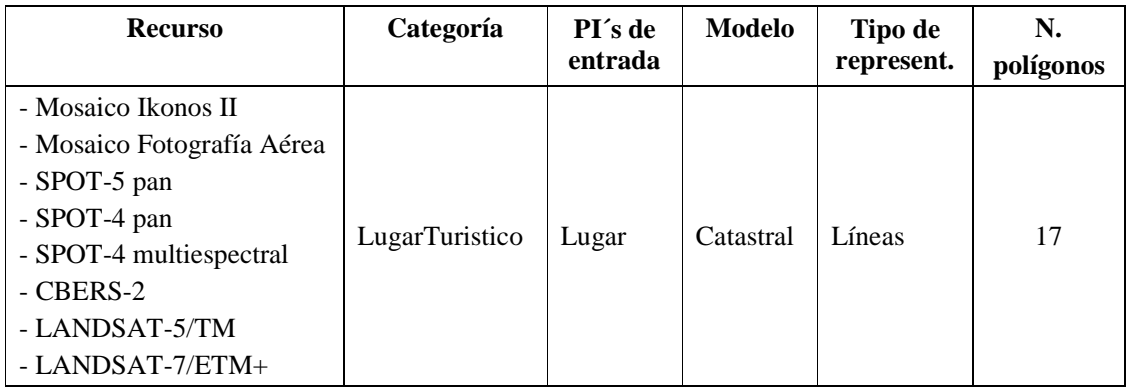

Campos.

Adicionalmente, se creó una categoría objetos, (TABLA 3.28), que contiene los atributos de los polígonos creados.

| Categoría        | Modelo | <b>Atributos</b> | <b>Tipo</b> | Tamaño |
|------------------|--------|------------------|-------------|--------|
|                  |        | <b>GEOID</b>     | Entero      | 10     |
|                  |        | <b>DETALLE</b>   | Texto       | 30     |
| LugarTuristico_O | Objeto | <b>UBICAC</b>    | Texto       | 30     |
|                  |        | <b>DIRECC</b>    | Texto       | 30     |
|                  |        | <b>CEP</b>       | Entero      | 10     |
|                  |        | <b>PATRIM</b>    | Texto       | 40     |

TABLA 3.28 - Categoría que contiene los atributos de los lugares de interés turístico.

La digitación de los lugares de interés turístico fue realizada de la siguiente forma: sobre la imagen Ikonos II fueron vectorizados polígonos referentes a los lugares definidos de interés turístico. El objetivo del trabajo no fue actualizar el mapa, mas apenas identificar el surgimiento de nuevas construcciones de interés turístico.

Los apéndices A, B y C muestran la interfaz del Spring.

## **3.10 INTERFACE CON SPRING WEB**

Luego del análisis de las combinaciones creadas en los diferentes sensores, se identificó las imágenes y entidades temáticas, a visualizarse en el Spring Web, (TABLA 3.29).

| Modelo    | Categoría          | PI                | Res. espac | Escala  | Repres. |
|-----------|--------------------|-------------------|------------|---------|---------|
| de Datos  |                    |                   | (m.)       | (m.)    |         |
| Temático  | Drenagem_Municipal | recDrenagem 50000 |            | 1:50000 | Líneas  |
| Catastral | Limite SJC         | Distrital SJC     | 1          | 1:50000 | Punto   |
|           |                    |                   |            |         | Línea   |
|           |                    |                   |            |         | Texto   |
|           |                    |                   |            |         | Objeto  |
| Catastral | LugarTuristico     | Lugar             | 1          | 1:2000  | Punto   |
|           |                    |                   |            |         | Línea   |
|           |                    |                   |            |         | Texto   |
|           |                    |                   |            |         | objeto  |
| Temático  | Sistema Viario     | recFerrovias      |            | 1:2000  | Líneas  |
|           |                    | recRodovias       |            | 1:50000 | Líneas  |

TABLA 3.29 - Descripción de las representaciones empleadas en el Spring Web.

Los apéndices D y E, muestran la interfaz del Spring Web.

## **3.11 MATERIALES**

## **3.11.1 SPRING 4.1**

La información referente al software SPRING fue tomada de su ayuda on-line.

"…El producto Spring (Sistema para Procesamiento de Informaciones Georeferenciadas) es un bando de datos geográfico de segunda generación, desarrollado por el INPE (Instituto Nacional de Pesquisas Espaciais) para ambientes UNIX y Windows, con las siguientes características:

- Opera como un banco de datos geográfico sin fronteras y soporta gran volumen de datos (sin limitaciones de escala, proyección y huso horario), manteniendo las identidades de los objetos geográficos.
- Administra datos vectoriales como matriciales (raster), y realiza la integración de datos de Sensoriamento Remoto en un SIG.
- Provee un ambiente de trabajo amigable y poderoso, por medio de la combinación de menús y ventanas con un lenguaje espacial fácilmente programable por el usuario (LEGAL - Linguagem Espaço-Geográfica baseada em Álgebra).
- Consigue escalonalidad completa, es decir, es capaz de operar con toda su funcionalidad en ambientes que varían desde micro-computadores a estaciones de trabajo de alto desempeño.

El SPRING es basado en un modelo de datos orientado a objetos, del cual se derivan su interfaz de menú y el lenguaje espacial LEGAL. Algoritmos innovadores como los utilizados en la indexación espacial, segmentación de imágenes, que garantizan el desempeño adecuado para las más variadas aplicaciones.

Otra características muy importante es que la base de datos es única, es decir que la estructura de datos es la misma, independiente del ambiente de trabajo, por lo tanto no existe necesidad de conversión de datos<sup>"15</sup>.

Finalmente, es un software de acceso gratuito.

#### **3.11.2 SPRING WEB**

La propuesta del proyecto, dentro de los objetivos, contempla la realización de un Sistema de Información Geográfica con acceso a la Internet, utilizando el software "Spring Web", el cual permite la visualización de datos geográficos almacenados en un servidor remoto. La decisión de realizar la interfaz de usuario en Spring Web se consolida sobre la base de que este lenguaje brinda facilidad para el desarrollo de aplicaciones complejas, desarrollándose así una interfaz amigable de fácil acceso y es de acceso gratuito.

La información referente al software SPRING WEB fue tomada de su ayuda on-line.

"…en Spring Web versión 3.0, la transferencia de los datos es realizada por la Internet y su visualización es hecha por un navegador (browser), sin la necesidad de programas específicos, por tanto basta con acceder al site donde está la aplicación y ejecutarla. En estas condiciones el código del Spring Web es transferido para su máquina, juntamente con las informaciones geográficas básicas. A medida que el usuario solicita la visualización de nuevos planos de información (layers), los mismos son transferidos y visualizados en la máquina del usuario. Como los planos disponibilizados pueden variar de tamaño, la eficacia en la utilización del Spring Web está directamente ligada a una conexión eficiente con la Internet…"16.

-

<sup>&</sup>lt;sup>15</sup> Enlace oficial de SPRING www.dpi.inpe.br/spring

<sup>&</sup>lt;sup>1</sup> Enlace oficial de SPRING WEB, www.dpi.inpe.br/spring/portugues/sprweb/springweb.html#descr

## **3.11.3 EQUIPAMIENTO**

- Microcomputador Pentium III, 512 MB RAM, 40 GB de capacidad, CD drive 56X, red e Internet.
- Monitor de 15 pulgadas Philips, SVGA
- Impresora Epson LQ 1070+

## **CAPÍTULO 4**

### **CONCLUSIONES**

Como resultado de este estudio se obtuvo un mapa actualizado, relacionado a un Banco de Datos detallando atributos de los lugares de interés turístico, permitiendo una visualización geoespacial.

El Sistema de Información Geográfica implantado en esta región de estudio, posibilita la utilización de este Banco de Datos para gerenciamiento y planeamiento del área de estudio.

Esta aplicación puede ser ampliada para todo el municipio, proporcionando fuente de información para planeamiento futuro de otras localidades.

La utilización de imágenes satelitales de alta resolución proporciona facilidad para monitoriamento del crecimiento urbano, bien con actualizaciones aproximadas de ocupación urbana para efecto de planeamiento, pues otorga una visión general de la región de estudio.

El seguimiento de varios programas y proyectos en lo que se refiere a una metodología utilizada para un sistema de información geográfica, ha permitido sintetizar un marco teórico en el que se describe los pasos lógicos necesarios que concluirán con el éxito de una implantación SIG.

A partir de una relación costo beneficio y la identificación de resultados, componentes estos de la metodología implantada, se puede concluir que un SIG es una herramienta básica de la planificación territorial, que permitirá el mejoramiento en la eficiencia del servicio, la tecnificación en la planeación para el desarrollo y la modernización de la gestión de servicios, cumpliendo con satisfacción con la espectativa del objetivo propuesto.

## **REFERENCIAS BIBLIOGRÁFICAS**

ALMEIDA J. A.; RIEDL M. **Turismo Rural**: ecologia, lazer e desenvolvimento. Bauru, SP: Edusc, 2000. 264 p.

BAPTISTA M. L. V.; MACIEL M. N. M. **Aquisição de imagens através do satélite Ikonos II**. 2001.

BOSQUE SENDRA, J. **Sistemas de Información Geográfica**. Primera edición, Impreso en España-Madrid. 1992. 451 p.

**CARTA DO BRASIL**. São José dos Campos. Ministério do Planejamiento e Coordenação Geral. Fundação IBGE-Superintendência de Cartografia. Departamento de Cartografia. SF-23-Y-D-II-1. Projeção Universal Transversa de Mercator. Primeira Edição 1973. Escala 1:50000.

**CENTRO TÉCNICO AEROESPACIAL**-CTA. Disponible en <www.cta.br> Acceso en: 11 nov. 2004.

**CIDADE VIVA**. São José dos Campos - Prefeitura Municipal. Banco de dados geográficos SPRING 3.6.03. Tutorial. Un CD-ROM. 2003.

**CONSELHO MUNICIPAL DE TURISMO** (COMTUR) - São José dos Campos. Disponible en <<u>www.comtursjc.com.br</u>> Acceso en: 1<sup>°</sup> ag. 2004.

COWEN D. J.; JENSEN J. R.; HODGSON M. **State of knowledge on GIS databases and land use/cover patterns**: South Carolina. Disponible en <www.luces.org/documents/SOKreports/landuse\_landcover.pdf> Acceso en: 18 sep. 1998.

CROSTA A. P. **Processamento Digital de Imagens de Sensoriamento Remoto**. Instituto de Geociências-UNICAMP. 4ª impression. 2002. 154 p.

DAVIS J. C. **Statistics and Data Analysis in Geology**. Printed in the United States of America. 1973. 550 p.

**EMBRATUR**. Disponible en <<u>www.embratur.gov.br</u>> Acceso en: 2 nov. 2004.

**ENGESAT**, Space Imaging do Brasil. Ficha técnica resumida - Ikonos. Disponible en <www.engesat.com.br/satelites/ikonos.htm> Acceso en: 25 oct. 2004.

**FUNDAÇÃO CULTURAL CASSIANO RICARDO**. Disponible en <www.fccr.org.br> Acceso en: 11 nov. 2004.

HURD J. D.; WILSON E. H.; LAMMEY S. G.; CIVCO D. L. **Characterization of Forest Fragmentation and Urban Sprawl using time sequential Landsat Imagery**. Laboratory for Earth Resources Information Systems Natural Resources Management & Engineering. University of Connecticut. En: ASPRS 2001 Annual Convention, St. Louis, Mo. 23-27 ab. 2001.

**GUIA BRASILEIRO DE SINALIZAÇÃO TURÍSTICA**. Disponible en <www.embratur.gov.br/hotsite-sinalizacao/conteudo/principal.html> Acceso en: 2 nov. 2004.

**INSTITUTO NACIONAL DE PESQUISAS ESPACIAIS**. Disponible en www.inpe.br. Acceso en: 11 nov. 2004.

INSTITUTO NACIONAL DE PESQUISAS ESPACIAIS. Coordinación General de Observación de la Tierra. División de Generación de Imágenes (INPE/OBT/DGI). **Carta Imagen "Jacareí – São José dos Campos, SP – Brasil"**. Cachoeira Paulista: INPE, 2004. 1 imagen de satélite. CBERS 2 / Sensor CCD. 20 jan. 2004. Base: 153 / Punto: 126, Composición RGB, bandas 3, 2, 1.

INSTITUTO NACIONAL DE PESQUISAS ESPACIAIS. Coordinación General de Observación de la Tierra. División de Generación de Imágenes (INPE/OBT/DGI). **Imagen Ikonos II "São José dos Campos, SP – Brasil"**. 6 imágenes de satélite. Ikonos II. 12 jun. 2000. Composición RGB, bandas 3, 2, 1.

INSTITUTO NACIONAL DE PESQUISAS ESPACIAIS. Coordinación General de Observación de la Tierra. División de Generación de Imágenes (INPE/OBT/DGI). **Imagen "São José dos Campos, SP – Brasil"**. Cachoeira Paulista: INPE, 2004. 1 imagen de satélite. CBERS 2 / Sensor CCD. 7 ab. 2004. Base: 153 / Punto: 126, Composición RGB y pancromática, bandas 1, 2, 3, 4 y 5. Disponible en <www.dgi.inpe.br/CDSR>. Acceso en 8 oct. 2004.

INSTITUTO NACIONAL DE PESQUISAS ESPACIAIS. Coordinación General de Observación de la Tierra. División de Generación de Imágenes (INPE/OBT/DGI). **Imagen "São José dos Campos, SP – Brasil"**. Cachoeira Paulista: INPE, 2004. 1 imagen de satélite. Lansat-5/TM. 8 sep. 2004. Base: 219 / Punto: 76, Composición RGB, bandas 1, 2, 3, 4, 5, 6 y 7.

INSTITUTO NACIONAL DE PESQUISAS ESPACIAIS. Coordinación General de Observación de la Tierra. División de Generación de Imágenes (INPE/OBT/DGI). **Imagen "São José dos Campos, SP – Brasil"**. Cachoeira Paulista: INPE, 2004. 1 imagen de satélite. Landsat-7/ETM+. 25 may. 2003. Base: 219 / Punto: 76, Composición RGB y pancromática, bandas 1, 2, 3, 4, 5, 6 y 7.

INSTITUTO NACIONAL DE PESQUISAS ESPACIAIS. Coordinación General de Observación de la Tierra. División de Generación de Imágenes (INPE/OBT/DGI). **Imagen "São José dos Campos, SP – Brasil"**. Cachoeira Paulista: INPE, 2004. 1 imagen de satélite. Spot-IV. 2 sep. 1997. Base: 718 / Punto: 396, Pancromática.

INSTITUTO NACIONAL DE PESQUISAS ESPACIAIS. Coordinación General de Observación de la Tierra. División de Generación de Imágenes (INPE/OBT/DGI). **Imagen "São José dos Campos, SP – Brasil"**. Cachoeira Paulista: INPE, 2004. 1 imagen de satélite. Spot-IV. 2 sep. 1997. Base: 718 / Punto: 396, Composición RGB, bandas 1, 2 y 3.

INSTITUTO NACIONAL DE PESQUISAS ESPACIAIS. Coordinación General de Observación de la Tierra. División de Generación de Imágenes (INPE/OBT/DGI). **Imagen "São José dos Campos, SP – Brasil"**. Cachoeira Paulista: INPE, 2004. 1 imagen de satélite. Spot-V. 22 jul. 2003. Base: 717 / Punto: 396, Pancromática.

**INSTITUTO BRASILEIRO DE GEOGRAFIA E ESTATÍSTICA** (IBGE). Disponible en <www.ibge.com.br> Acceso en: 29 oct. 2004.

ISHIKAWA M. I.; DA SILVA E. A. **Análise estadística para a escala máxima de utilização do produto Ikonos/Geo aplicado a áreas urbanas**. Universidade Estadual Paulista – UNESP. Facultad de Ciências e Tecnologia – FCT. En: Simpósio Brasileiro de Geomática – SP, 9-13 jul. 2002.

**PETROBRAS.** Disponible en <www.petrobras.com.br/portugues/index.asp> Acceso en: 9 nov. 2004.

PREFEITURA MUNICIPAL. **São José dos Campos e sua História**. Primeiro Prêmio do Concurso "Cassiano Ricardo". Primera Edição. 1978. 217 p.

**PREFEITURA MUNICIPAL DE SÃO JOSÉ DOS CAMPOS**. Disponible en  $\langle$ www.sjc.sp.gov.br> Acceso en: 1° ag. 2004.

RICHARDS J. A. **Remote Sensing Digital Image Analysis**, An Introduction. Centre for Remote Sensing, and School of Electrical Engineering and Computer Science. University of New South Wales. Kensington-Australia. Printed in Germany. 1986. 281 p.

RUDORFF B. F. T. **Sensoriamento Remoto Ótico**. Divisão de Sensoriamento Remoto Instituto Nacional de Pesquisas Espaciais, São José dos Campos-SP. Disponible en <www.herbario.com.br/fotomicrografia07/prodsenso\_remoto.htm> Acceso en: 15 ag. 2004.

RUSCHMANN D. **Turismo e Planejamento Sustentável**, a proteção do meio ambiente. 8ª edição Campinas, Editora Papirus, 1997. 199 p.

**UNIVERSIDADE DO VALE DO PARAÍBA**. Campus Urbanova. Disponible en <www.univap.br/mapas/mapa\_passeio.gif> Acceso en: 9 nov. 2004.

WELCH R. **Spatial resolution requirements for urban studies**. Department of Geography, University of Georgia, Athens, Georgia 30602, USA. En: Int. J. Remote Sensing, VOL. 3, N. 2, 139-146. 1982.

## **BIBLIOGRAFÍA CONSULTADA**

BARBOSA A. M. **Subsídios para o planejamento em Ecoturismo na região de médio Rio Grande, Minas Gerais, utilizando geoprocessamento e sensoriamento remoto**. 2003. 249 p. (INPE-10293-TDI/912). Dissertação (Mestrado em Sensoriamento Remoto) - Instituto Nacional de Pesquisas Espaciais, São José dos Campos. Dispobível na biblioteca digital URlib  $\langle$ iris.sid.inpe.br:1905/col/sid.inpe.br/banon/2001/04.03.15.36.19/doc/mirror.cgi>. Acceso en: 18 ag. 2004.

FERNÁNDEZ-COPPEL I. A.; HERRERO LL. E. **Análisis visual de imágenes obtenidas del sensor ETM+ Satélite Landsat**. Universidad de Valladolid. 2001. 37 p.

FLORENZANO T. G. **Imagens de Satélite para estudos ambientais**. São Paulo: Oficina de Textos, 2002. 97 p.

GONÇALVES C. D. A. B.; PEREIRA. M. N.; MARCELHAS E SOUZA I. **Uso de imagens CBERS para mapeamento de uso do solo urbano como subsídio ao planejamento**. XI Simpósio Brasileiro de Sensoriamento Remoto, Belo Horizonte 5-10 abril 2003.

MARCELHAS E SOUZA I.; PEREIRA M. N.; GARCIA L. M. F.; KURKDJIAN M. L. N. O. **Mapeamento do uso do solo urbano através da classificação por regiões baseada em medidas texturais**. XI Simpósio Brasileiro de Sensoriamento Remoto, Belo Horizonte 5-10 abril 2003.

MOREIRA M. A. **Fundamentos do Sensoriamento Remoto e Metodologias de Aplicação**. 2º ed. Viçosa: Universidade Federal de Viçosa, 2003. 307 p.

NIERO M. **Utilização de dados orbitais do Landsat-1 na classificação de uso do solo urbano de São José dos Campos**. Dissertação (Mestrado em Sensoriamento Remoto) – Instituto Nacional de Pesquisas Espaciais, São José dos Campos. 1977. 78 p.

PEREIRA A. C. F. **Aplicação do programa Spring (INPE) no mapeamento de informações turísticas** - O caso do Município de São Sebastião, Litoral Norte do Estado de São Paulo. Dissertação (Mestrado em Ciências Geodésicas) - Universidade Federal do Paraná, Curitiba. 1998. 123 p.

QUATTROCHI D. A.; GOODCHILD M. F. **Scale in Remote Sensing and GIS**. Printed in the United States of America. 1996. 406 p.

SAUSEN, T. M.: (notas de aula 2004) **Metodología de Pesquisa Científica**.

STELLFELD M. C. **Sistema de Informações Geográficas aplicado ao Ecoturismo na Chapada dos Veadeiros - GO**. Dissertação (Mestrado) – Universidade de Brasília, Brasilia. 2002. 102 p.

## **APÉNDICE A**

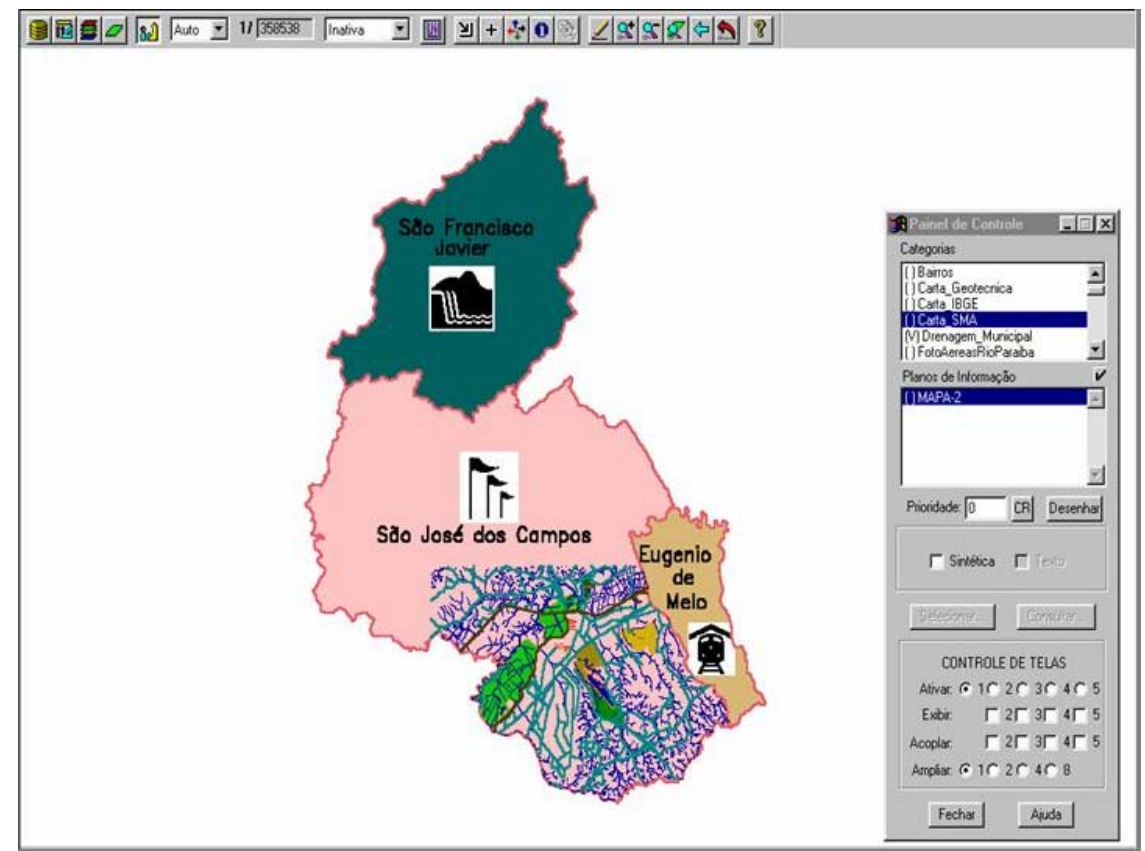

FIGURA A1 - Interfaz del Spring v. 4.1. Area Distrital. Escala 1:350 000

# **APÉNDICE B**

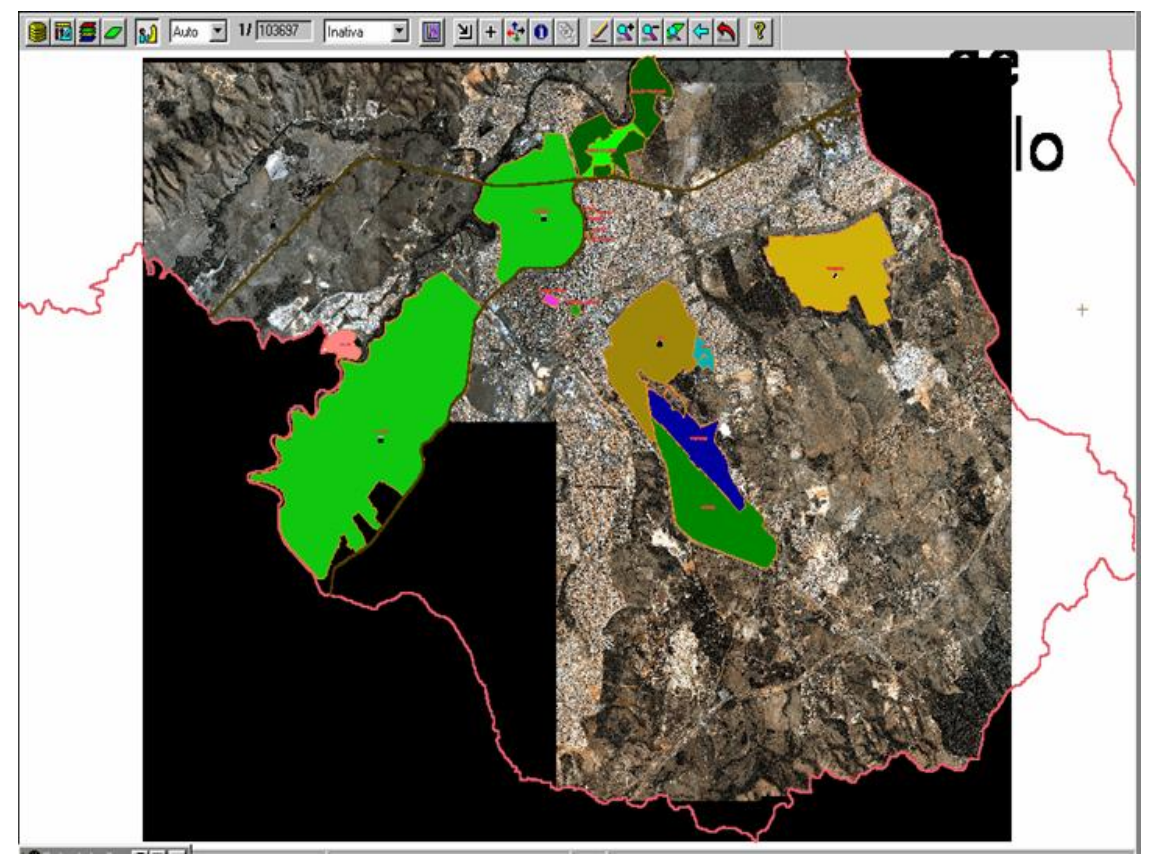

FIGURA B1 - Interfaz del Spring v. 4.1. Área de estudio. Escala 1:100 000

## **APÉNDICE C**

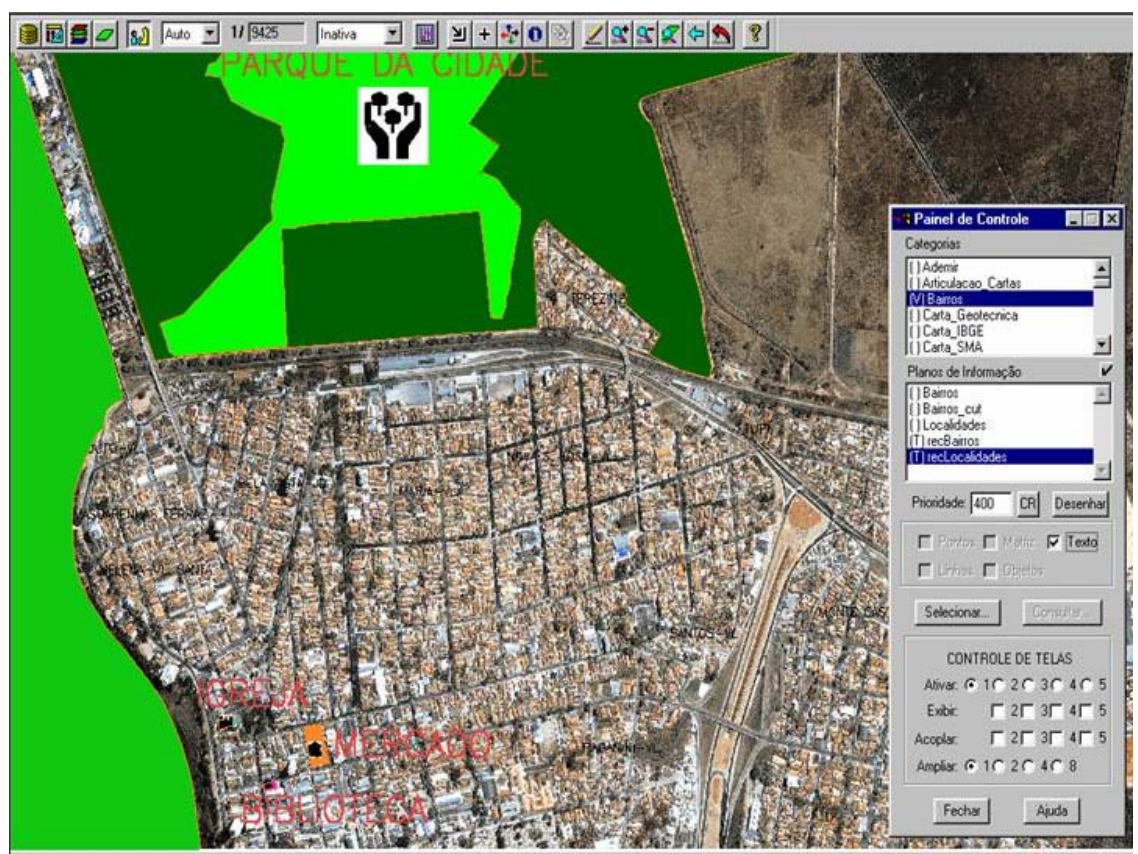

FIGURA C1 - Interfaz del Spring v. 4.1. Lugares turísticos. Escala 1:9 000

## **APÉNDICE D**

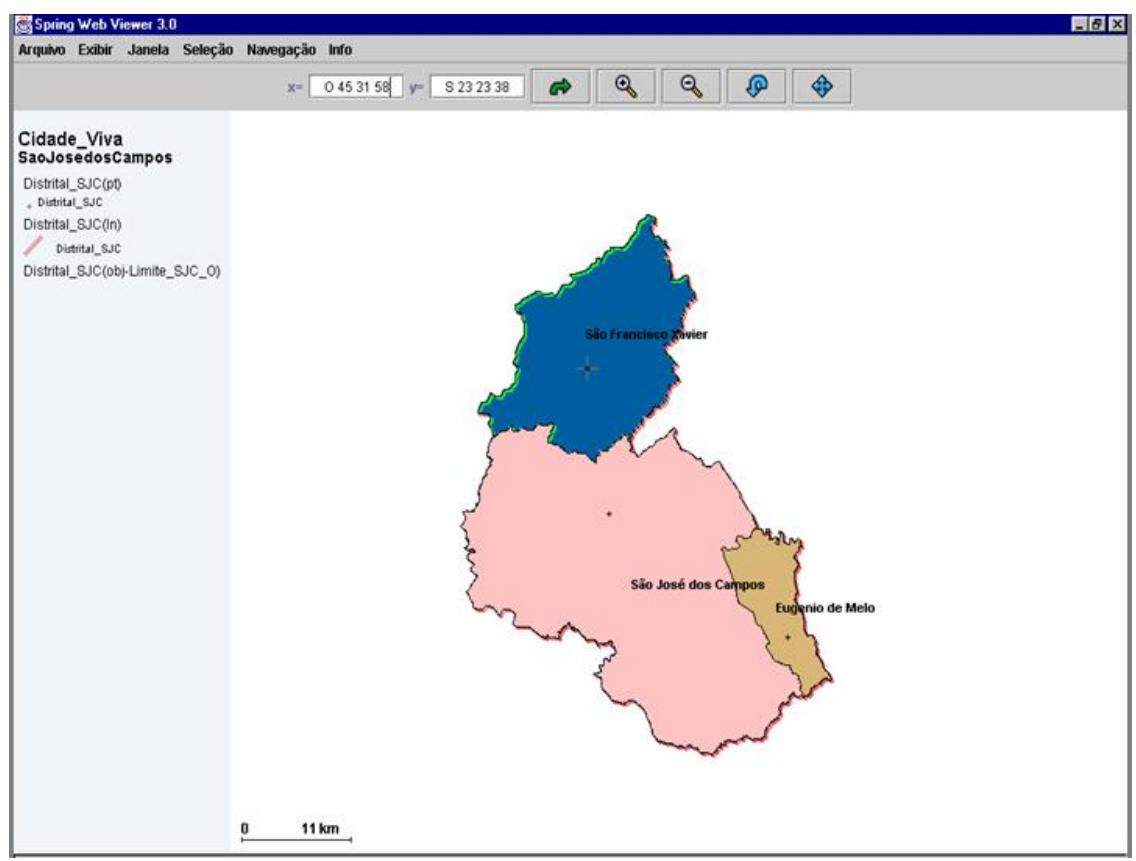

FIGURA D1 - Interfaz del Spring Web v. 3.0. Area Distrital.

## **APÉNDICE E**

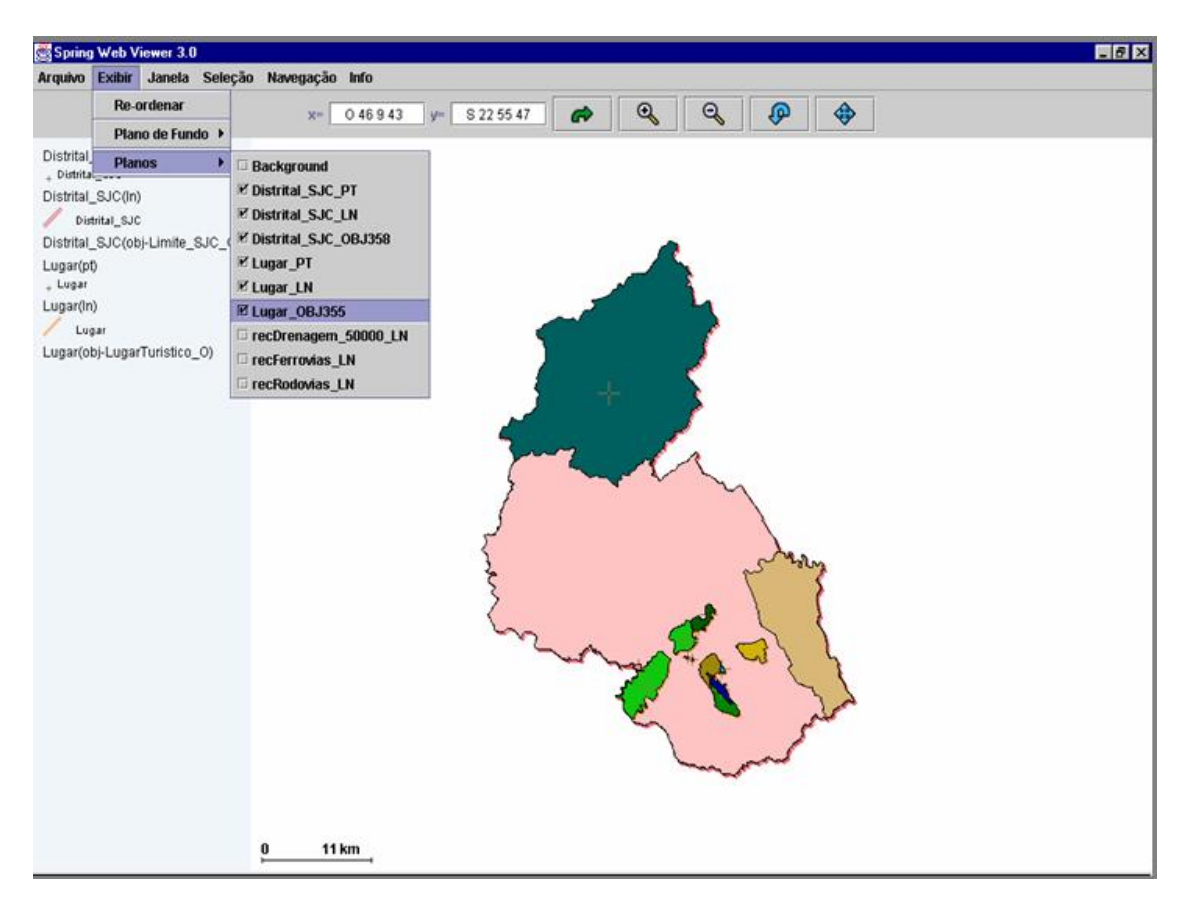

| Arquivo | Exibir                  | Selecão                      | <b>Estatística</b><br>Pesquisa            | Agrupamento   |               |                             |                                 |                                                 |          |      |
|---------|-------------------------|------------------------------|-------------------------------------------|---------------|---------------|-----------------------------|---------------------------------|-------------------------------------------------|----------|------|
|         |                         | Lugar(LugarTuristico O)      |                                           | · Selecão     | ⊙             | Estatistica Cartograma CURL |                                 | OID                                             |          |      |
| OID     | <b>TNAME</b>            | <b>TKEY</b>                  | <b>DETALLE</b>                            | <b>UBICAC</b> | <b>DIRECC</b> | <b>CEP</b>                  | <b>PATRIMON</b>                 | URL                                             | URL1     | .sel |
|         | 173 Banhado             | Banhado                      | Area de Var Centro                        |               | Limite del    |                             | 0.0 Natural                     | Banhado.pdf banhado2.i                          |          |      |
|         | 174 INPE                | INPE                         | linst. Nac. P Jardim da                   |               | Av. dos Astr  |                             | 1.222701E7 Tecnológico INPE.pdf |                                                 | INPE.aif |      |
|         | 176 CTA                 | <b>CTA</b>                   | Centro Tec                                |               | Praca Mare    |                             | 0.0 Tecnológico CTA.pdf         |                                                 | CTA.jpg  |      |
|         | 177 PaCidade            | PaCidade                     | Parque da  Compleio                       |               | Av. Olivo G   |                             |                                 | 1.221129E7 Natural, Arti ParqueCid PuCidade.i   |          |      |
|         | 179 ParqueSan ParqueSan |                              | Paque Mun Jardim São Prudente M           |               |               |                             |                                 | 1.221212E7 Artificial, Pa ParqueSan PgSantosD   |          |      |
|         | 180 SanatorioVi         | SanatorioVi                  | Sanatório V Vila Adv Ana                  |               | Engenheir     |                             |                                 | 1.221212E7 Histórico y  SanatórioVi VicentinaAr |          |      |
|         |                         |                              | 181 PcaAfonso PcaAfonso Praca Afon Centro |               | 15 Novemb     |                             |                                 | 1.224721E7 Natural e H PracaAfons PcAfonsoP     |          |      |
|         | 102 BibliotocoM         | <b>DibliotocoM Dib Munic</b> |                                           | Control       | 15 Novemb     | 1.224721E7 Hietórico v      |                                 | DibliotocoM bibliotoco i                        |          |      |

FIGURA E1 - Interfaz del Spring Web v. 4.1. Visualización de tablas relacionadas.

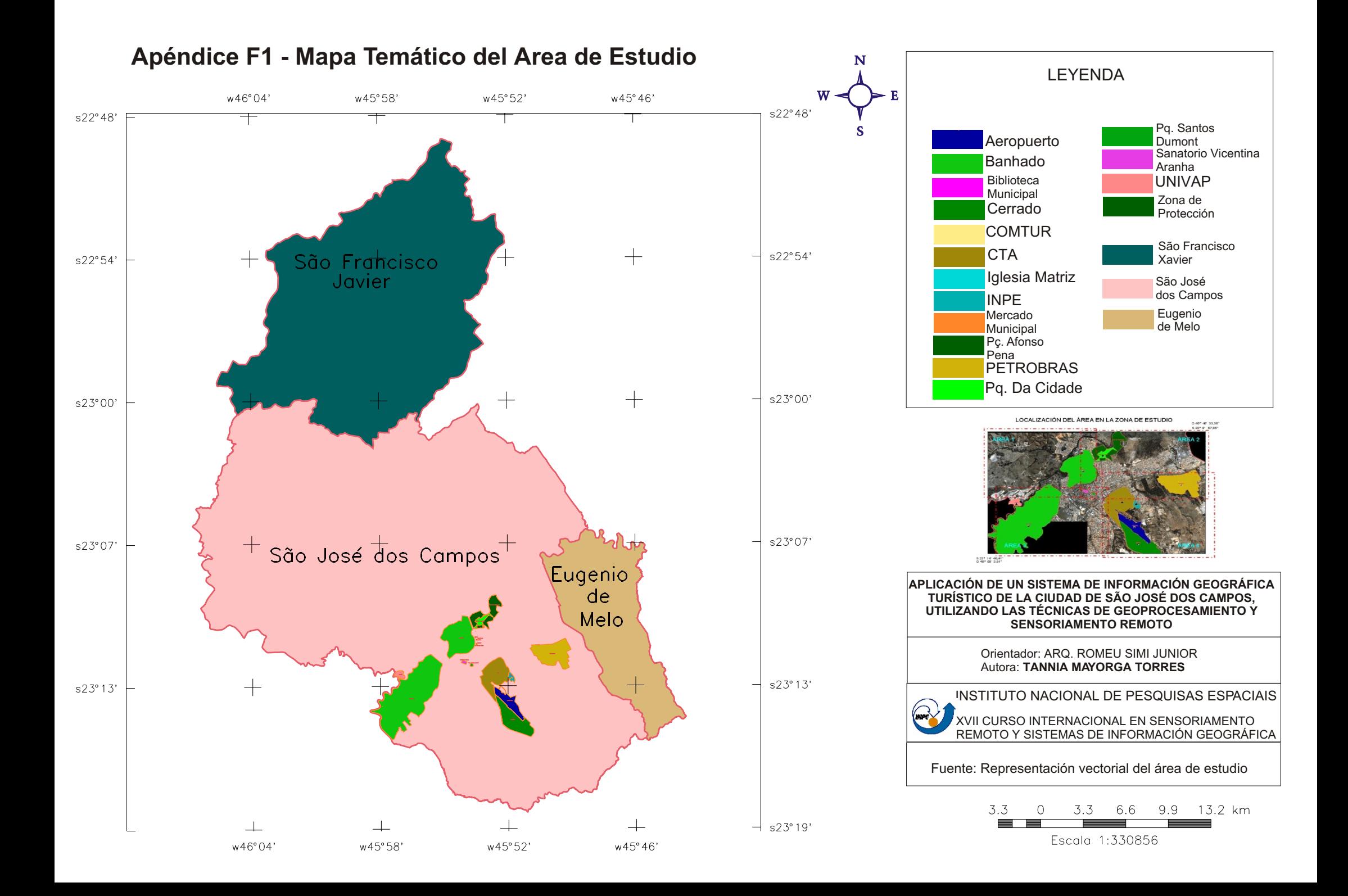

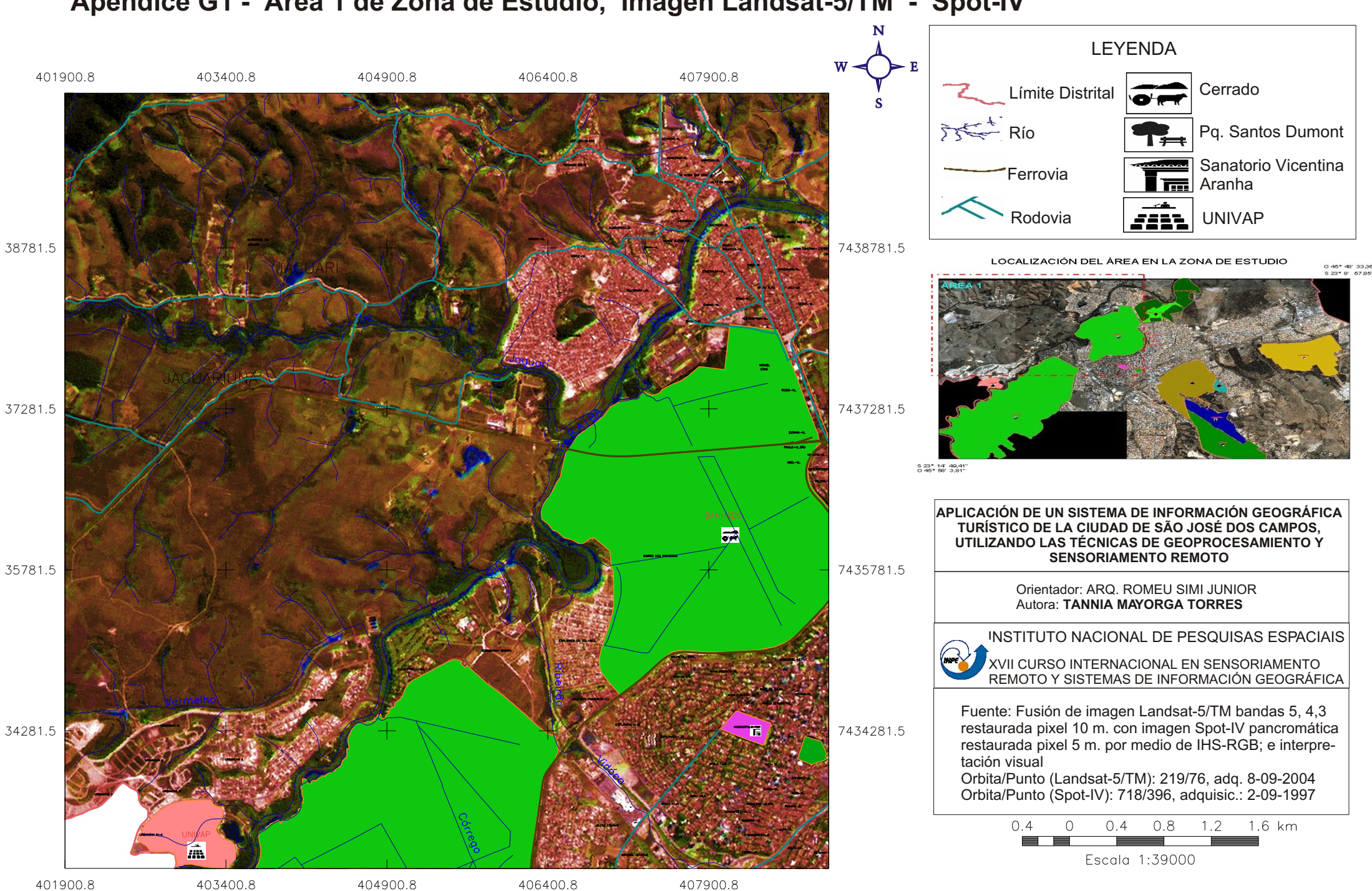

## **Apéndice G1 - Area 1 de Zona de Estudio, Imagen Landsat-5/TM - Spot-IV**

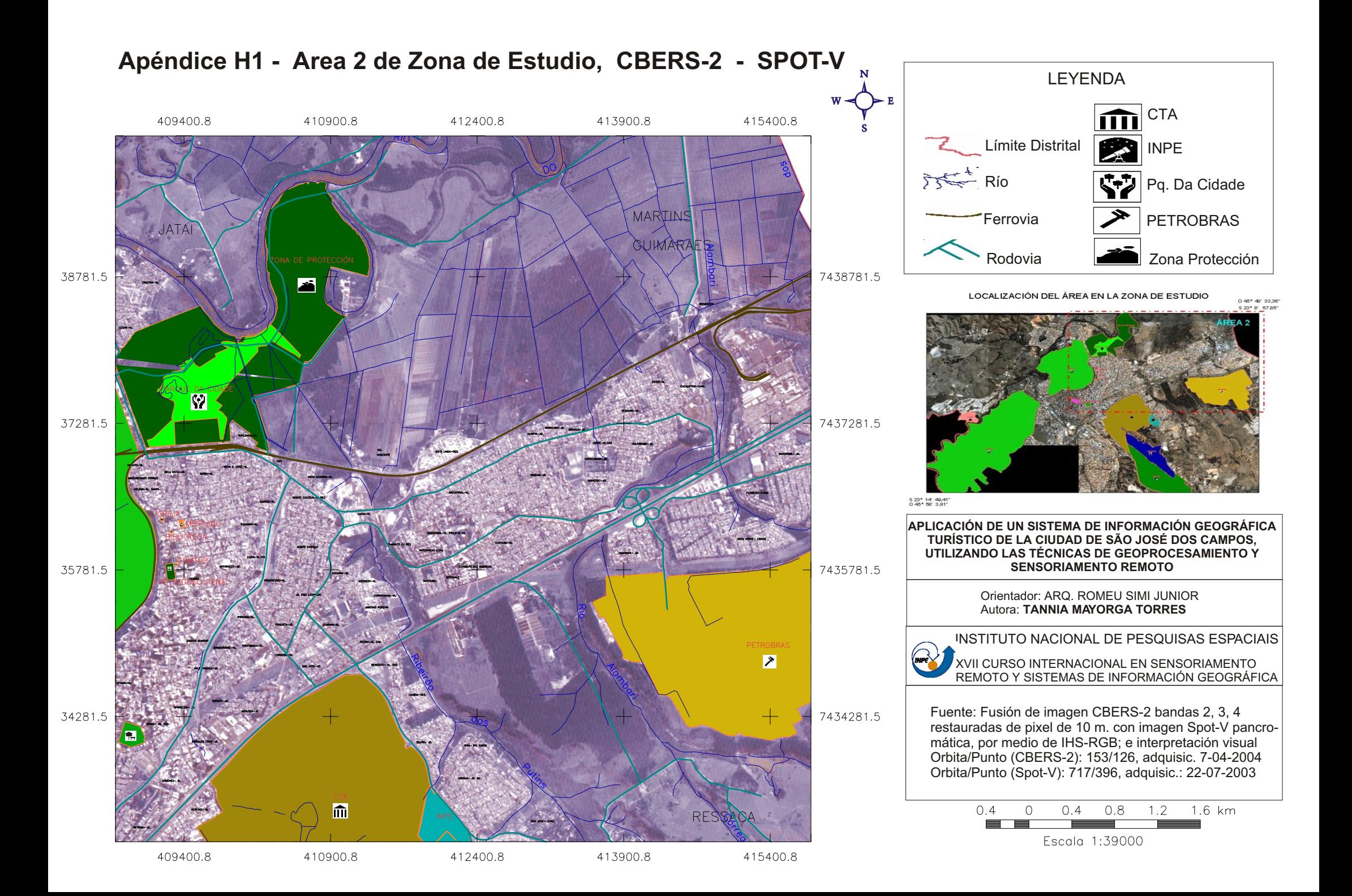

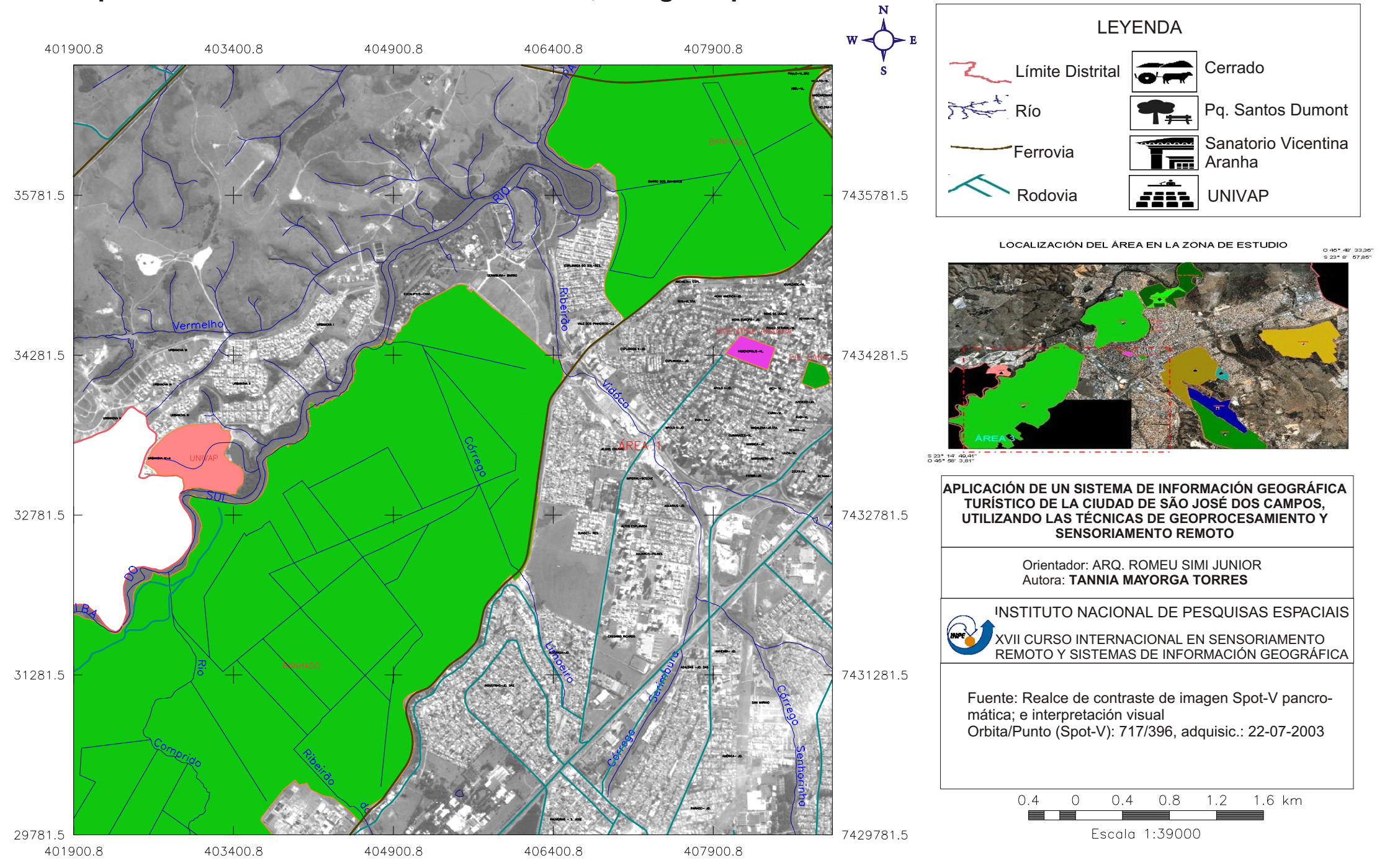

## **Apéndice I1 - Area 3 de Zona de Estudio, Imagen Spot-V**

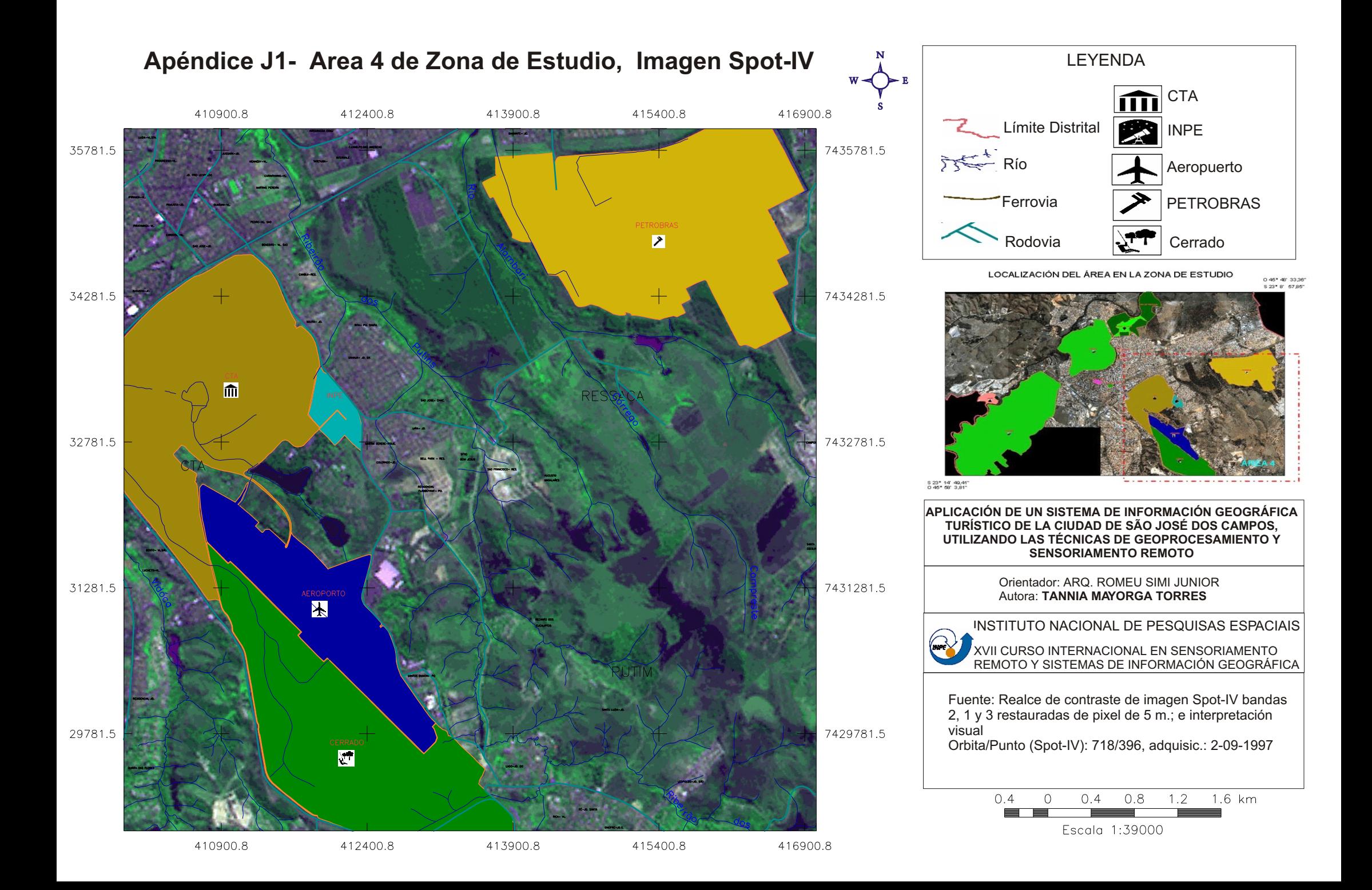

## **APÉNDICE K**

## **LUGARES TURÍSTICOS DE SÃO JOSÉ DOS CAMPOS**

## Banhado<sup>17</sup>

Um dos principais cartões-postais de São José dos Campos, é uma área de várzea que forma uma grande planície, chegando ás márgens do Río Paraíba do Sur e compondo um cenário único na região.

#### Información $18$

É uma região imediatamente contígua ao centro urbano de São José dos Campos. Consiste de uma área de várzea que se abre após um declive abrupto, formando uma extensa planície que se alonga até o Rio Paraíba do Sul. É um cenário único, totalmente integrado à paisagem urbana local. Essa integração se faz notar principalmente nos finais de semana de céu limpo, quando o pôr do sol é a grande atração, levando muitas pessoas à Avenida Anchieta na orla do Banhado.

Visando a preservação da região do Banhado, a Lei Municipal nº 3721 de 1990, que dispõe sobre o uso do solo do município, classifica a referida região em cinco áreas compartimento, onde cada uma delas possui parâmetros exclusivos de uso e ocupação do solo.

#### **Biblioteca Pública Cassiano Ricardo**

Dispone de un archivo de 50 mil ejemplares, con destaque para las publicaciones en braile. La biblioteca funciona en el antiguo edificio del Teatro São José, inaugurado en 1910 y preservado por el COMPHAC en 1996<sup>19</sup>.

### Información $20$

A Biblioteca Pública Cassiano Ricardo foi criada oficialmente em 20 de outubro de 1968 e encontra-se em seu atual edifício, na rua XV de Novembro, 99, Centro, desde 1980. Esse prédio abrigou o primeiro Teatro Municipal de São José dos Campos, inaugurado em dezembro de 1909, a Câmara Municipal e a Prefeitura. É tombado pelo Patrimônio Histórico. Administrativamente é um órgão subordinado à Fundação Cultural Cassiano Ricardo.

Seu acervo tem cerca de 50 mil exemplares de todas as áreas do conhecimento e formas de produção literária, além da coleção de periódicos, audiovisuais e outros materiais informativos.

A Biblioteca Pública tem por finalidade a prestação de serviços públicos de literatura e informação de boa qualidade a toda a população, promovendo acesso amplo, democrático e universal aos registros da expressão humana em sua diversidade. Assim, contribui para o desenvolvimento cultural e intelectual das comunidades e para o exercício da cidadania.

#### Servicios Prestados

-

A Biblioteca Pública oferece gratuitamente a toda a população os seguintes serviços: Consulta local de livros, periódicos e outros materiais informativos. Empréstimos de livros. Hemeroteca

<sup>17</sup> Guia de Informações Comerciais 134. São José dos Campos

<sup>18</sup> Página web <u>www.sjc.com.br/banhado.cfm</u><br><sup>19</sup> Guia de Informações Comerciais 134. São José dos Campos

 $^{20}$  Página web www.fccr.org.br/institucional/html/bibliotecapublica/bibliotecaapresentacao.htm

(recortes de jornais). Salas de estudos. Atividades informativas e culturais: lançamento de livros, exposições, debates, cursos, animação cultural em geral. Centro de Cultura Ambiental Empréstimos entre bibliotecas. Mural informativo. Vídeos e slides (somente para instituições). Setor de Braille. Serviço de documentação histórica de São José dos Campos. Xerox. Sebo. Acesso à internet

### **Cerrado**<sup>21</sup>

-

Cerrado é o nome regional dado às savanas brasileiras. Cerca de 85% do grande platô que ocupa o Brasil Central era originalmente dominado pela paisagem do cerrado, representando cerca de 1,5 a 2 milhões de km<sup>2</sup>, ou aproximadamente 20% da superfície do País. O clima típico da região dos cerrados é quente, semi-úmido e notadamente sazonal, com verão chuvoso e inverno seco. A pluviosidade anual fica em torno de 800 a 1600 mm. Os solos são geralmente muito antigos, quimicamente pobres e profundos.

A paisagem do cerrado é caracterizada por extensas formações savânicas, interceptadas por matas ciliares ao longo dos rios, nos fundos de vale. Entretanto, outros tipos de vegetação podem aparecer na região dos cerrados, tais como os campos úmidos ou as veredas de buritis, onde o lençol freático é superficial; os campos rupestres podem ocorrer nas maiores altitudes e as florestas mesófilas situam-se sobre os solos mais férteis. Mesmo as formas savânicas exclusivas não são homogêneas, havendo uma grande variação no balanço entre a quantidade de árvores e de herbáceas, formando um gradiente estrutural que vai do cerrado completamente aberto - o campo limpo, vegetação dominada por gramíneas, sem a presença dos elementos lenhosos (árvores e arbustos) - ao cerrado fechado, fisionomicamente florestal - o cerradão, com grande quantidade de árvores e aspecto florestal. As formas intermediárias são o campo sujo, o campo cerrado e o cerrado *stricto sensu*, de acordo com uma densidade crescente de árvores.

Acredita-se que, como em muitas savanas do mundo, os ecossistemas de cerrado vêm coexistindo com o fogo desde tempos remotos, inicialmente como incêndios naturais causados por relâmpagos ou atividade vulcânica e, posteriormente, causados pelo homem. Tirando proveito da rebrota do estrato herbáceo que se segue após uma queimada em cerrado, os habitantes primitivos destas regiões aprenderam a se servir do fogo como uma ferramenta para aumentar a oferta de forragem aos seus animais (herbívoros) domesticados, o que ocorre até hoje.

A grande variabilidade de habitats nos diversos tipos de cerrado suporta uma enorme diversidade de espécies de plantas e animais. Estudos recentes, como o apresentado por J.A.Ratter e outros autores em "Avanços no Estudo da Biodiversidade da Flora Lenhosa do Bioma Cerrado", em 1995, estimam o número de plantas vasculares em torno de 5 mil; e que mais de 1.600 espécies de mamíferos, aves e répteis já foram identificados nos ecossistemas de cerrado (Fauna do Cerrado, Costa *et al.*, 1981). Entre a diversidade de invertebrados, os mais notáveis são os térmitas (cupins) e as formigas cortadeiras (saúvas). São eles os principais herbívoros do cerrado, tendo uma grande importância no consumo e na decomposição da matéria orgânica, assim como constituem uma importante fonte alimentar para muitas outras espécies animais.

Por outro lado, a pressão urbana e o rápido estabelecimento de atividades agrícolas na região vêm reduzindo rapidamente a biodiversidade destes ecossistemas. Até meados de 1960, as atividades agrícolas nos cerrados eram bastante limitadas, direcionadas principalmente à produção extensiva de gado de corte para subsistência ou para o mercado local, uma vez que os

<sup>&</sup>lt;sup>21</sup> Página web www.mre.gov.br/cdbrasil/itamaraty/web/port/meioamb/ecossist/cerrado/

solos de cerrado são naturalmente inférteis para a produção agrícola. Após esse período, porém, o crescimento urbano e industrial da região Sudeste forçou a agricultura para o Centro-oeste. A mudança da capital do País para Brasília foi outro foco de atração de população para a região central. De 1975 até o início dos anos 80, muitos programas governamentais foram lançados com o propósito de estimular o desenvolvimento da região do cerrado, através de subsídios para o estabelecimento de fazendas e melhorias tecnológicas para a agricultura, tendo, como resultado, um aumento significativo na produção agropecuária.

Atualmente, a região do cerrado contribui com mais de 70% da produção de carne bovina do País (Pecuária de corte no Brasil Central, Corrêa, 1989) e, graças à irrigação e técnicas de correção do solo, é também um importante centro de produção de grãos, principalmente soja, feijão, milho e arroz. Grandes extensões de cerrado são ainda utilizadas na produção de polpa de celulose para a indústria de papel, através do cultivo de várias espécies de *Eucalyptus* e *Pinus*, mas ainda como uma atividade secundária.

A conservação dos recursos naturais dos cerrados é representada por diversas categorias de unidades de conservação, de acordo com objetivos específicos: oito parques nacionais, diversos parques estaduais e estações ecológicas, compreendendo cerca de 6,5% da área total de cerrado (Cerrado: caracterização, ocupação e perspectivas, Dias, 1990). Entretanto, esta extensão é ainda insuficiente e mais unidades de conservação precisam ser criadas para proteger a biodiversidade que ainda preserva.

### **Conselho Municipal de Turismo – COMTUR**<sup>22</sup>

O Conselho Municipal de Turismo - COMTUR, de São José dos Campos, foi criado em 1998, através da Lei Municipal nº 5215 como parte das exigências do Programa Nacional de Municipalização de Turismo - PNMT, criado pela OMT (Organização Mundial de Turismo) e coordenado no Brasil pela EMBRATUR. O COMTUR é formado por 47 membros titulares e 47 membros suplentes (entidades representativas da cidade) e tem, como seu principal objetivo, fomentar o desenvolvimento turístico da cidade.

São José dos Campos já têm os seguintes certificados:

- "Município Prioritário para o Desenvolvimento do Turismo 1997, 1998, 1999 e 2000".
- "Selo Município Engajado no Programa de Melhoria de Qualidade do Produto Turístico Brasileiro – 1998".

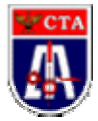

## **Centro Técnico Aeroespacial - CTA**

Centro de pesquisas do setor, em atividade na cidade desde 20 de janeiro de 1946. <sup>23</sup>

#### O Plano de Criação do CTA<sup>24</sup>

O plano do Prof. Smith referia-se a algo mais amplo do que exclusivamente uma Escola Superior, propondo uma integração de atividades em Ciência e Tecnologia no campo

<sup>&</sup>lt;sup>22</sup> Página web www.comtursjc.com.br

 $^{23}$  Guia de Informações Comerciais 134. São José dos Campos

<sup>&</sup>lt;sup>24</sup> Página web www.cta.br

aeronáutico, que o Brasil ainda não detinha. Era primordial para o sucesso de uma instituição de tal natureza que a mesma gozasse de autonomia plena, livre para estabelecer sua própria filosofia, diretrizes e procedimentos, bem como gerir, econômica e financeiramente, seus projetos e realizações. Assim, o plano estabelecia a criação de uma instituição que não poderia subordinar-se a qualquer estrutura regulamentar de organização ortodoxa educacional, a fim de não criar empecilhos para a conquista dos meios e dos fins ali pretendidos, prejudicando sua eficiência e objetividade.

O plano continha as seguintes proposições essenciais:

- O Centro Técnico de Aeronáutica seria o órgão científico e técnico do Ministério da Aeronáutica com o objetivo de exercer suas atividades em pró da Força Aérea Brasileira, da Aviação Civil e da futura Indústria Aeronáutica, segundo os programas e planos do Ministério;

- Fazia-se importante que o CTA tivesse autonomia financeira, administrativa e mesmo didática, podendo criar novos regulamentos para si, dentre os que regiam o Serviço Público Federal, vigente à época de sua efetivação, bem como os que regiam os regulamentos do Sistema Nacional de Educação, liberado de toda a influência burocrática que viesse a tolher o dinamismo de sua ação realizadora;

- A autonomia para instituir e alterar seu próprio regimento interno poderia ser conseguida, fosse ele uma fundação, um órgão autônomo ou uma empresa de capital misto, sem fins lucrativos, sem prejuízo de sua vinculação ao Ministério, por meio da participação de certa porcentagem de representantes do mesmo no Conselho Deliberativo e Fiscal anexo à Direção do CTA; e

- O plano previa o estabelecimento de um fundo financeiro, ou de certa porcentagem do orçamento ministerial anual, para a manutenção das atividades regulares do Centro, sem prejuízo do reembolso de despesas nos projetos extras que fosse solicitado a executar para outros órgãos do Ministério ou para outras instituições governamentais.

Para atingir os objetivos complementares, o Centro Técnico de Aeronáutica deveria:

a) Prover os meios para criar e desenvolver uma Universidade de Engenharia, o Instituto Tecnológico de Aeronáutica-ITA, didaticamente autônoma, sob disposições emanadas de sua congregação de professores, de conformidade com o que viesse a constar em seu Regimento Interno;

b) Estabelecer um regime de ensino de alto nível teórico/prático, segundo os mais avançados métodos educacionais dos países desenvolvidos, adotando-se o regime de dedicação plena, tanto por parte dos professores como dos alunos;

c) Formar uma vida comunitária no campus universitário, de grande comunicação entre alunos e professores, com um sistema de auto gestão - pelos alunos - das atividades culturais, esportivas e sociais de seu próprio interesse;

d) Fixar o regime de concessão de bolsas de estudo para os alunos, de maneira a permitir a dedicação ao estudo, em tempo integral, resultando, daí, melhor desempenho de trabalho em empresas estatais ou particulares de transporte aéreo ou para a futura indústria aeronáutica; e

e) Conduzir pesquisas e/ou projetos de natureza científica ou tecnológica (teórica ou experimental), a fim de atingir um estado avançado de conhecimento tecnológico.

#### Missão do CTA

O Centro Técnico Aeroespacial, criado pelo Decreto nº 34.701, de 26 de novembro de 1953, é a organização do Ministério da Aeronáutica que tem por finalidade a realização das atividades técnico-científicas relacionadas com o ensino, a pesquisa e o desenvolvimento aeroespaciais de interesse do Ministério.

### **Empresa Brasileira de Aeronáutica S.A. - EMBRAER 25**

A EMBRAER é uma das maiores empresas aeroespaciais do mundo, posição alcançada graças à busca permanente e determinada da plena satisfação de seus clientes. Com mais de 35 anos de experiência em projeto, fabricação, comercialização e pós-venda, a Empresa já produziu cerca de 3.600 aviões, que hoje operam em 58 países, nos cinco continentes. A Embraer tem uma base global de clientes e importantes parceiros de renome mundial, o que resulta em uma significativa participação no mercado. A Embraer foi a maior exportadora brasileira entre os anos de 1999 e 2001, e foi a segunda maior empresa exportadora nos anos de 2002, 2003 e 2004. Atualmente sua força de trabalho totaliza mais de 14.500 empregados, 95% baseados no Brasil e contribui para a geração de mais de 3.000 empregos indiretos.

#### São José dos Campos

A unidade controladora está sediada no Brasil, em São José dos Campos, a 90 Km da capital paulista. Essa unidade projeta, fabrica e dá suporte a aeronaves para os mercados de aviação comercial, executiva e de defesa. Com 263 mil metros quadrados de área construída, emprega atualmente mais de 11 mil funcionários.

#### **Eugênio de Melo** <sup>26</sup>

O Distrito de Eugênio de Melo tem jeito de cidade, mas já foi um simples pouso para cansados e corajosos tropeiros que, com seu jeito simples de viver, deixaram lembranças do tempo em que faziam cantoria ao pé do jequitibá. A respeito do passado, contam-se ainda hoje causos e mais causos que misturam realidade e aventura, combinam verdade com um pouco de fantasia e acrescentam poesia à informação.

Do antigo pouso surgiu Eugênio de Melo. Suas várias denominações refletem as características de diferentes épocas. Era Capão Grosso, quando apresentava apenas algumas casas e fazendas. Já foi Nossa Senhora dos Cafezais, que lembra um período de muito café. E o nome Eugênio de Melo homenageia o construtor e ex-diretor da Estrada de ferro D. Pedro II. A partir da década de 80, o lugar adquiriu novas características devido à proliferação de novos loteamentos urbanos. Houve a implantação do Conjunto Jardim das Flores, em 1981, numa região mais distante do núcleo antigo, apresentando características de classe média. Mais tarde, surgiram o Jardim Itapoã e o Residencial Galo Branco.

Com a expansão urbana, uma nova realidade, marcada pelo contraste, se configurou. De um lado, o antigo núcleo do distrito, com jeito de pequena vila, mas dotado de boa infra-estrutura, abrigando os moradores mais antigos da região e suas famílias tradicionais. De outro lado, nos loteamentos Jardim Itapoã e Residencial Galo Branco, uma população mais numerosa, carente de benefícios básicos.

### **Igreja Matriz de São José** <sup>27</sup>

Construída no local da primitiva capela erigida em 1643, está localizada no marco zero da cidade.

<sup>&</sup>lt;sup>25</sup> Página web www.embraer.com.br

<sup>&</sup>lt;sup>26</sup> Página web www.fccr.org.br/institucional/html/espacosculturais/ranchodotropeiro.htm <sup>27</sup> Guia de Informaciones Comerciales 134

#### Información $28$

A Igreja Matriz de São José, a mais antiga do município, completará 70 anos no dia 24 de novembro com uma programação especial (religiosa e cultural) com apoio da Prefeitura, Câmara, Fundação Cultural Cassiano Ricardo, Associação Comercial, Sindicato do Comércio Varejista e comerciantes locais. Por ter sido a única igreja do município por muitos anos, foi o local de batizados e casamentos de pessoas ilustres da sociedade joseense. Até hoje é possível encontrar em seus registros nomes de pessoas famosas que já foram prefeitos, médicos e advogados renomados da cidade. A igreja também está no principal roteiro turístico da prefeitura.

#### **Mercado Municipal**<sup>29</sup>

Datado de la década de 1920, fue restaurado en 1996, dos años después de haber sido nombrado por el Patrimonio Histórico Municipal.

El actual Mercado Municipal de São José dos Campos, en estilo eclético, su construcción fue iniciada el 18 de setembro de 1921. Fue concluido el 11 de marzo de 1923, durante a gestión del Prefecto João Alves da Silva Cursino. Situado no local del mercado anterior, entre las calles Siqueira Campos, Sete de Setembro, Sebastiáo Humel e Travessa Chico Luiz, fueron realizadas obras de reforma y ampliación. Este proyecto formó parte del mejoramiento de la ciudad, en un momento de expansión urbana y adecuación a las exigencias sanitarias acirradas de la década 20.

El edificio anterior, cuyas obras fueron iniciadas em el año de 1896, ocupaba aproximadamente um terzo del actual, siendo que los outros dois tercios eran constituidos por el entonces conocido "Largo do Mercado".

#### O Mercado e sua História<sup>30</sup>

Ao lado do Largo do Mercado ou Largo D 'Aparecida, assim chamado em virtude da existência da Igreja Nossa Senhora Aparecida localizada à sua frente, foi construído o primeiro Mercado de São José dos Campos, pequeno e rústico. O Largo servia para os mercadores descansarem e o bebedouro público atendia os animais usados na tração de carroças ou montaria.

Devido à pequena dimensão e más condições higiênicas do mercado, tornou-se necessária a construção de um novo mercado que ocupasse todo o Largo. O atual Mercado Municipal de São José dos Campos, em estilo eclético, teve sua construção iniciada em 18 de setembro de 1921, sendo bem maior que o anterior. Foi concluído em 11 de março de 1923, durante a gestão do Prefeito João Alves da Silva Cursino. Situado no local do mercado anterior, entre as ruas Siqueira Campos, Sete de Setembro, Sebastiáo Humel e Travessa Chico Luiz, foram realizadas obras de reforma e ampliação.

Este empreendimento inseriu-se no projeto de melhoramento da cidade, num momento de expansão urbana e adequação às exigências sanitaristas acirradas na década de 20, noticiado pelo jornal "Correio Joseense" de 05 de junho de 1921. O edifício anterior, cujas obras foram iniciadas no ano de 1896, ocupava aproximadamente um terço do atual, sendo que os outros dois terços do quarteirão eram constituídos pelo então conhecido "Largo do Mercado".

-

<sup>&</sup>lt;sup>28</sup> Página web www.sjc.sp.gov.br/html/div 2004 70anos\_matriz.htm <sup>29</sup> Guia de Informações Comerciais 134. São José dos Campos

<sup>&</sup>lt;sup>30</sup> Página web www.comtursjc.com.br

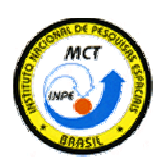

### **Instituto Nacional de Pesquisas Espaciais – INPE <sup>31</sup>**

O Instituto Nacional de Pesquisas Espaciais (INPE) é uma unidade de pesquisa do Ministério da Ciência e Tecnologia (MCT), na forma do disposto no Decreto nº. 4.724, de 09 de junho de 2003

### Historia

O Instituto Nacional de Pesquisas Espaciais (INPE) nasceu da vontade de alguns brasileiros de fazer com que o País participasse da conquista do espaço iniciado nos anos 50. O Brasil começou a trilhar este caminho ao mesmo tempo em que as nações desenvolvidas lançavam os primeiros satélites artificiais da Terra.

Em 03 de agosto de 1961, o Presidente da República, Jânio Quadros, assinou um decreto criando o Grupo de Organização da Comissão Nacional de Atividades Espaciais (GOCNAE), subordinado ao Conselho Nacional de Pesquisas (CNPq), que foi o embrião do atual Instituto Nacional de Pesquisas Espaciais (INPE).

A CNAE, como passou a ser conhecida a Instituição que mais tarde deu origem ao INPE, iniciou suas atividades com atribuições que incluíam coordenação, estímulo e apoio aos trabalhos e estudos relacionados ao espaço, a formação de um núcleo de pesquisadores capacitados para desenvolverem projetos de pesquisas espaciais e o estabelecimento da cooperação com nações mais adiantadas.

A princípio, o programa de pesquisa executado nos laboratórios da CNAE, instalada em São José dos Campos - SP, onde hoje se encontra a sede principal do Instituto Nacional de Pesquisas Espaciais (INPE), estava intimamente ligado com estudos no campo das ciências espaciais e atmosféricas. Esses estudos incluiam sondagens na alta atmosfera realizadas por meio de ionossondas instaladas no solo e, principalmente, por meio de cargas úteis científicas levadas a bordo de foguetes lançados a partir da base da Barreira do Inferno, em Natal – RN.

No dia 22 de abril de 1971, mediante a extinção da GOCNAE, foi criado oficialmente, o Instituto de Pesquisas Espaciais (INPE), subordinado diretamente ao CNPq. O decreto de criação do INPE definia o Instituto como o principal órgão de execução civil para o desenvolvimento das pesquisas espaciais, sob a orientação da Comissão Brasileira de Atividades Espaciais (COBAE), órgão de assessoramento da Presidência da República.

Ao longo do tempo, a utilização de satélites meteorológicos, de comunicação e de observação da Terra, foi aparecendo como atividade bem próxima das reais necessidades brasileiras. Com isto, foram implantados os projetos MESA, para recepção e interpretação de imagens de satélites meteorológicos, SERE, para utilização das técnicas de sensoriamento remoto por satélites e aeronaves para levantamento de recursos terrestres, e SACI, para aplicação de um satélite de comunicações geoestacionário para ampliar o sistema educacional do País. Até meados da década de 70, esses eram os principais projetos conduzidos pelo INPE.

-

<sup>&</sup>lt;sup>31</sup> Página web **www.inpe.br** 

No final da década de 70, o INPE ingressou em nova fase de sua história, com a aprovação pelo Governo Federal da Missão Espacial Completa Brasileira (MECB); o Instituto acrescentou à sua vocação inicial, voltada a pesquisa e aplicações, o conseqüente desenvolvimento da tecnologia espacial. A experiência adquirida, durante duas décadas, na utilização de satélites estrangeiros, demonstrava que um País com as dimensões continentais do Brasil, de imensas áreas pouco conhecidas e praticamente inabitadas, não podia prescindir do desenvolvimento de tecnologia espacial própria voltada a sua realidade que levasse à integração e ao conhecimento do seu território.

No dia 15 de março de 1985 , foi criado o Ministério da Ciência e Tecnologia (MCT), passando o INPE a integrá-lo na qualidade de órgão autônomo da Administração Direta, o que lhe conferiu maior autonomia administrativa e financeira.

Durante a década de 80, o INPE implantou e passou a desenvolver programas que são hoje prioritários como: a Missão Espacial Completa Brasileira (MECB), o Satélite Sino-Brasileiro de Recursos Terrestres (CBERS), o Programa Amazônia (AMZ) e o Centro de Previsão de Tempo e Estudos Climáticos (CPTEC). Também, manteve-se atento ao desenvolvimento de outros países na área espacial, tanto que ainda é permanente o intercâmbio e a cooperação entre o INPE e as instituições similares internacionais. Nesse período, também, implantou o seu Laboratório de Integração e Testes(LIT), o único do Hemisfério Sul que desenvolve atividades altamente especializadas e fundamentais ao sucesso do Programa Espacial Brasileiro.

Em 1989, foi criada a Secretaria Especial da Ciência e Tecnologia (SCT), órgão vinculado à Presidência da República, a qual foram transferidos os assuntos de competência do extinto MCT, ocasião em que o INPE, na condição de órgão integrante da SCT, perdeu a sua autonomia administrativa e financeira.

No dia 17 de outubro de 1990, é aprovada a Estrutura Regimental da SCT, passando o INPE a integrá-la na qualidade de órgão singular, como também a ser denominado Instituto *"Nacional"* de Pesquisas Espaciais, único Instituto de Pesquisa *Espacial, em âmbito nacional.*

Em 1992, novas mudanças fazem recuperar o "status" de ministério à área de C&T. No dia 19 de novembro, é extinta a SCT e ressurge o Ministério da Ciência e Tecnologia (MCT) ao qual o INPE volta a ser vinculado , como órgão específico singular.

A década de 90 é marcada pelos primeiros resultados da MECB. Em 1993, é colocado em órbita o primeiro satélite brasileiro, o SCD-1, demonstrando a capacidade brasileira no desenvolvimento e operação de sistemas espaciais. Em 1998, o SCD-2 é também lançado com sucesso, operando com melhor desempenho do que o primeiro, devido às inovações tecnológicas. O CBERS-1, Satélite Sino-brasileiro de recursos terrestres fruto da cooperação entre os governos Brasileiro e Chinês foi lançado pelo foguete chines Longa Marcha - 4 da base de Taiyuan em 14 de outubro de 1999. O reconhecimento da capacidade do INPE no desenvolvimento de tecnologia espacial e também de aplicações, reflete-se na participação brasileira na construção da Estação Espacial Internacional (*International Space Station - ISS*), o maior empreendimento do mundo no setor, reunindo 16 países.A participação do INPE na ISS proporciona ao Brasil a oportunidade de realizar experimentos tecnológicos e em diversos campos da ciência.
As atividades atualmente desenvolvidas pelo INPE buscam demonstrar que a utilização da ciência e da tecnologia espacial, pode influir na qualidade de vida da população brasileira e no desenvolvimento do País.

### Missão

-

Dentro de sua competência, o INPE tem como *missão* contribuir para que a sociedade brasileira possa usufruir dos benefícios propiciados pelo contínuo desenvolvimento do setor espacial, devendo para isso:

a. Contribuir para a gradativa autonomia do País em áreas estratégicas;

- b. Propiciar condições ao setor produtivo brasileiro de participar e adquirir competitividade em mercados de bens e serviços espaciais;
- c. Promover o desenvolvimento e a difusão das aplicações espaciais; e
- d. Contribuir para o aumento do conhecimento científico nas áreas de sua competência

### **Parque da Cidade Roberto Burle Marx**

Antiga residéncia da família Olivo Gomes, foi tombado como Patrimônio Histórico e transformada em Parque Municipal. Com uma área de 516 mil metros quadrados, possui uma ampla área verde com espécies arbóreas declaradas imunes de corte, como as Palmeiras Imperiais, Macaúbas y Seafortias. Além de um lago e uma ilha artificial, o parque abriga o Museo do Folclore, a Casa da Familia Olivo Gomes, o anfiteatro e a Usina de Leite.**<sup>32</sup>**

Sector de Preservação da Residencia Olivo Gomes - Paisagismo Autor del proyecto: Roberto Burle Max, um dos maiores paisagistas contemporâneos.

Caracterizaçao: Trata-se de um dos mais importantes trabalhos realizados pelo paisagista Roberto Burle Marx, compreendendo os jardins em torno da residência de Olivo Gomes, bem como o plano de massa de uma extensa área de Fazenda.

Del documento "Parecer sobre la Preservação do complexo da Tecelagem Paraíba e Fazenda Santana Do Rio Abaixo" (1998)**<sup>33</sup>**, se desprende três ordens principais de valores que son atribuídas ao conjunto das instalações da Tecelagem Paraíba:

A primeira compreende o seu significado histórico, inscrevendo-se a indústria entre as pioneiras de São José dos Campos, havendo alcançado no tempo, prestigio e renome internacional, representando, outrossim, fator relevante para o desenvolvimento da cidade, imprimindo-lhe a fisionomia urbana e inserindo-se intensamente na vida social, econômica e cultural do Município.

A segunda ordem de valores está associada à área onde se encontra implantada a indústria e à importância que veio adquirir na configuração da qualidade ambiental da cidade. Com efeito, raras são as cidades brasileiras que dispõem de tão ampla área livre, densamente arborizada, nas imediações de seu centro urbano, com o potencial de vir a se tornar um extraordinário parque urbano, articulando-se, ademais, com as extensas áreas de planície do Rio Paraíba para as quais se debruça a cidade.

<sup>32</sup> Guia de Informações Comerciais 134. São José dos Campos

<sup>33</sup> Fundación Cultural Cassiano Ricardo, Arquitecto Romeu Simi. Março 4 de 1998

Finalmente, não nos é permitido desconhecer o conjunto das obras de arquitetura ali encontrado, quer considerando-se os edifícios remanescentes da antiga Tecelagem, testemunhos representativos e nossa primeira arquitetura industrial, reproduzindo os padrões clássicos europeus, das velhas fábricas de alvenaria aparente com suas respectivas estructuras metálicas que suportavam as indefectíveis coberturas serrilhadas em "sheds", que marcaram os horizontes dos bairros industrias-quer consideradas as obras de Rino Levi e Burle Marx, pioneiros de nossa moderna arquitectura.

# **Parque Municipal Santos Dumont** <sup>34</sup>

Localizado en las proximidades de la región central de la ciudad, ofrece amplia infla-estructura de placer, como pista de correr, equipos de gimnasia, pista de skate, kioskos y churrasquerías. Los visitantes también pueden disfrutar de la belleza del jardín japonés y del lago con peces y aves. El parque contiene, todavía, dos escuelas de educación infantil y parque infantil.

## Información<sup>35</sup>

Passando pela Av. Dr. Adhemar de Barros, podemos ver um belo recanto, onde as pessoas fazem caminhadas, crianças brincam, balões coloridos nos ares, doces de algodão azuis, brancos, amarelos, protótipos de aviões, e muito mais.

É o Parque Santos Dumont, construído em 1971, pelo então Prefeito Sérgio Sobral de Oliveira, com o objetivo de proporcionar á comunidade um local de fácil acesso, agradável e seguro, para entretenimento. Outrora, cada árvore ali existente, cada canto, trazia lembranças dolorosas de saudade, de sofrimento, pois as famílias eram separadas, e a ausência daqueles que ali estavam para tratamento, nem sempre com final feliz, era sentida profundamente. Aquele local havia sido um sanatório onde os pacientes vinham em busca de cura da tuberculose - o Sanatório Ezra.

Hoje, aquelas mesmas árvores presenciam outra realidade, graças ao que nos foi legado por um homem público que tinha uma visão de futuro e capacidade de agir para concretizar seus objetivos, reconhecidos por aqueles cidadãos que souberam acompanhar e avaliar o seu trabalho. O protótipo do avião Bandeirante, inserido no parque, é como uma referência à mudança que ocorreu em São José dos Campos, que de uma cidade provinciana, se transformou em centro de alta tecnologia.

# **PETROBRAS <sup>36</sup>**

### Historia

-

Em outubro de 1953, através da Lei 2.004, a criação da Petrobras foi autorizada com o objetivo de executar as atividades do setor petróleo no Brasil em nome da União.

A Petróleo Brasileiro S/A iniciou suas atividades com o acervo recebido do antigo Conselho Nacional do Petróleo (CNP), que manteve sua função fiscalizadora sobre o setor:

- Campos de petróleo com capacidade para produzir 2.700 barris por dia (bpd);
- Bens da Comissão de Industrialização do Xisto Betuminoso;
- Refinaria de Mataripe-BA (atual RELAM), processando 5.000 bpd;
- Refinaria em fase de montagem, em Cubatão-SP (atual RPBC);

<sup>34</sup> Guia de Informações Comerciais 134. São José dos Campos

<sup>&</sup>lt;sup>35</sup> Página web <u>www.comtursjc.com.br</u><br><sup>36</sup> Página web www.petrobras.com.br

- Vinte petroleiros com capacidade para transportar 221 mil toneladas;
- Reservas recuperáveis de 15 milhões de barris;
- Consumo de derivados de 137.000 bpd;
- Fábrica de fertilizantes em construção (Cubatão SP).

Ao longo de quatro décadas, tornou-se líder em distribuição de derivados no País, num mercad o competitivo fora do monopólio da União, colocando-se entre as quinze maiores empresas petrolíferas na avaliação internacional. Detentora de uma das tecnologias mais avançadas do mundo para a produção de petróleo em águas Profundas e ultraprofundas, por isso a Companhia foi premiada duas vezes, em 1992 e 2001, pela Offshore Technology Conference (OTC) (\*), o mais importante prêmio do setor.

Em 1997, o Brasil, através da Petrobras, ingressou no seleto grupo de 16 países que produz mais de 1 milhão de barris de óleo por dia. Nesse mesmo ano foi promulgada a Lei n º 9.478, que abriu as atividades da indústria petrolífera no Brasil à iniciativa privada. Com a lei, foram criados a Agência Nacional do Petróleo (ANP) (\*), encarregada de regular, contratar e fiscalizar as atividades do setor e o Conselho Nacional de Política Energética, um órgão formulador da política pública de energia. Desde então a Petrobras dobrou sua produção e em 2003 ultrapassou a marca de 2 milhões de barris de óleo e gás natural por dia. E continuará crescendo.

Em sintonia com a mudança do cenário, a Petrobras segue preparada para a livre competição, ampliando novas perspectivas de negócios e tendo maior autonomia empresarial.

## **Praça Afonso Pena**<sup>37</sup>

### Quem foi Afonso Pena?

Afonso Augusto Moreira Pena, mineiro de Santa Bárbara, nasceu em 1847. Formou-se advogado pela Faculdade de Direito de São Paulo. Foi Deputado Federal, e Ministro do Império nos ministérios da Guerra, Agricultura e Justiça, entre 1882 e 1885. Foi, entre 1902 e 1906, eleito vice-presidente no governo Rodrigues Alves, posteriormente eleito presidente para o período de 1907 a 1910. Defendeu a economia do café, protegendo-o das oscilações do mercado. Faleceu no Rio de Janeiro em 1909.

### Agora, a Praça Afonso Pena.

-

Foi chamada de Largo da Cadeia ou Largo de São Benedito, devido a Cadeia e Câmara estarem localizadas no seu centro e a Igreja de São Benedito estar à sua frente. No entanto, seu nome oficial era Largo Municipal. Em 1897, através de Resolução da Câmara passou a denominar-se Praça 23 de Novembro, que foi a data de Elevação do Marechal Floriano Peixoto à Presidência da República em 1891. Em 1909, passou a receber o nome do presidente Afonso Pena.

Recebeu pedregulhos em 1899. Sofreu alargamentos em 1901, 1909 e, em 1919. Em 1909, recebeu nova iluminação, desta vez movido a energia elétrica. Em 1911, o Prefeito da cidade, Benedito César Leite ordenou que fossem tomadas providências, proibindo o uso da praça Afonso Pena como pasto para bois, cabras, bodes e cavalos.

Em 1955, esta praça recebeu um ajardinamento, executado por Gregório Gurevichi, de linhas assimétricas, considerado na época como moderno, ousado e futurista, bastante aprovado pela comunidade joseénse.

<sup>&</sup>lt;sup>37</sup> Página web www.fccr.org.br/institucional/html/ruas\_de\_sjc/afonso\_pena.htm

Em 1958, recebeu nova iluminação, e em 1967, um projeto do prefeito Elmano Ferreira Velloso de valorização das praças. Em 2000, recebeu nova reforma, sendo demolido o Anfiteatro existente ao centro, sendo colocado um chafariz de linhas contemporâneas e um novo ajardinamento.

Local de instalação de circos nas décadas de 30 até 50, uma das poucas fontes de entretenimento popular da época. A partir da reforma da praça, passou a ser o local de encontro e de namoros da juventude joséense, havendo lá, serviço de alto-falante. Este comportamento inclusive gerou polêmica na cidade, sendo a praça fechada às dez horas da noite. Palco de eventos culturais a partir da década de 70, com a inauguração do anfiteatro. Nessa mesma década, iniciou-se a feira hippie, um espaço para artesãos exporem e venderem seus trabalhos. Esta continuou em funcionamento, porém com outras características, mantendo-se, no entanto, como a praça das manifestações e eventos culturais da cidade.

# **Sanatório Vicentina Aranha**<sup>38</sup>

Primeiro sanatório de São José dos Campos, datado de 1924 e projetado pelo arquiteto paulista F. P. Ramos de Azevedo.

### Información $39$

-

Sanatório Vicentina Aranha, de propriedade da Santa Casa de Misericórdia de São Paulo, foi inaugurado em 27 de abril de 1924 e contou com a presença do governador do Estado na época, Washington Luiz. A capela ali existente data de 1935.

O Vicentina Aranha foi construído em um terreno de 532.400 m², com 130 quartos, todo cercado de terraços, jardins e bosques. A construção foi feita com pinho de riga, ferragens, ferro batido e até piso de ladrilhos importados e seu conjunto arquitetônico é atribuído a Francisco Ramos de Azevedo e Arnaldo Vieira de Carvalho. Foi modernizado de 1936 a 1944, possibilitando ampliação do número dos leitos. O prédio é remanescente dos sete sanatórios construídos na chamada "Fase Sanatorial de São José dos Campos", hoje transformado em Hospital Geriátrico. O prédio constitui-se um testemunho dos princípios disseminados no curso da Primeira República, referentes aos problemas da Saúde Pública.

As moléstias pulmonares há muito tempo necessitavam de soluções adequadas, compatíveis com as pesquisas das ciências médicas, exigindo instalações apropriadas ao tratamento, recomendando-se condições especiais de clima e isolamento. Na década de 20, São José dos Campos inicia a criação de sanatórios, pensões e repúblicas para atendimento aos tuberculosos que procuravam a cidade em busca de cura, atraídos pela propaganda de seus "bons ares". O conjunto arquitetônico possui expressiva massa de vegetação incrustada na estrutura urbana em intenso processo de verticalização, conferindo àquela área papel destacado na desejável manutenção da qualidade do meio ambiente urbano.

Em 1985, foi encaminhado para o CONDEPHAAT, o processo nº 23.370/85, que está em andamento. Em 28 de agosto de 1996 foi preservado por lei municipal nº 4.928/96 através do COMPHAC, sendo preservados os edifícios e toda a área utilizada pelo sanatório.

<sup>38</sup> Guia de Informações Comerciais 134. São José dos Campos

<sup>&</sup>lt;sup>39</sup> Página web www.sjc.com.br/patrimonio\_8.cfm

# **São Francisco Xavier** <sup>40</sup>

O Distrito ocupa cerca de 29% da área total do município de São José dos Campos, sendo metade do Distrito (12.623 hectares) Área de Proteção Ambiental da Mantiqueira (lei municipal 4212/92). Essa área é remanescente da Mata Atlântica original que cobria toda a Serra da Mantiqueira. Nela, diversas espécies da fauna e da flora fizeram a sua pousada para fugir da extinção.

### História

A vila de São Francisco Xavier foi fundada em 16 de Agosto de 1892, quando a região ainda estava na rota dos tropeiros que passavam pela Serra de Santa Bárbara durante suas viagens. Alimentada por esse tráfego, foi crescendo e, em 1911, foi inaugurada a iluminação pública com uma lamparina de querosene a cada dez metros nas ruas da cidade.

Por situar-se no alto da Serra da Mantiqueira, em lugar de difícil acesso, a região de São Francisco Xavier foi um dos refúgios estratégicos dos paulistas durante as revoluções de 30 e 32.

Desde então, os moradores passaram a se dedicar com maior intensidade às atividades agropecuárias que já vinham exercendo desde a fundação da Vila. Com mais de cem anos de idade, São Francisco Xavier ainda conserva muitas de suas tradições em festas religiosas e manifestações folclóricas, como a catira e o moçambique.

# **São José dos Campos** <sup>41</sup>

Você está chegando pela sua infoway a São José dos Campos, o maior polo de pesquisa e produção de ciência e tecnologia do país. De aviões, que são exportados para os cinco continentes, a satélites que ajudam a monitorar os vastos recursos naturais do Brasil, São José dos Campos sedia ainda um moderno complexo industrial com mais de setecentas empresas, dos setores automobilístico ao farmacêutico e eletro-eletrônico, além de estar implantando um novo pólo, o das telecomunicações.

Privilegiada por uma localização estratégica, situada entre os dois maiores centros de produção e consumo nacionais - Rio de Janeiro e São Paulo - a cidade de São José dos Campos com 500 mil habitantes consegue ser cosmopolita sem perder as características de uma cidade do interior.

Todos estes fatores transformaram São José dos Campos num importante centro comercial de uma região, com cerca de 2 milhões de habitantes, formada pelo Vale do Paraíba, Litoral Norte e Serra da Mantiqueira. Cinco shopping centers e centenas de lojas, filiais dos maiores empreendimentos varejistas do país estão também sediados em São José dos Campos. Essa é São José dos Campos. Uma cidade de portas abertas aos novos empreendedores.

### **Universidade do Vale do Paraíba – UNIVAP** <sup>42</sup>

Campus Urbanova

A Universidade do Vale do Paraíba - Univap, é uma instituição sem fins lucrativos, mantida pela Fundação Valeparaibana de Ensino - FVE, que existe desde 1964. Sua história começou em

<sup>&</sup>lt;sup>40</sup> Página web http://www.sjc.sp.gov.br/html/tur\_sfrancisco.htm

<sup>41</sup> Página web www.sjc.sp.gov.br/html/cid\_mensagem.htm 42 Página web www.univap.br

1954, através de um decreto do presidente Getúlio Vargas autorizando a criação da Faculdade de Direito. Ao longo dos anos, foram nascendo outras Faculdades, como as de Economia e Administração, até que, em 1992, o Ministério da Educação - MEC, reconheceu a instituição como Universidade.

Hoje, a Univap é motivo de satisfação para São José dos Campos e uma referência nacional. Oferece 29 cursos de Graduação, 4 de Mestrado, 1 de Doutorado, 4 Seqüenciais, Especialização, Extensão, inclusive uma Faculdade para a Terceira Idade. A FVE também é mantenedora dos cursos de Educação Infantil, Fundamental, Médio e Técnico. O aluno pode entrar na fase do aprendizado infantil e sair com um diploma de bacharel ou mesmo com uma Pós-Graduação. A Univap reverte todos os seus recursos na própria Instituição, sendo uma boa parte em ações filantrópicas. Como uma escola de ensino privado, que presta serviços direcionados a comunidades, teve a sua inclusão junto à Associação Brasileira de Universidades Comunitárias - ABRUC, entidade que só aceita universidades de perfil comunitário. Em todo o Brasil, são apenas 34 universidades que participam desta Associação.

Anualmente a Universidade tem concedido cerca de três mil bolsas de estudos para alunos do Ensino Infantil, Fundamental, Médio, Graduação e Pós-Graduação e presta assistência jurídica, fisioterápica e odontológica gratuitamente a pessoas de baixa renda. Além disso, desenvolve vários programas sociais, dois deles de extrema importância, porque envolve comunidades que estão abaixo da linha de pobreza. Essas comunidades estão localizadas nas imediações da Universidade, no Campus Urbanova: Bairro dos Pinheirinhos e a Comunidade Beira-rio.

Os alunos dispõem dos mais sofisticados laboratórios e bibliotecas, além de conexão permanente à Internet. São laboratórios de informática, rádio, TV, fisioterapia,enfermagem, telecomunicações, engenharia, entre outros; todos com equipamentos de última geração, muitos deles desenvolvidos por alunos e professores da própria Universidade.

# **Zona de Protección** <sup>43</sup>

-

Uma área de terras, localizada nesta cidade, comarca e circuscrição imobiliária de São José dos Campos, com as seguintes comfrontações: comça no ponto A seguindo em reta no rumo 266° SO e distância de 870 metros até chegar ao ponto B; daí deflete a direita e segue em reta no rumo de 338° NO e distância de 1465 metros até chegar ao ponto C; daí deflete a direita e segue em reta no rumo 61º NE e distância de 520 metros até o ponto D, daí deflete a direita e segue em rumo 132º SE e distância de 1 120 metros até o ponto E, daí deflete a direita e segue em rumo 180º S e distância de 325 metros retornando ao ponto inicial A encerrando uma área de 941 175 m<sup>2</sup>.

1. Setor de Preservação da Tecelagem Paraíba

Instalações industriais (1 925)

"... Caracterização: Trate-se de conjunto de edifícios destinados a abrigar as atividades industriais, depósito de matéria prima e produtos acabados, setores de administração, oficinas, etc., construídas em épocas distintas e sucesivas, na medida da ampliação da produção da fábrica. O primeiro edifício foi construído em 1 925". Conjunto de residências para funcionários

<sup>&</sup>lt;sup>43</sup> Fundación Cultural Cassiano Ricardo, Arquitecto Romeu Simi. Março 4 de 1998

"... Caracterização: O conjunto de habitações unifamiliares encontra-se implantado sob a forma de um longo correr de unidades geminadas, circundado por um amplo pergolado de concreto armado".

#### 2. Setor de Preservação da Redidência Olivo Gomes

Redidência Olivo Gomes (1 951)

"...Caracterização: Trata-se, sem dúvida, de uma das mais representativas residências projetadas por Rino Levi, notabilizada pela racionalidade e pela sensibilidade do arquiteto em equacionar o programa complexo, usufruindo da beleza e da amplitude do sítio onde se acha situada. Tal a relação entre a residência e a paisagem que não nos é admitido dissociar ambos os projetos, o de Rino Levi e o de Burle Marx".

Painel – Sala de Jogos (face interna)

Autor: Roberto Burle Marx

Painel – Sala de Jogos (face externa)

Autor: Roberto Burle Marx

Painel na Face Sul

Autor: Roberto Burle Marx

Viveiro

Autor: Rino Levi e Roberto Burle Marx (paisagismo)

Casa de bonecas

"... Caracterização: Construída em taipa de mão com cobertura de telhas de barro colonial que avança criando uma varanda".

Paisagismo

Autor: Roberto Burle Marx

"... Caracterização: Trata-se de um dos mais importantes trabalhos realizados pelo paisagista Roberto Burle Marx, compreendendo os jardins em torno da residência de Olivo Gomes, bem como o plano de massa de uma extensa área de Fazenda".

#### Anfiteatro

Autor: Roberto Burle Marx

"... Caracterização: Trata-se de elemento integrado ao conjunto dos jardins, localizado aos fundos da residência "Olivo Gomes", constituído por uma arquibancada disposta sob a forma de um pequeno anfiteatro em arena",

### 3. Elementos isolados no interior da Zona de Preservação.

Galpão para Máquinas e Equipamentos (1 953)

Autor: Rino Levi Arquitetos Associados (Rino Levi, Roberto Cerqueira César, Luís Roberto Carvalho Franco)

"... Caracterização: O amplo espaço exigido pelo programa para abrigar máquinas e equipamentos agrícolas foi apenas coberto por uma estrutura metálica treliçada, na forma de abóbodas duplas de perfil que se apóiam em robustos pilares de concreto armado".

Painel no Posto de Gasolina do Galpão de Máquinas (1 960)

Autor: Roberto Burle Marx

Residência (1 950)

"... Caracterização: A residência encontrava-se originalmente voltada para uma via de circulação interna à Fazenda, debruçada sobre os amplos jardins de Burle Marx".

Usina de Leite Paraíba (1 963/1 965)

Autor: Rino Levi Arquitetos Associados

"... Caracterização: Dividida em quatro blocos distintos (fabricação do queijo, sala de máquinas, pasteurização e escritório)" sob duas lajes de concreto e tijolo oco".

Portaria da Usina de Leite

Autor: Rino Levi Arquitetos Associados

Painel na Portaria da Usina

Autor: Luís Roberto Carvalho Franco

Depósito de Produtos Acabados (1 973)

Autor: Rino Levi Arquitetos Associados

Capela Nossa Senhora da Conceição (1 972/1 973)

"... Caracterização: A simplicidade da solução adotada pelo arquiteto fez reduzir ao mínimo o programa necessário aos oficios religiosos".

Ordenha

Autor: Rino Levi Arquitetos Associados

"... Caracterização: O talento de Rino Levi se faz novamente presente nesta singela construção, onde domina a preocupação do arquiteto em responder às exigências do programa de trabalho, de modo simples e funcional, não descuidando da boa forma, ao retomar as soluções consagradas pela tradição da arquitetura rural".

Edificação em taipa, alvenaria e estrutura metálica (em ruínas)

"... Caracterização: Trata-se de estrutura portante de taipa de pilão ainda não devidamente identificada, pois não se sabe se são remanescentes de antiga edificação ou resultado da intenção de usufruir em um novo projeto das técnicas tradicionais".

Palmeiras Imperiais

"... Caracterização: Trata-se de conjunto de palmeiras imperiais alinhadas que definem dois longos corredores internos da antiga Fazenda Santana do Rio Abaixo".

Arquibancadas para o Clube dos Operários

Autor: Rino Levi Arquitetos Associados

#### Escola Municipal "Vera Lúcia Carnevalli Barreto" (1 951)

"... Caracterização: É uma obra de pequeno porte, de calha única, com grande uso de madeira no acabamento, onde os ambientes estão todos voltados para o pátio interno".

#### 4. Elementos isolados fora da Zona de Preservação

Hangar para aviões (1 965/1 967)

"... Caracterização: A cobertura é constituída por abóbodas de alvenaria de tijolos, sustentadas sobre pórticos de concreto armado, possuindo estes um único apoio vertical e vigas de grande balanço ancoradas por tirantes metálicos".